### **Click here to Return to HP-TS5400 Systems On-Line Manuals Main Contents**

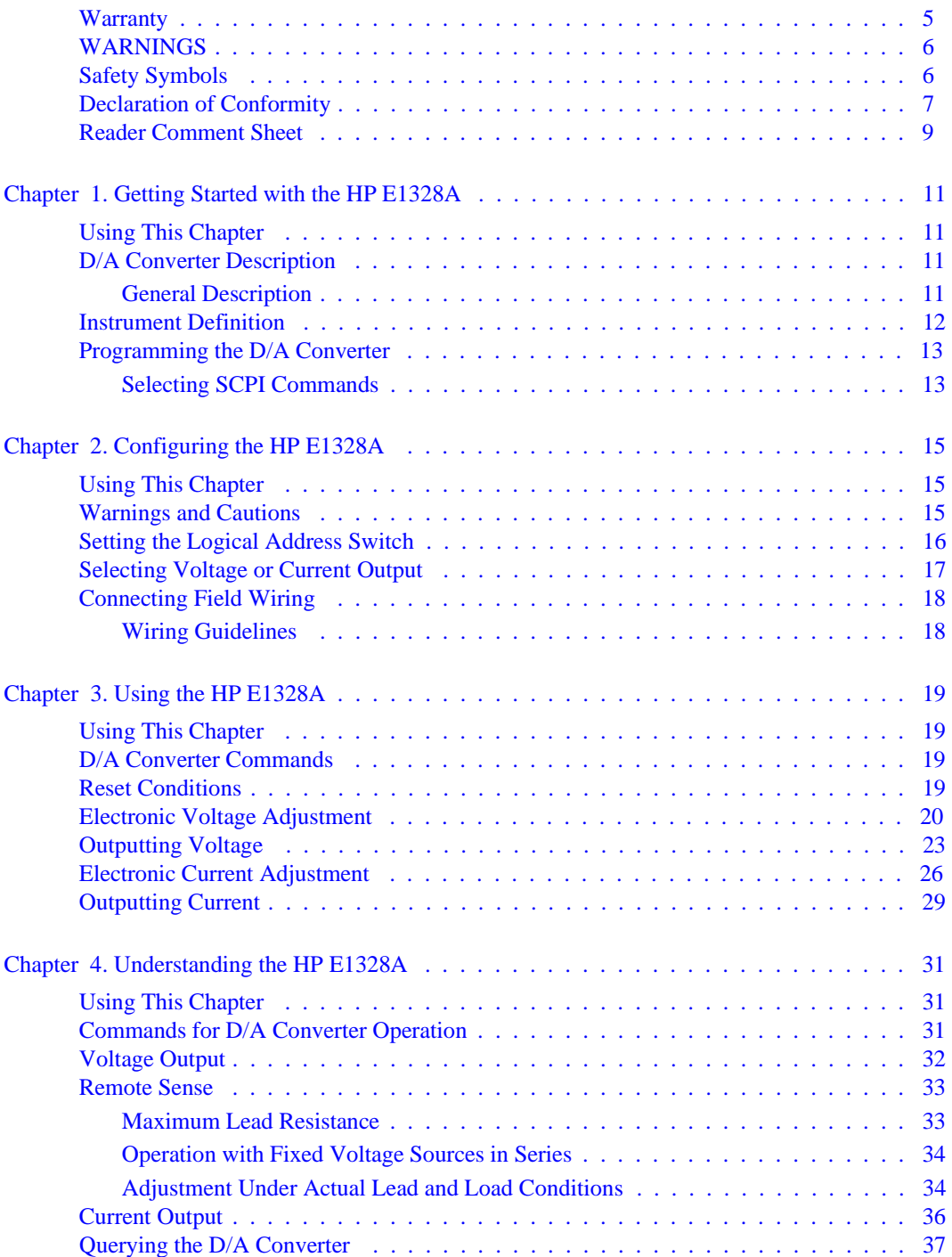

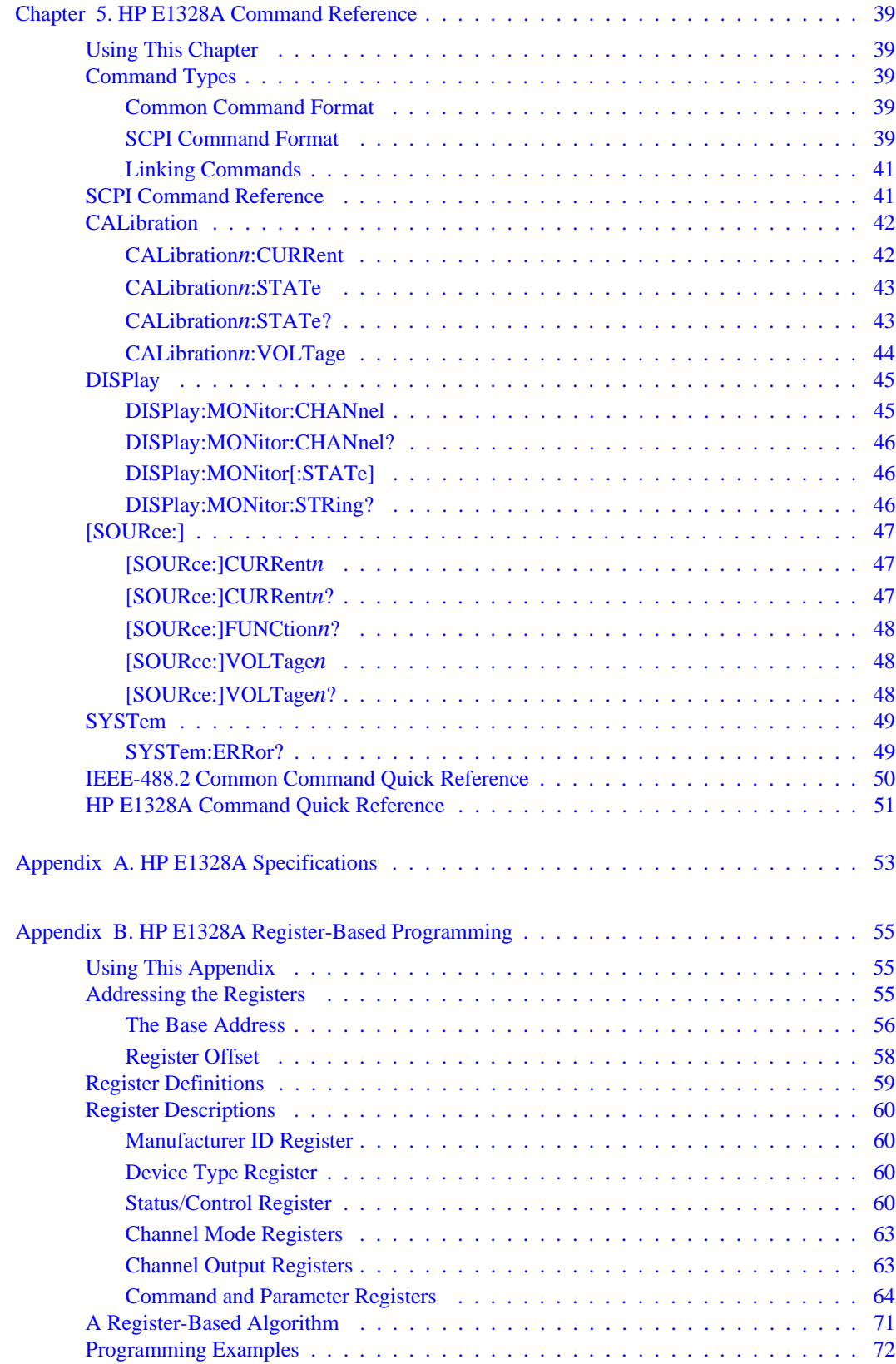

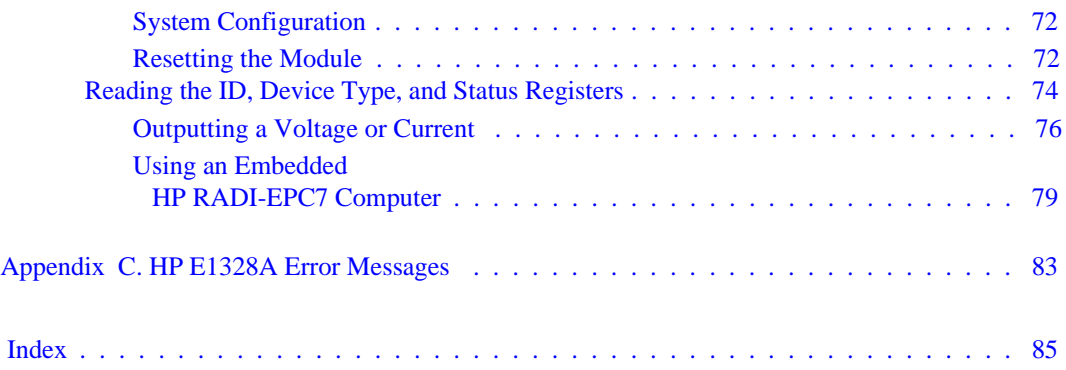

#### <span id="page-4-0"></span>**Certification**

Hewlett-Packard Company certifies that this product met its published specifications at the time of shipment from the factory. Hewlett-Packard further certifies that its calibration measurements are traceable to the United States National Institute of Standards and Technology (formerly National Bureau of Standards), to the extent allowed by that organization's calibration facility, and to the calibration facilities of other International Standards Organization members.

#### **Warranty**

This Hewlett-Packard product is warranted against defects in materials and workmanship for a period of three years from date of shipment. Duration and conditions of warranty for this product may be superseded when the product is integrated into (becomes a part of) other HP products. During the warranty period, Hewlett-Packard Company will, at its option, either repair or replace products which prove to be defective.

For warranty service or repair, this product must be returned to a service facility designated by Hewlett-Packard (HP). Buyer shall prepay shipping charges to HP and HP shall pay shipping charges to return the product to Buyer. However, Buyer shall pay all shipping charges, duties, and taxes for products returned to HP from another country.

HP warrants that its software and firmware designated by HP for use with a product will execute its programming instructions when properly installed on that product. HP does not warrant that the operation of the product, or software, or firmware will be uninterrupted or error free.

#### **Limitation Of Warranty**

The foregoing warranty shall not apply to defects resulting from improper or inadequate maintenance by Buyer, Buyer-supplied products or interfacing, unauthorized modification or misuse, operation outside of the environmental specifications for the product, or improper site preparation or maintenance.

The design and implementation of any circuit on this product is the sole responsibility of the Buyer. HP does not warrant the Buyer's circuitry or malfunctions of HP products that result from the Buyer's circuitry. In addition, HP does not warrant any damage that occurs as a result of the Buyer's circuit or any defects that result from Buyer-supplied products.

NO OTHER WARRANTY IS EXPRESSED OR IMPLIED. HP SPECIFICALLY DISCLAIMS THE IMPLIED WARRANTIES OF MERCHANTABILITY AND FITNESS FOR A PARTICULAR PURPOSE.

#### **Exclusive Remedies**

THE REMEDIES PROVIDED HEREIN ARE BUYER'S SOLE AND EXCLUSIVE REMEDIES. HP SHALL NOT BE LIABLE FOR ANY DIRECT, INDIRECT, SPECIAL, INCIDENTAL, OR CONSEQUENTIAL DAMAGES, WHETHER BASED ON CON-TRACT, TORT, OR ANY OTHER LEGAL THEORY.

#### **Notice**

The information contained in this document is subject to change without notice. HEWLETT-PACKARD (HP) MAKES NO WAR-RANTY OF ANY KIND WITH REGARD TO THIS MATERIAL, INCLUDING, BUT NOT LIMITED TO, THE IMPLIED WAR-RANTIES OF MERCHANTABILITY AND FITNESS FOR A PARTICULAR PURPOSE. HP shall not be liable for errors contained herein or for incidental or consequential damages in connection with the furnishing, performance or use of this material. This document contains proprietary information which is protected by copyright. All rights are reserved. No part of this document may be photocopied, reproduced, or translated to another language without the prior written consent of Hewlett-Packard Company. HP assumes no responsibility for the use or reliability of its software on equipment that is not furnished by HP.

#### **U.S. Government Restricted Rights**

The Software and Documentation have been developed entirely at private expense. They are delivered and licensed as "commercial computer software" as defined in DFARS 252.227-7013 (October 1988), DFARS 252.211.7015 (May 1991) or DFARS 252.227-7014 (June 1995), as a "commercial item" as defined in FAR 2.101(a), or as "Restricted computer software" as defined in FAR 52.227-19 (June 1987) (or any equivalent agency regulation or contract clause), whichever is applicable. You have only those rights provided for such Software and Documentation by the applicable FAR or DFARS clause or the HP standard software agreement for the product involved.

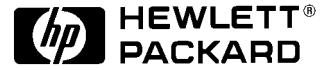

HP E1328A User's Manual Edition 5 Copyright © 1996 Hewlett-Packard Company. All Rights Reserved.

#### <span id="page-5-0"></span>**Documentation History**

All Editions and Updates of this manual and their creation date are listed below. The first Edition of the manual is Edition 1. The Edition number increments by 1 whenever the manual is revised. Updates, which are issued between Editions, contain replacement pages to correct or add additional information to the current Edition of the manual. Whenever a new Edition is created, it will contain all of the Update information for the previous Edition. Each new Edition or Update also includes a revised copy of this documentation history page.

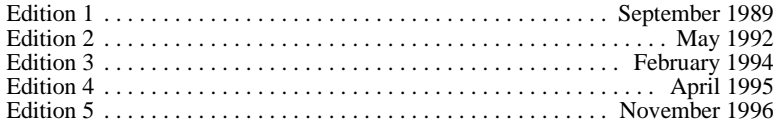

#### **Safety Symbols**

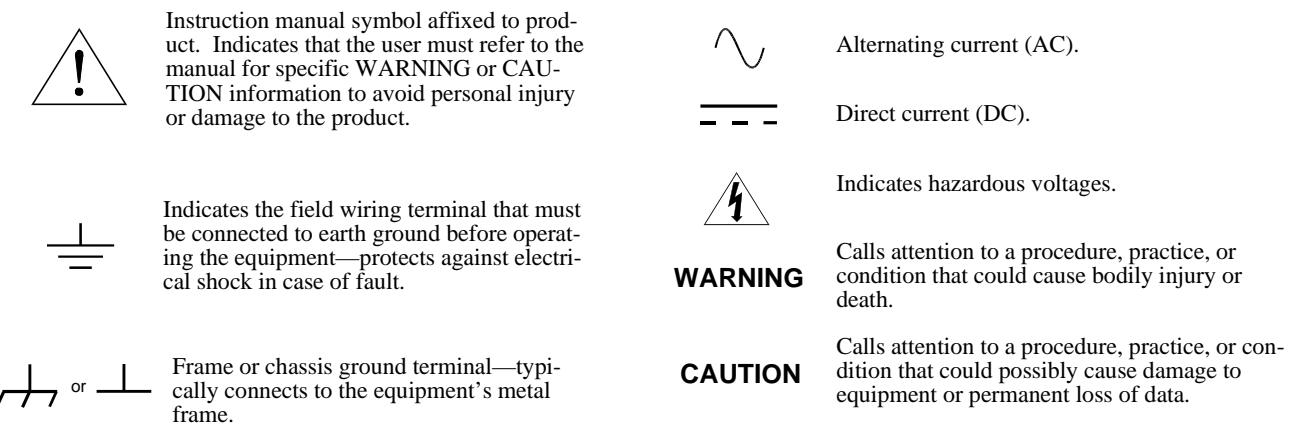

#### **WARNINGS**

**The following general safety precautions must be observed during all phases of operation, service, and repair of this product. Failure to comply with these precautions or with specific warnings elsewhere in this manual violates safety standards of design, manufacture, and intended use of the product. Hewlett-Packard Company assumes no liability for the customer's failure to comply with these requirements.**

**Ground the equipment**: For Safety Class 1 equipment (equipment having a protective earth terminal), an uninterruptible safety earth ground must be provided from the mains power source to the product input wiring terminals or supplied power cable.

#### **DO NOT operate the product in an explosive atmosphere or in the presence of flammable gases or fumes.**

For continued protection against fire, replace the line fuse(s) only with fuse(s) of the same voltage and current rating and type. DO NOT use repaired fuses or short-circuited fuse holders.

**Keep away from live circuits:** Operating personnel must not remove equipment covers or shields. Procedures involving the removal of covers or shields are for use by service-trained personnel only. Under certain conditions, dangerous voltages may exist even with the equipment switched off. To avoid dangerous electrical shock, DO NOT perform procedures involving cover or shield removal unless you are qualified to do so.

**DO NOT operate damaged equipment:** Whenever it is possible that the safety protection features built into this product have been impaired, either through physical damage, excessive moisture, or any other reason, REMOVE POWER and do not use the product until safe operation can be verified by service-trained personnel. If necessary, return the product to a Hewlett-Packard Sales and Service Office for service and repair to ensure that safety features are maintained.

**DO NOT service or adjust alone:** Do not attempt internal service or adjustment unless another person, capable of rendering first aid and resuscitation, is present.

**DO NOT substitute parts or modify equipment:** Because of the danger of introducing additional hazards, do not install substitute parts or perform any unauthorized modification to the product. Return the product to a Hewlett-Packard Sales and Service Office for service and repair to ensure that safety features are maintained.

<span id="page-6-0"></span>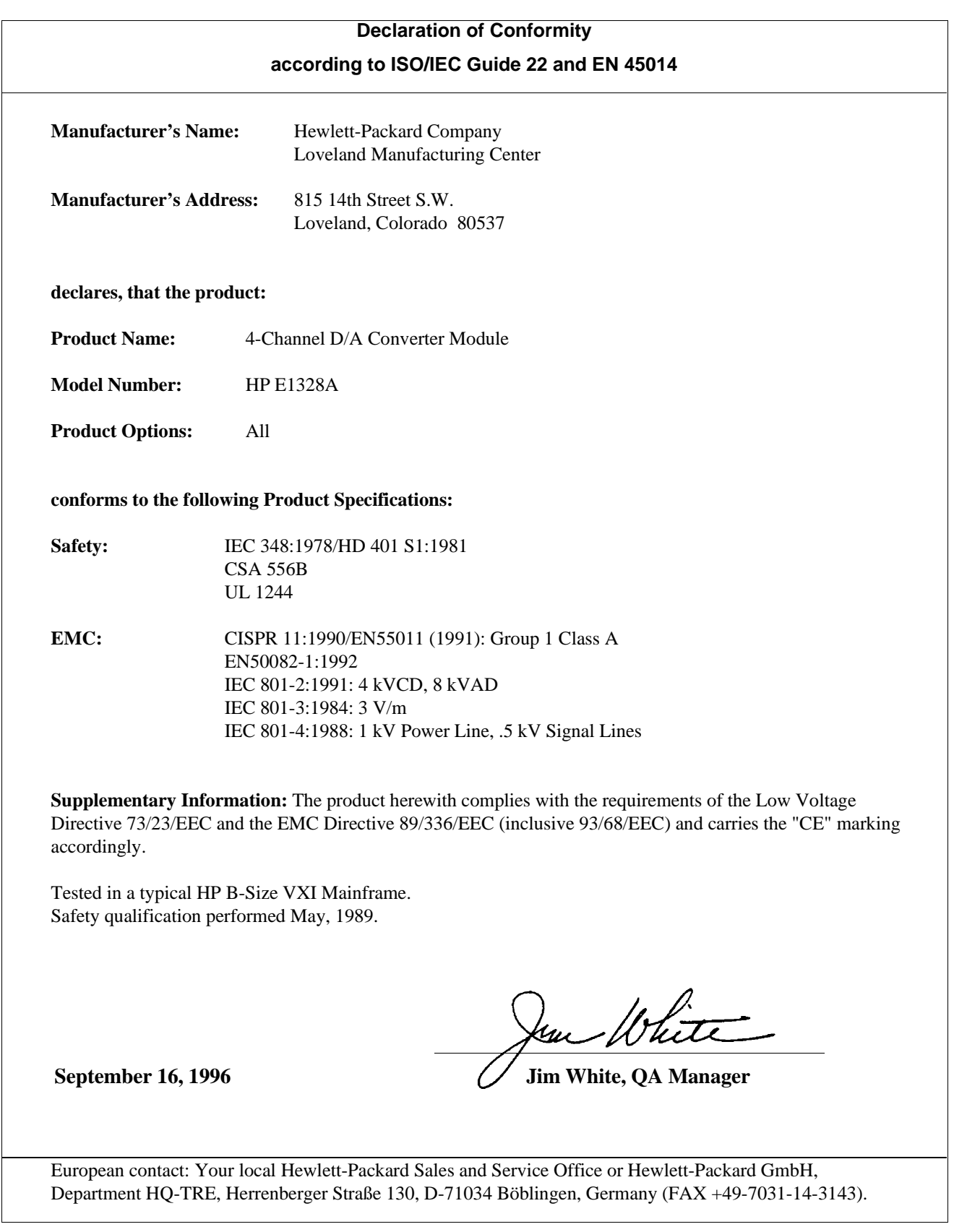

<span id="page-8-0"></span>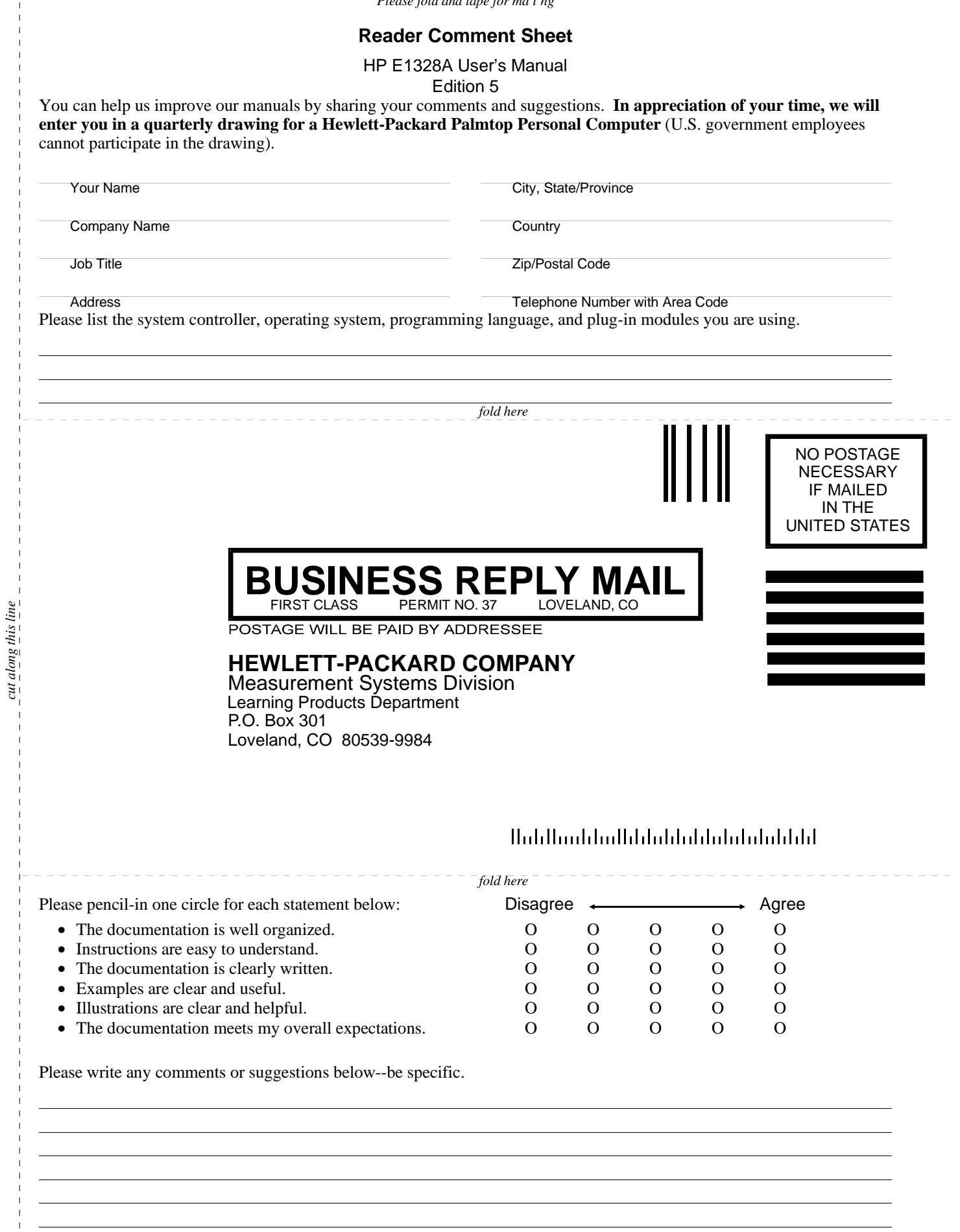

*cut along this line*

 $\overline{\phantom{a}}$  $\mathbf{I}$  $\mathbf{I}$  $\mathbf{I}$  *Please fold and tape for ma l ng*

# <span id="page-10-0"></span>**Chapter 1 Getting Started with the HP E1328A**

### **Using This Chapter**

This chapter describes the HP E1328A 4-Channel D/A Converter module, and contains information on how to program it using SCPI (Standard Commands for Programmable Instruments) commands. This chapter contains the following sections:

- D/A Converter Description . . . . . . . . . . . . . . . . . . . . . . . . . . P[age 11](#page-10-0)
- Instrument Definition. . . . . . . . . . . . . . . . . . . . . . . . . . . . . . . P[age 12](#page-11-0)
- Programming the D/A Converter. . . . . . . . . . . . . . . . . . . . . . P[age 13](#page-12-0)

### **D/A Converter Description**

The HP E1328A 4-Channel D/A Converter provides four independent, 16-bit isolated digital-to-analog channels configurable for either DC voltage or DC current output. Fi[gure 1-1 show](#page-10-0)s a block diagram for one of the four HP E1328A channels. All four channels have the same block diagram.

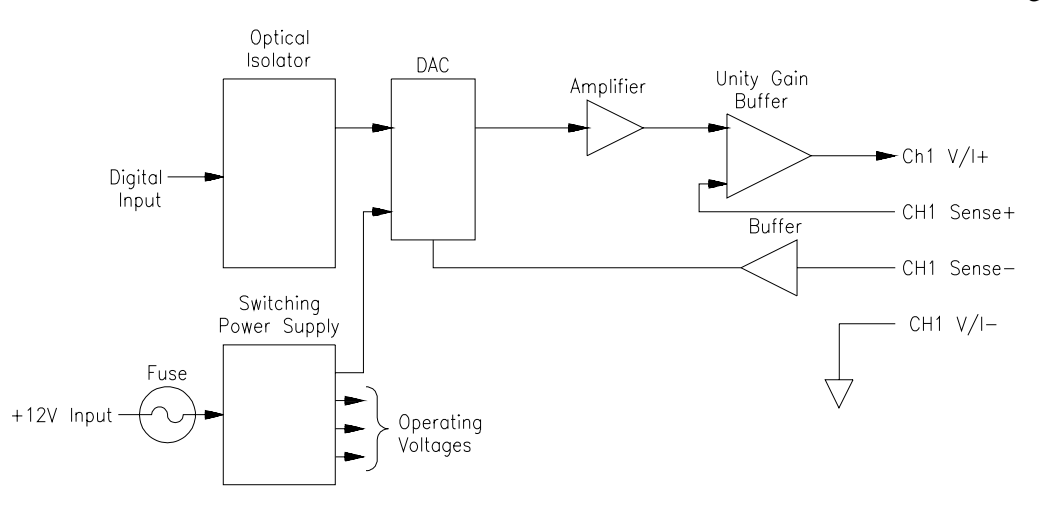

**Figure 1-1. D/A Converter Block Diagram**

**General Description** Each of the four channels can be programmed to output voltage or current in one of the two operating modes.

- **– Calibrated mode:** output voltage range is ±10.922 Vdc and output current range is ±21.84 mAdc.
- **– Non-calibrated mode:** output range is typically ±12 Vdc and ±24 mAdc.

<span id="page-11-0"></span>In the calibrated mode, output accuracy is dependent on the date of the last electronic adjustment performed (see Appendix A). This accuracy is maintained by use of stored adjustment constants in memory. Each channel has independent adjustment constants for both voltage and current, which are updated by performing the appropriate electronic adjustment procedure (see Chapter 3).

The electronic adjustment procedures used to update the channel's stored voltage and/or current adjustment constant in memory requires only a multimeter (5 $\frac{1}{2}$ -digit, 0.015% of reading + 1 mV accuracy) to complete. If a system multimeter is used, the electronic adjustment procedures can also be automated.

The four channels are electrically isolated from each other, and from chassis ground. This allows the usable output range (voltage and/or current) to be expanded by linking multiple channels. For example, the output voltage range can be expanded to 48 Vdc by linking channels in series, and the output current range can be expanded to 96 mAdc by linking channels in parallel.

Both voltage and current outputs on all channels are provided with output short circuit protection. Additionally, each channel configured for outputting voltage has no-fault remote-sensing capability to ensure accurate voltages at the load. If one of the sense leads become disconnected, the D/A Converter will automatically revert to local sensing.

The AC FAIL line (from the mainframe) is constantly monitored by the D/A Converter. If power fails, the D/A Converter channels are shut down to conserve power and provide greater hold-up time for the mainframe power supplies.

### **Instrument Definition**

HP plug-in modules installed in an HP mainframe are treated as independent instruments, each having a unique secondary HP-IB address. Each instrument is also assigned a dedicated error queue, input and output buffers, status registers and, if applicable, dedicated mainframe memory space for readings or data. An instrument may be composed of a single plug-in module (such as a counter) or multiple plug-in modules (for a switchbox or scanning voltmeter instrument).

# <span id="page-12-0"></span>**Programming the D/A Converter**

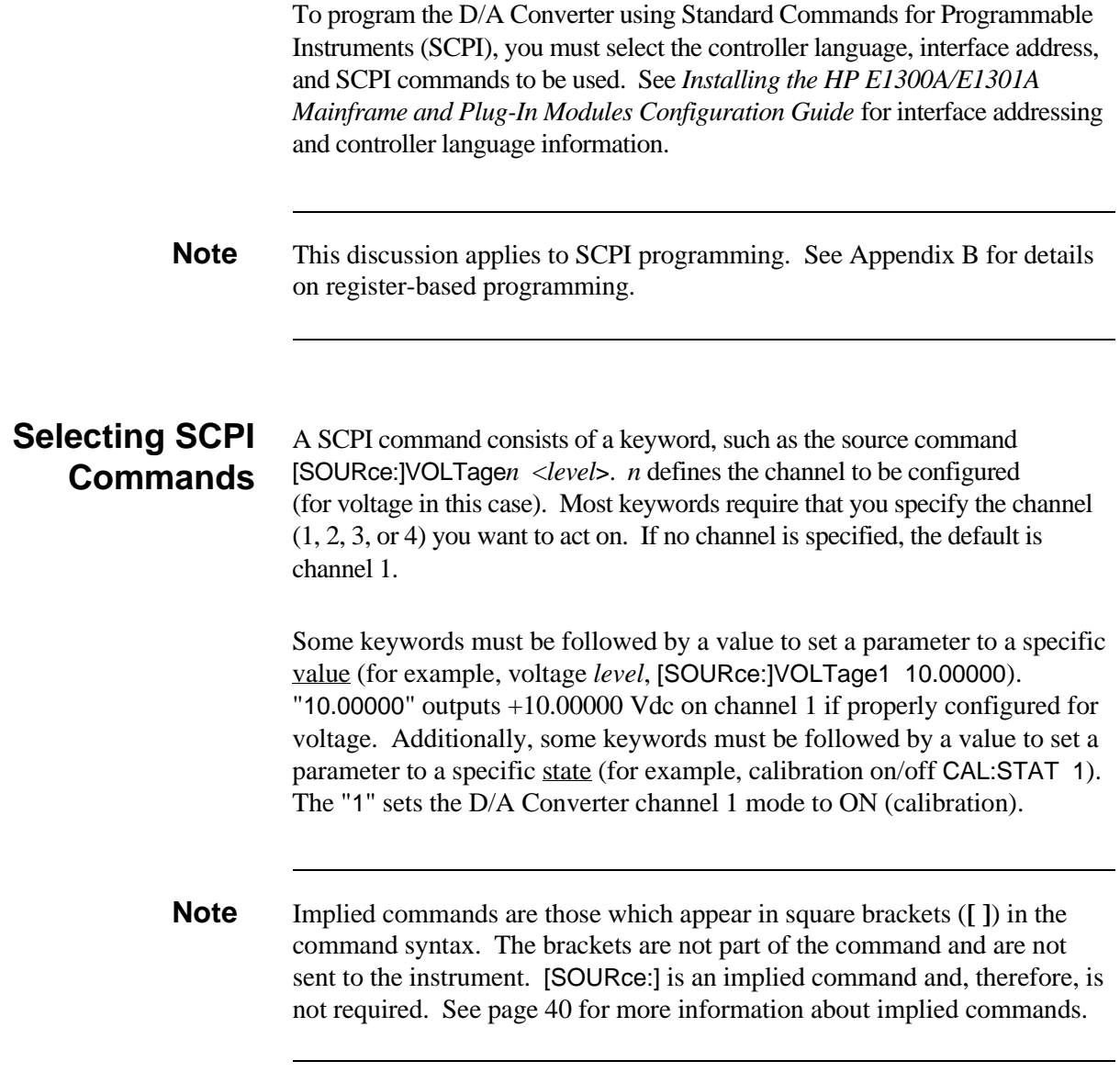

### <span id="page-14-0"></span>**Using This Chapter**

This chapter shows how to connect external wiring to the 4-Channel D/A Converter module inputs, and how to configure the module for voltage and current output. This chapter contains the following sections:

- Warnings and Cautions . . . . . . . . . . . . . . . . . . . . . . . . . . . . . P[age 15](#page-14-0)
- Setting the Logical Address Switch. . . . . . . . . . . . . . . . . . . . P[age 16](#page-15-0)
- Selecting Voltage or Current Output . . . . . . . . . . . . . . . . . . . P[age 17](#page-16-0)
- Connecting Field (user) Wiring . . . . . . . . . . . . . . . . . . . . . . . [Page 18](#page-17-0)

### **Warnings and Cautions**

**WARNING SHOCK HAZARD. Only service-trained personnel who are aware of the hazards involved should install, remove, or configure the D/A Converter module. Before you remove any installed module, disconnect AC power from the mainframe and field wiring.**

**CAUTION MAXIMUM VOLTAGE.** The maximum voltage that may be applied between any two terminals within the same channel is 15 Vdc. Do not apply voltage between any pair of terminals if the D/A Converter is turned off.

> **STATIC ELECTRICITY.** Static electricity is a major cause of component failure. To prevent damage to the electrical components in the D/A Converter module, observe anti-static techniques whenever removing a module from the mainframe or whenever working on a module.

### <span id="page-15-0"></span>**Setting the Logical Address Switch**

The address switch (LADDR) factory setting is 72. You may have changed the setting during module installation. Valid address values are from 0 to 255. If the D/A Converter module is used in a HP E1300/E1301 Mainframe, refer to *Installing the HP E1300A/E1301A Mainframe and Plug-In Modules Configuration Guide* for addressing information. Otherwise, use Fi[gure 2-1 t](#page-14-0)[o](#page-15-0) change the setting.

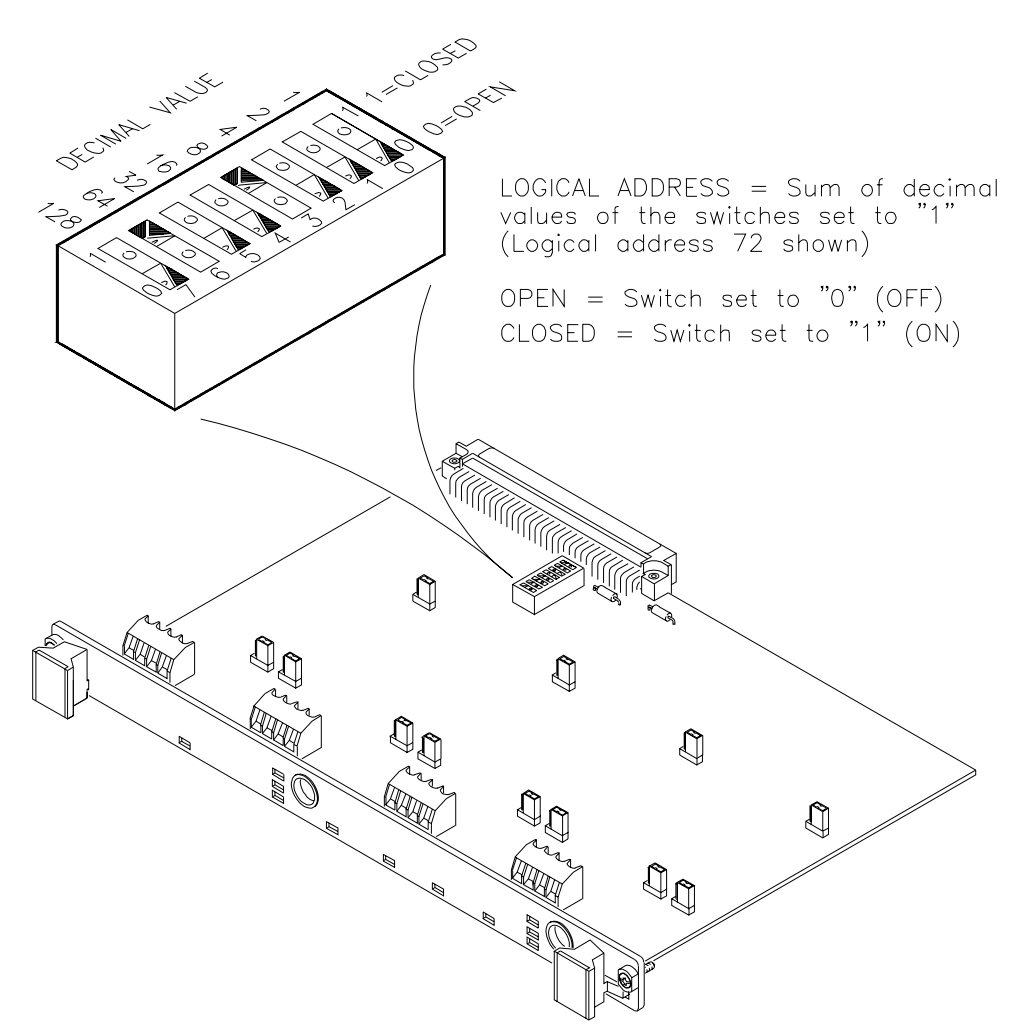

**Figure 2-1. Locate and Set the Logical Address Switch**

## <span id="page-16-0"></span>**Selecting Voltage or Current Output**

Each of the four D/A Converter channels is capable of providing either a voltage or current output. Voltage or current can be selected for each channel independently. Fi[gure 2-2 s](#page-14-0)[how](#page-16-0)s the jumper location for each channel and highlights the jumpers for Channel 1. Fi[gure 2-2 a](#page-14-0)[lso](#page-16-0) shows the correct position for the desired output. Note that each channel contains three jumpers, and that all jumpers for a channel must be changed to the desired output.

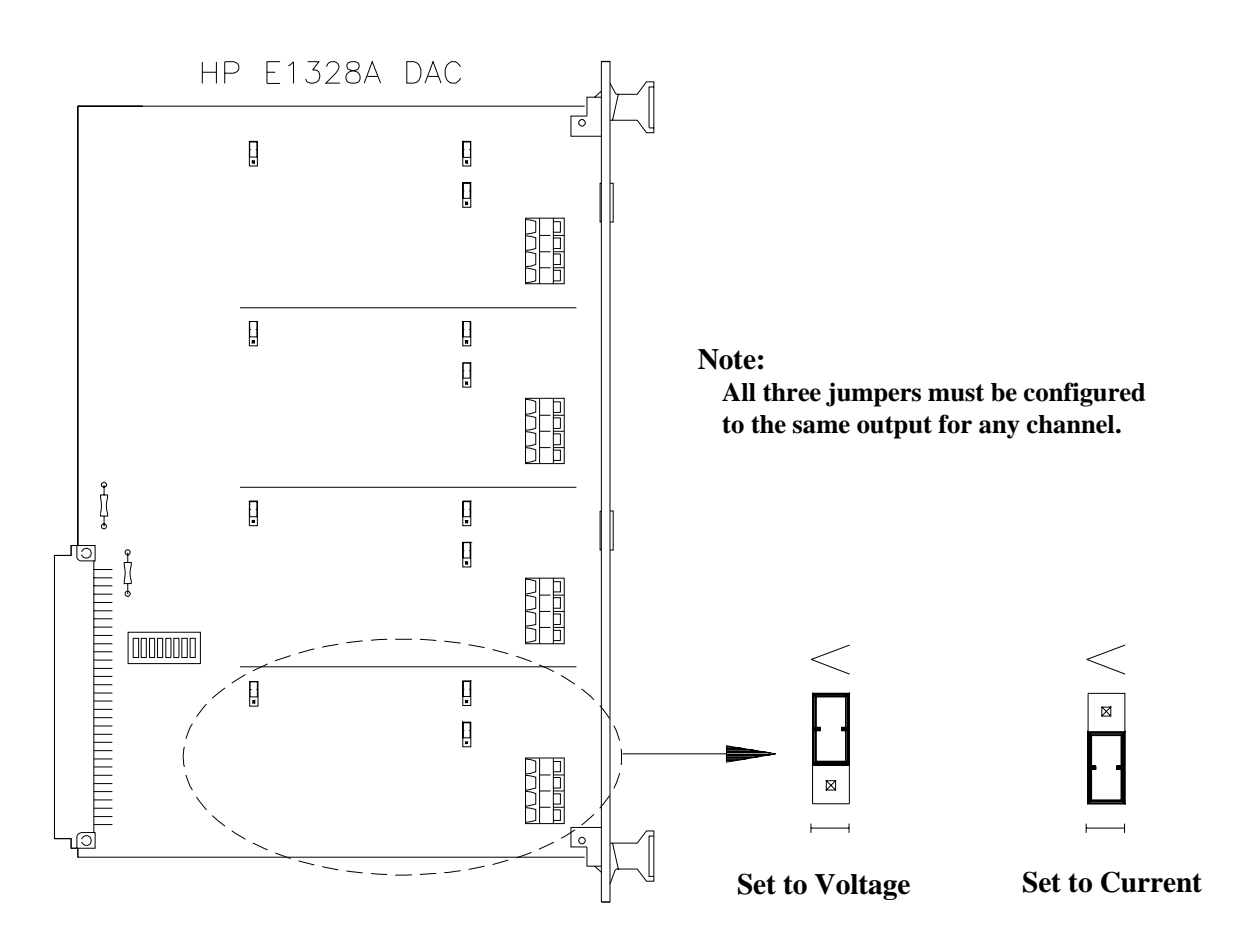

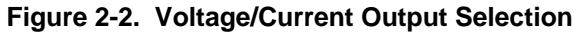

**CAUTION Moving the V/I jumpers with power applied to the D/A Converter could cause improper operation or damage.**

# <span id="page-17-0"></span>**Connecting Field Wiring**

Fi[gure 2-3 s](#page-14-0)[how](#page-17-0)s the input terminals for the D/A Converter output and sense terminals. Use the following guidelines for wire connections.

- **Wiring Guidelines** It is recommended that each channel wire be identified (color coded or marked) as the connection is not visible when the D/A Converter module is installed.
	- Be sure that wires make good connections on the screw terminals.
	- Maximum wire size is 16 AWG. Wire ends should be stripped 6 mm (≈0.234 inch) and tinned to prevent single strands from shorting adjacent terminals.
	- The other end may have any connection the user determines necessary.
	- Do not connect the channel's SENSE terminals if they will not be used (for example, channel is being configured for a current output, or a voltage output without remote sensing).

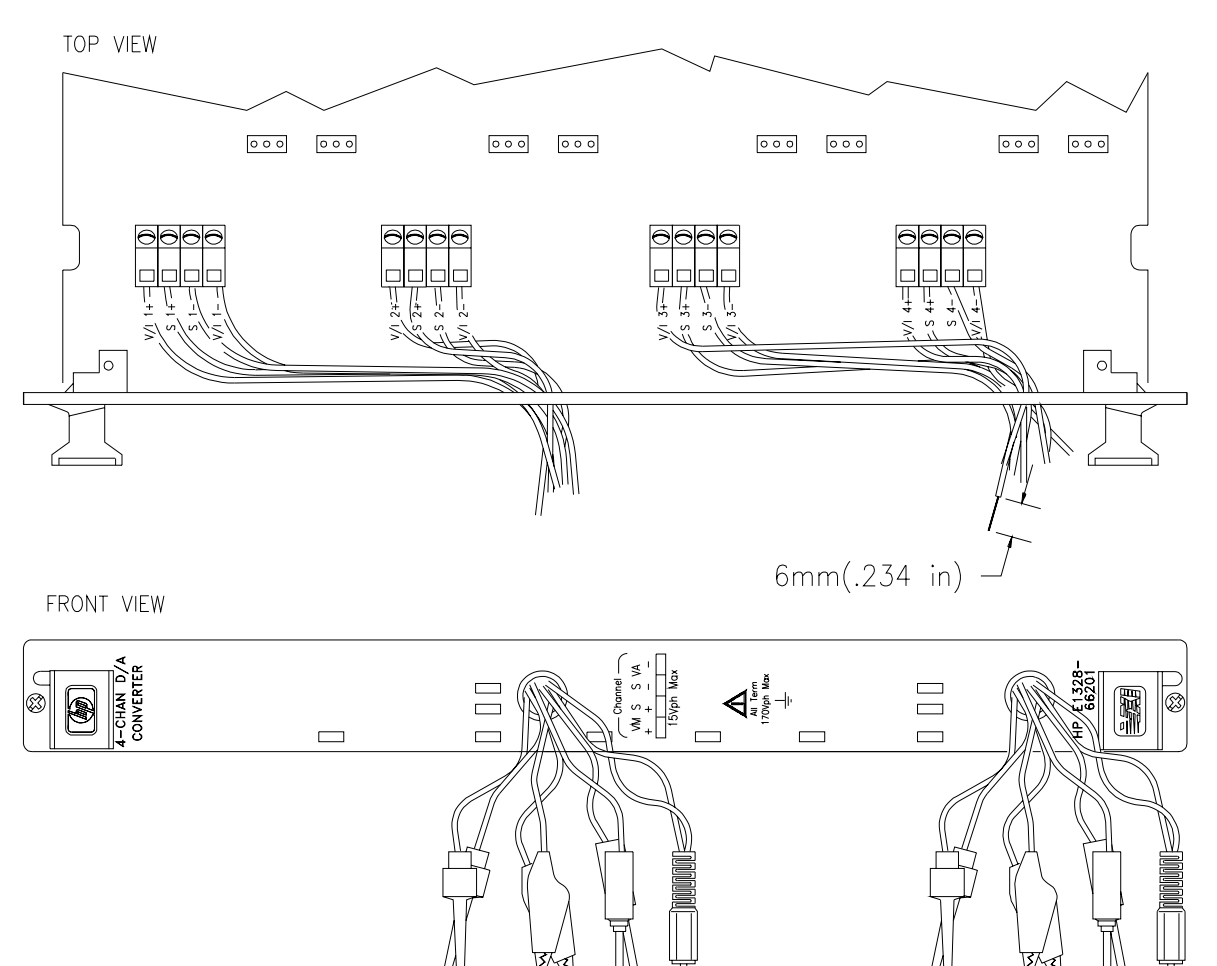

**Figure 2-3. D/A Converter Terminals**

# <span id="page-18-0"></span>**Chapter 3 Using the HP E1328A**

### **Using This Chapter**

This chapter uses typical examples to show how to use the 4-Channel D/A Converter. Refer to Chapter 4, "Understanding the HP E1328A", for more information. This chapter contains the following:

• D/A Converter Commands . . . . . . . . . . . . . . . . . . . . . . . . . . [Page 19](#page-18-0) • Reset Conditions . . . . . . . . . . . . . . . . . . . . . . . . . . . . . . . . . . P[age 19](#page-18-0) • Electronic Voltage Adjustment . . . . . . . . . . . . . . . . . . . . . . . P[age 20](#page-19-0) • Outputting Voltage. . . . . . . . . . . . . . . . . . . . . . . . . . . . . . . . . P[age 23](#page-22-0) • Electronic Current Adjustment . . . . . . . . . . . . . . . . . . . . . . . P[age 26](#page-25-0) • Outputting Current . . . . . . . . . . . . . . . . . . . . . . . . . . . . . . . . . P[age 29](#page-28-0)

### **D/A Converter Commands**

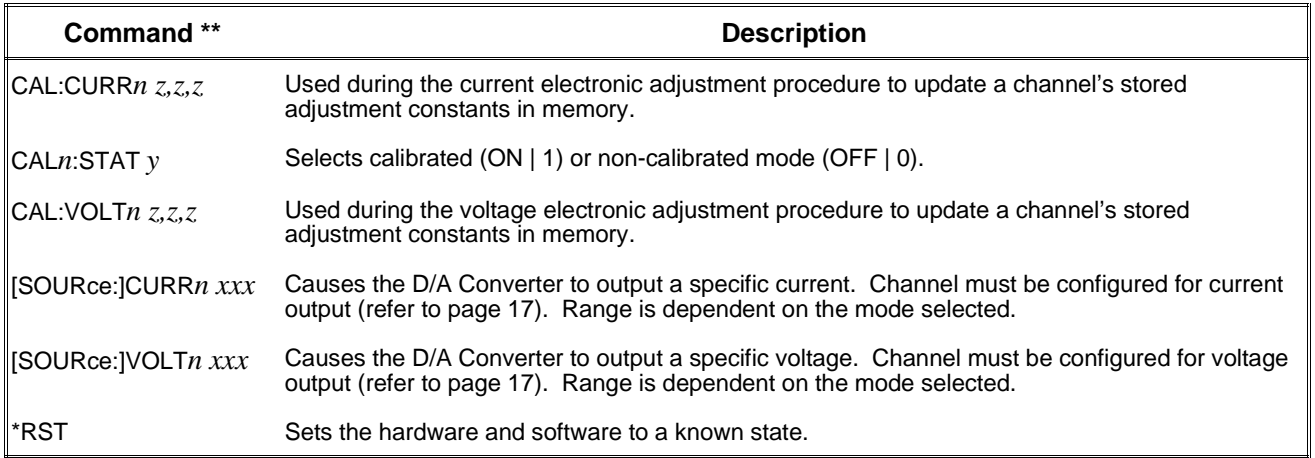

#### **Table 3-1. D/A Converter Commands Used in Chapter 3**

\*\*  $n =$  channel number,  $xxx =$  desired value,  $y = ON(1)$  or OFF (0), and  $z, z, z =$  measured minimum, default (0), and maximum values. [SOURce:] is a command that is implied (not required), but if it is used, delete the brackets and send as SOURce:.

# **Reset Conditions**

When the D/A Converter is switched on or \*RST (reset), all four channels are set to 0 Vdc/0 mAdc output  $(\pm 100 \text{ ms.})$  and the calibrated mode is selected for all channels. Refer to Chapter 4 for more information.

### <span id="page-19-0"></span>**Electronic Voltage Adjustment**

The electronic voltage adjustment is used to update the stored voltage constants for each channel, and should be performed:

- **–** on initial set-up;
- **–** periodically (24 hours or 90 days) to maintain desired output accuracy (see Appendix A);
- **–** when a ±5°C change in temperature from last adjustment performed has occurred;
- **–** when the type of load is changed;
- **–** or anytime accuracy is in doubt.

The adjustment procedure is performed for each channel as follows:

- 1. Configure the desired channel(s) for voltage output (see p[age 17\).](#page-16-0)
- 2. Connect the load to the desired D/A Converter channel. Connect a voltmeter (external or system) to measure voltage at the load.
- 3. Set the D/A Converter channel to the non-calibrated mode.

**Note** The electronic adjustment *must* be performed in the *non-calibrated mode* (step 3), or errors in the adjustment constant will occur.

- 4. Set the channel's output to minimum (–12 volts). Measure and record to  $5\frac{1}{2}$ -digits the actual output at the load.
- 5. Set the channel's output to default (0 volts). Measure and record to 51⁄2-digits the actual output at the load.
- 6. Set the channel's output to maximum (+12 volts). Measure and record to 51⁄2-digits the actual output at the load.
- 7. Record minimum, default, and maximum values and send them to the module as arguments of the CALibration command. New adjustment constants will be automatically calculated and stored from the entered measurement values.
- 8. Repeat steps 2 through 7 for all desired channels.

<span id="page-20-0"></span>**Example: Electronic Voltage Adjustment Using a System Voltmeter**

Fi[gure 3-1 s](#page-18-0)[how](#page-20-0)s how to connect channel 1 output terminals to the load and system voltmeter (HP E1326B/E1411B). The D/A Converter must be physically configured to provide voltage output on channel 1 (refer to [page 17\),](#page-16-0) and then instructed to perform the adjustment. For the example, use:

- **–** An HP-IB select code of 7, primary address of 09, and secondary address of 09 for the D/A Converter.
- **–** An HP-IB select code of 7, primary address of 09, and secondary address of 03 for the system voltmeter.
- **–** An HP Series 200/300 Computer with HP BASIC.

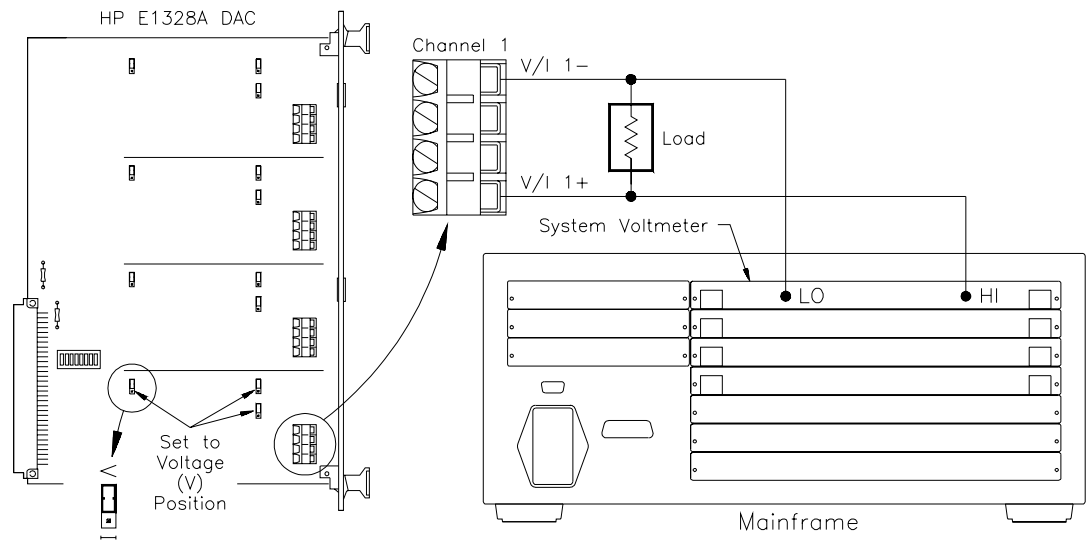

**Figure 3-1. Electronic Voltage Adjustment**

Execute:

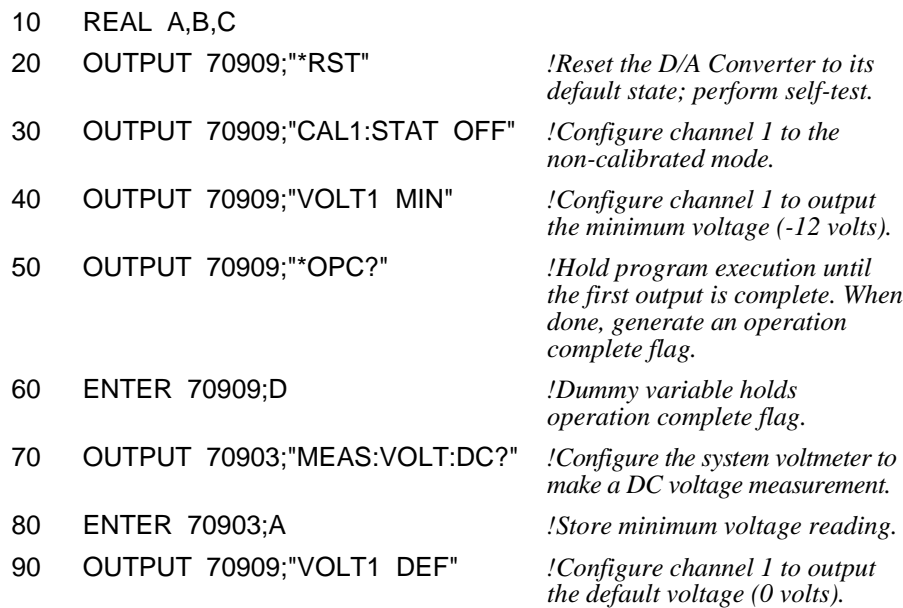

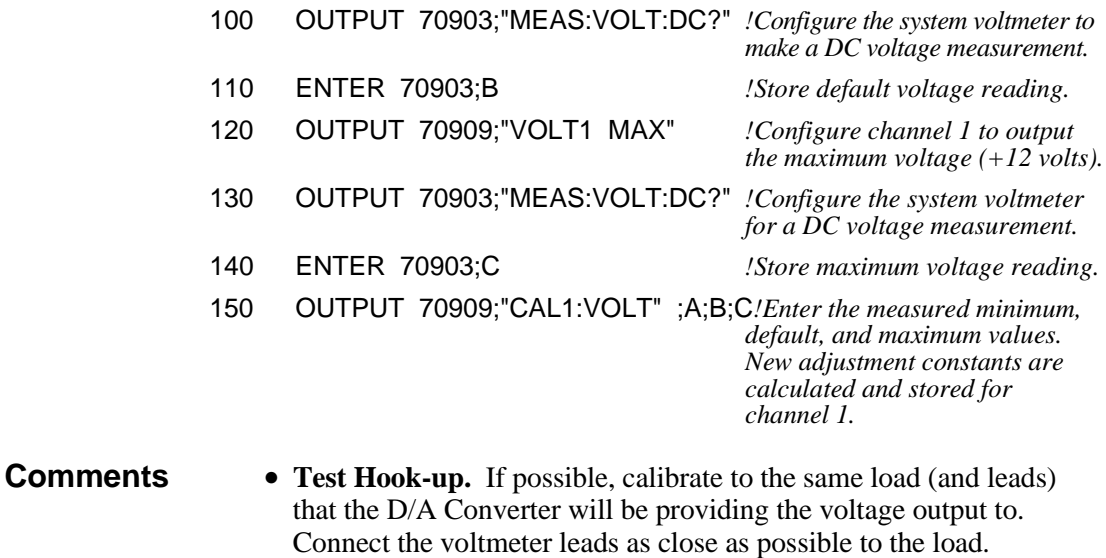

- **Voltmeter.** Any 51⁄2-digit voltmeter with accuracy of at least  $(0.015\% \text{ of reading} +1\text{mV})$  can be used when performing the adjustment. HP recommends using the HP E1326B/E1411B 51⁄2-Digit Multimeter for a system voltmeter, or the HP 3457 for an external voltmeter (recommended for current).
- **Electronic Current Adjustment.** If a channel is only to be used for voltage output, it is not necessary to perform the current adjustment.

## <span id="page-22-0"></span>**Outputting Voltage**

- **–** Will output voltage on channels 1, 2, 3, and/or 4.
- **–** Range is 10.922 Vdc in calibrated mode and 12 Vdc in non-calibrated mode per channel.
- **–** Range can be increased to a maximum of 43.600 Vdc in calibrated mode and 48 Vdc in non-calibrated mode by connecting all four channels in series.
- **–** Remote sensing is available to ensure the selected voltage is available at the load.

### **Example: Voltage Output in Calibrated Mode**

Fi[gure 3-2 s](#page-18-0)[how](#page-22-0)s how to connect channel 1 output terminals to the load. The D/A Converter must be physically configured to provide voltage output on channel 1 (refer to [page 17\), an](#page-16-0)d then instructed to output +10.00000 Vdc on channel 1 in the calibrated mode.

Execute:

CAL1:STAT ON *Sets channel 1 to calibrated mode.*

VOLT1 10.00000 *Configures channel 1 for voltage and sets output at terminals to 10.00000 Vdc.*

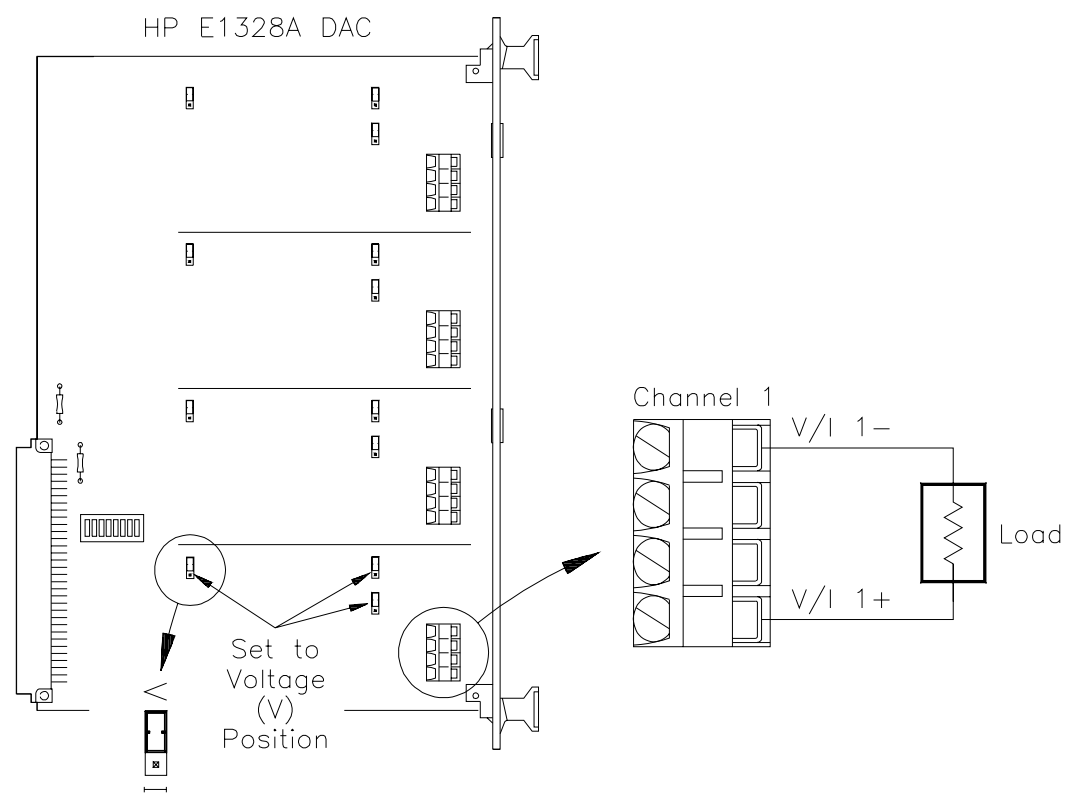

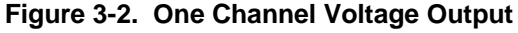

### <span id="page-23-0"></span>**Example: Voltage Output in Calibrated Mode with Remote Sensing**

Fi[gure 3-3 s](#page-18-0)[how](#page-23-0)s how to connect the sensing terminals to the load. The D/A Converter physical configuration and instructions are identical to those described earlier.

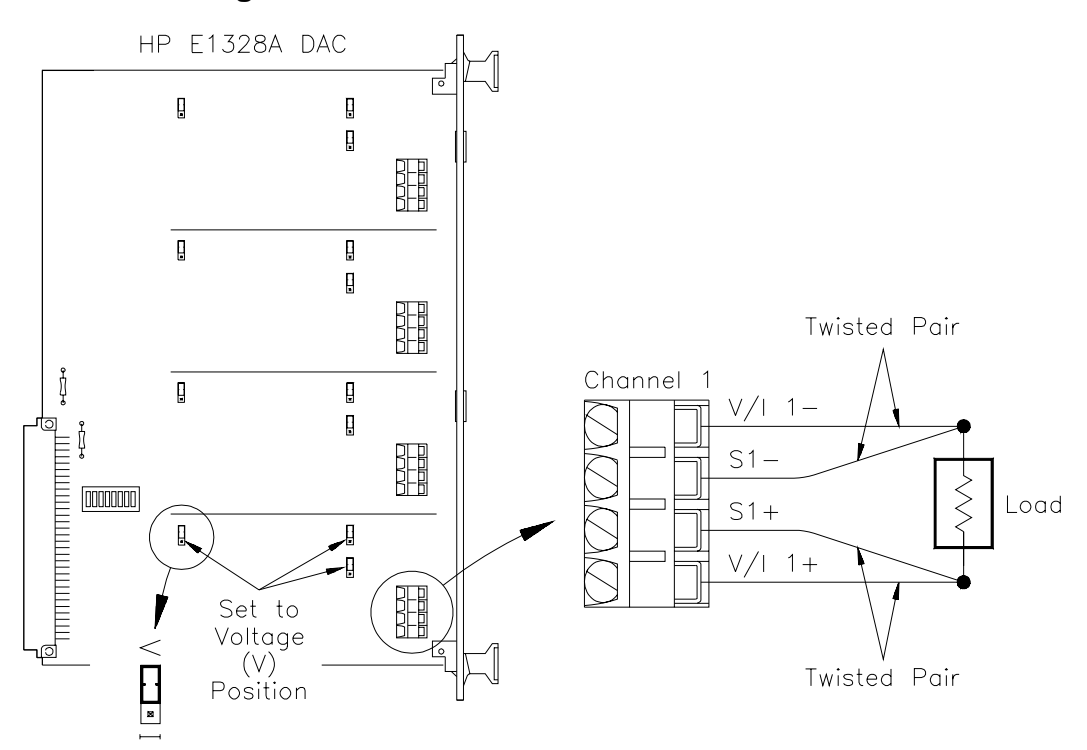

**Figure 3-3. One Channel Voltage Output with Remote Sensing**

**Example: Expanding Voltage Output Range in the Calibrated Mode with Remote Sensing**

Fi[gure 3-4 s](#page-18-0)[how](#page-24-0)s how to configure channel 1 and 2 output terminals in series to increase the range, connecting the sense terminals, and connecting to the load. The D/A Converter must be physically configured to provide voltage output on channels 1 and 2 (refer to [page 17\), a](#page-16-0)nd then instructed to output a specific voltage on channels 1 and 2 in order to obtain a total of +20.00000 Vdc in the calibrated mode. For the example, use:

- **–** an HP-IB select code of 7, primary address of 09, and secondary address of 09 for the D/A Converter;
- **–** an HP Series 200/300 computer with HP BASIC.

#### Execute:

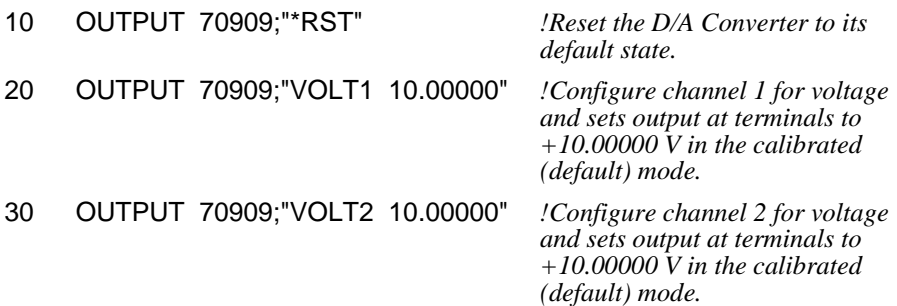

<span id="page-24-0"></span>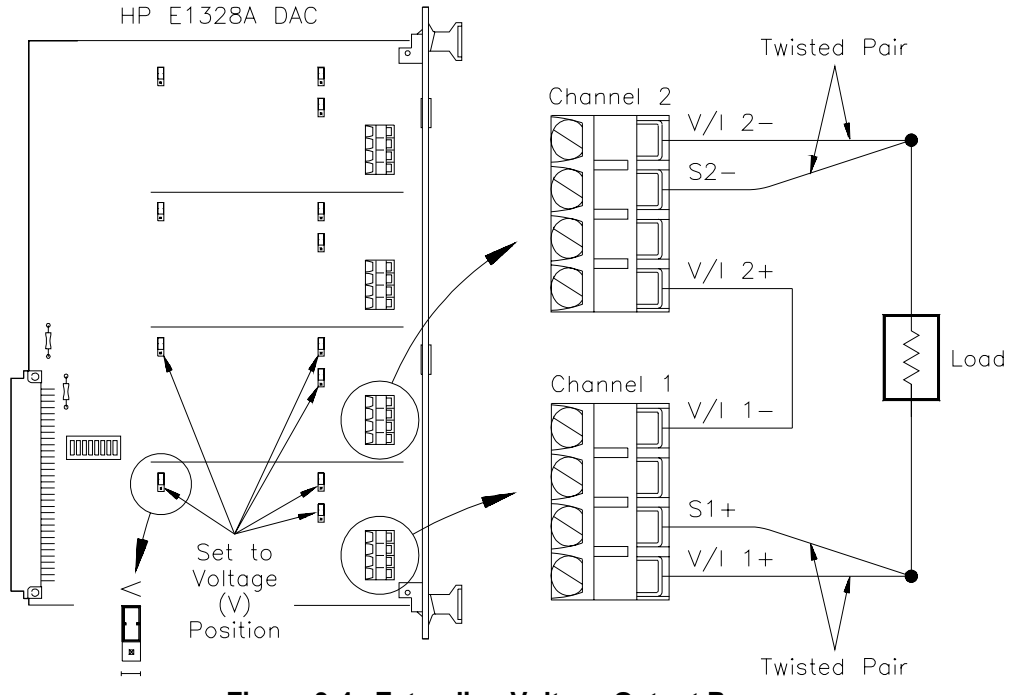

**Figure 3-4. Extending Voltage Output Range**

- **Comments Sense Terminals.** Use of remote sensing is recommended to compensate for voltage drops in the test leads. This ensures an accurate voltage is present at the load. If not in use, do not make any connection to the SENSE terminals.
	- **Compliance Current.** The maximum current available when outputting a voltage is 24 mAdc. This means, that at 12 Vdc, the load resistance should be at least 500Ω. See Chapter 4 for further explanation on compliance current and load resistance.
	- **Isolation.** Channel-to-channel or channel-to-chassis isolation is rated at 250 Vrms (350 Vdc/ac peak).

**WARNING Do not exceed the rated isolation voltage. Damage may result if channels of the same D/A Converter are connected to separate phases of 3-phase power lines.**

> • **Incorrect Jumper Setting.** If a channel is configured for current and instructed to output voltage, an error will be generated.

### <span id="page-25-0"></span>**Electronic Current Adjustment**

The electronic current adjustment is used to update the stored current constants for each channel, and should be performed:

- **–** on initial set-up;
- **–** periodically (24 hours or 90 days) to maintain desired output accuracy (see Appendix A);
- **–** when a ±5°C change in temperature from last adjustment performed has occurred;
- **–** when the type of load is changed;
- **–** or anytime accuracy is in doubt.

The adjustment procedure is performed for each channel as follows:

- 1. Configure the desired channel(s) for current output (refer to p[age 17\).](#page-16-0)
- 2. Connect the load to the desired D/A Converter channel. Connect a multimeter to measure current at the load.
- 3. Set the D/A Converter channel to the non-calibrated mode.

**Note** The electronic adjustment *must* be performed in the *non-calibrated mode* (step 3), or errors in the adjustment constant will occur.

- 4. Set the channel's output to minimum (–24 mAdc). Measure and record to  $5\frac{1}{2}$ -digits the actual output at the load.
- 5. Set the channel's output to default (0 mAdc). Measure and record to 51⁄2-digits the actual output at the load.
- 6. Set the channel's output to maximum (+24 mAdc). Measure and record to 51⁄2-digits the actual output at the load.
- 7. Record the minimum, default, and maximum values and send them as parameters to the CALibration command. New adjustment constants will be calculated and stored from the entered values.
- 8. Repeat steps 2 through 7 for all desired channels.

### **Example: One Channel Electronic Current Adjustment Using an External Multimeter**

Fi[gure 3-5 s](#page-18-0)[how](#page-27-0)s how to connect channel 1 output terminals to the load and external multimeter (HP 3457A). The D/A Converter must be physically configured to provide current output on channel 1 (refer to p[age 17\), a](#page-16-0)nd then instructed to perform the adjustment. For the example, use:

- **–** An HP-IB select code of 7, primary address of 09, and secondary address of 09 for the D/A Converter.
- **–** An HP Series 200/300 computer with HP BASIC.

Execute:

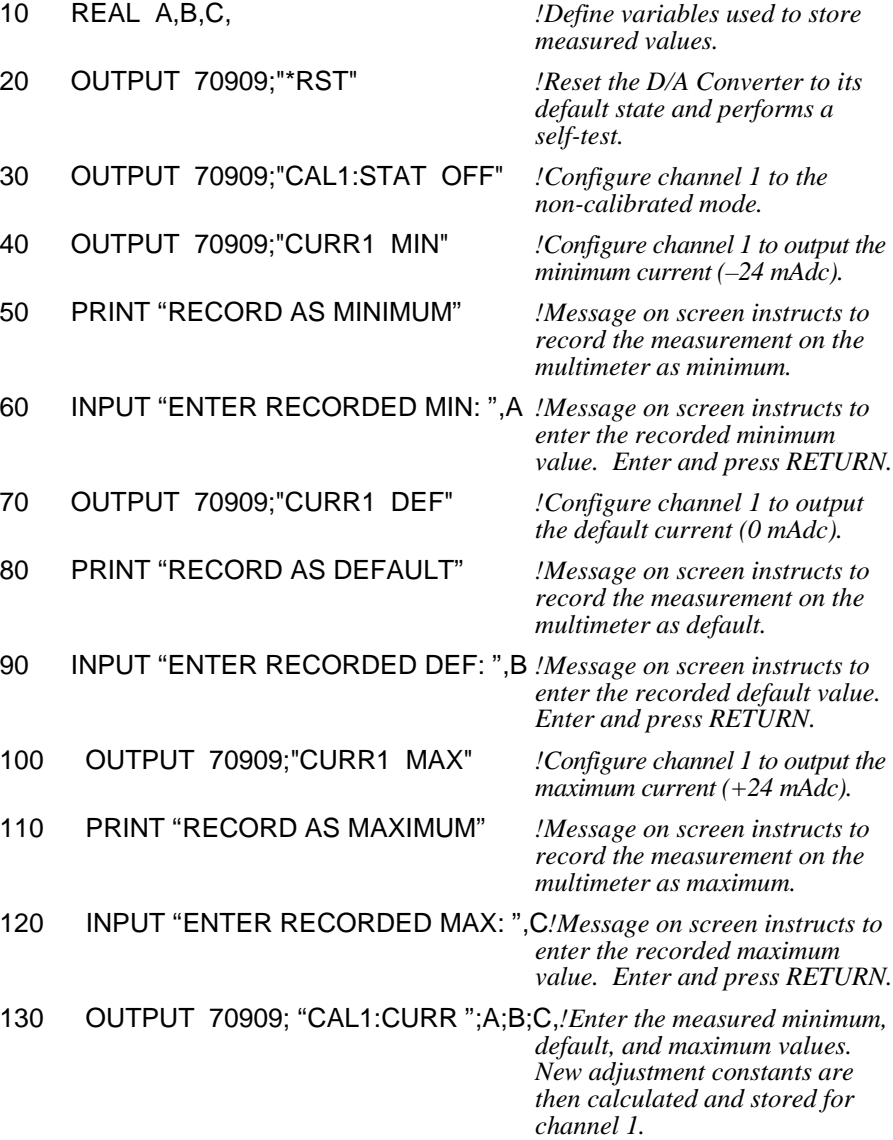

<span id="page-27-0"></span>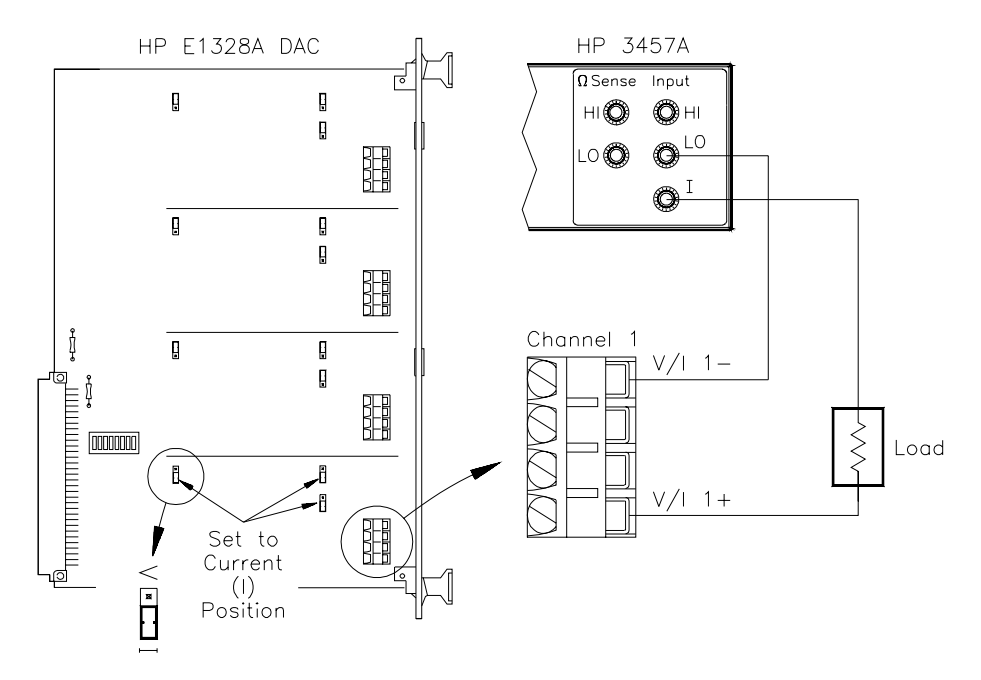

**Figure 3-5. Electronic Current Adjustment**

- **Comments Test Hook-up.** If possible, calibrate to the same load (and leads) that the D/A Converter will be providing the current output to. Connect the multimeter leads as close as possible to the load.
	- **Multimeter.** Any 5½-digit (or greater) multimeter with DC current, with an accuracy of at least  $(0.02\% \text{ of reading } +1\text{A})$  can be used when performing the adjustment. HP recommends using the HP 3457A.
	- **Electronic Voltage Adjustment.** If a channel is only to be used for current output, it is not necessary to perform the voltage adjustment.

### <span id="page-28-0"></span>**Outputting Current**

- **–** Will output current on channels 1, 2, 3, and/or 4.
- **–** Range is 21.844 mAdc in calibrated mode and 24 mAdc in non-calibrated mode per channel.
- **–** Range can be increased to a maximum 87.376 mAdc in calibrated mode and 96 mAdc in non-calibrated mode by connecting all four channels in parallel.

### **Example: One Channel Current Output in Calibrated Mode**

Fi[gure 3-6 s](#page-18-0)[how](#page-28-0)s how to connect channel 1 output terminals to the load. The D/A Converter must be physically configured to provide current output on channel 1 (refer to p[age 17\), a](#page-16-0)nd then instructed to output +20.00000 mAdc on channel 1 in the calibrated mode.

Execute:

CAL1:STAT ON *Sets channel 1 to calibrated mode.*

CURR1 0.020000 *Configures channel 1 for current and sets output at terminals to 20.000 mAdc.*

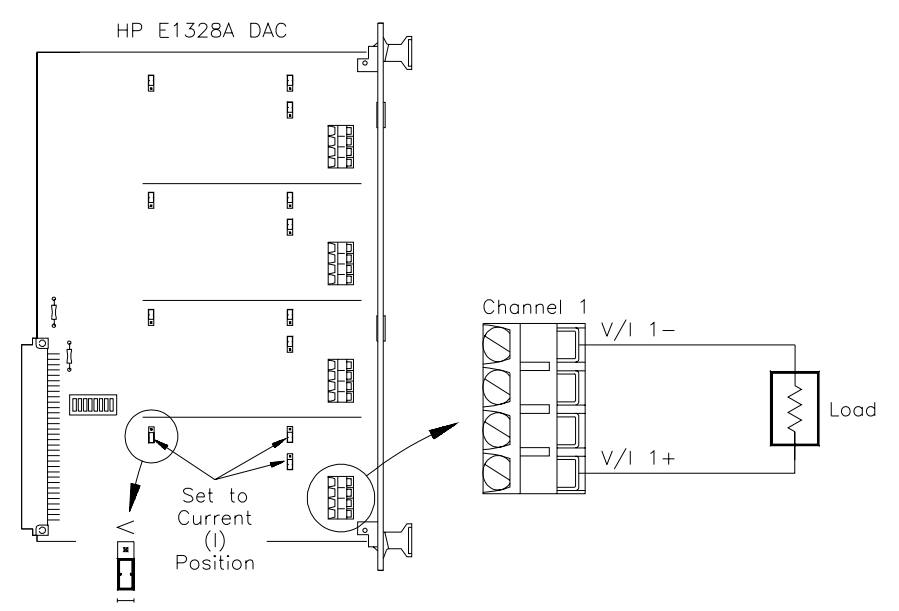

**Figure 3-6. One Channel Current Output**

**Example: Expanding Current Output Range in the Non-Calibrated Mode**

Fi[gure 3-7 s](#page-18-0)[how](#page-29-0)s how to configure channel 1 and 2 output terminals in parallel to increase the range, and how to connect to the load. The D/A Converter must be physically configured to provide current output on channels 1 and 2 (refer to [page 17\), a](#page-16-0)nd then instructed to output a specific current on channels 1 and 2 in order to obtain a total of +48.00000 mAdc in the non-calibrated mode. For the example, use:

- **–** An HP-IB select code of 7, primary address of 09, and secondary address of 09 for the D/A Converter.
- **–** An HP Series 200/300 computer with HP BASIC.

<span id="page-29-0"></span>Execute:

- 10 OUTPUT 70909;"\*RST" *!Reset the D/A Converter to its*
- 20 OUTPUT 70909;"CAL1:STAT OFF" *!Configure channel 1 to the*
- 30 OUTPUT 70909;"CAL2:STAT OFF" *!Configure channel 2 to the*
- 40 OUTPUT 70909;"CURR1 MAX" *!Configure channel 1 for current*

50 OUTPUT 70909;"CURR2 MAX" *!Configure channel 2 for current*

*default state.*

*non-calibrated mode.*

*non-calibrated mode.*

*and sets output at terminals to maximum (+24 mAdc) in non-calibrated mode.*

*and sets output at terminals to maximum (+24 mAdc) in non-calibrated mode.*

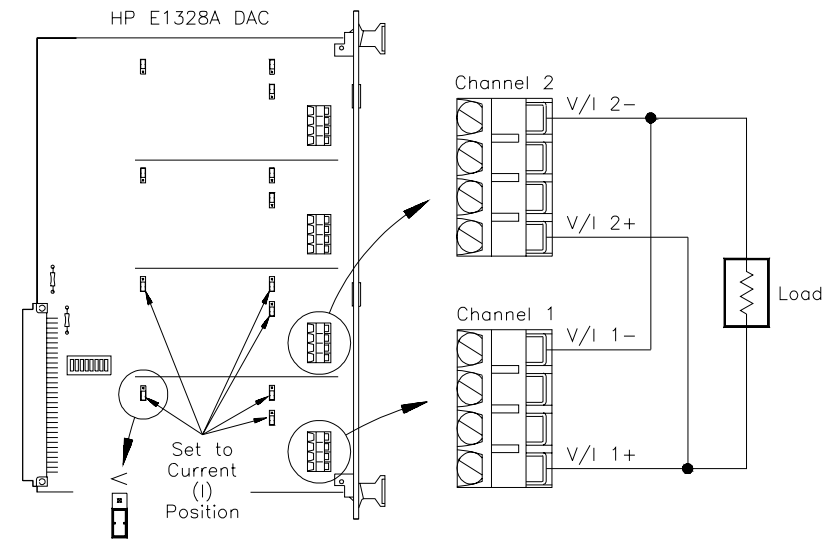

#### **Figure 3-7. Extending Current Output Range**

- **Comments Sense Terminals.** Do not make any connection to the SENSE terminals when outputting current.
	- **Compliance Voltage.** The maximum voltage available when outputting a current from one channel is 13 Vdc. This means that at 24 mAdc, the load resistance should not exceed 541. See Chapter 4 for further explanation on compliance voltage and load resistance.
	- **Isolation.** Channel-to-channel or channel-to-chassis isolation is 250 Vrms (350 Vdc/ac peak).

#### **WARNING Damage may result if channels of the same D/A Converter are connected to separate phases of 3-phase power lines. Do not exceed the rated isolation voltage.**

# <span id="page-30-0"></span>**Chapter 4 Understanding the HP E1328A**

### **Using This Chapter**

This chapter explains techniques to output voltage and current levels using the 4-Channel D/A Converter. This chapter contains the following sections:

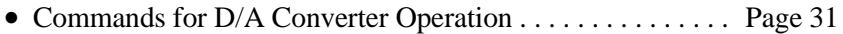

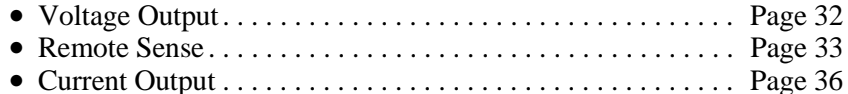

• Querying the D/A Converter  $\dots \dots \dots \dots \dots \dots \dots$ . P[age 37](#page-36-0)

### **Commands for D/A Converter Operation**

Outputting voltages and currents from the D/A Converter consists of configuring the hardware for the type of output desired, then selecting the output type, level, and mode. When necessary, an electronic adjustment is performed to maintain calibrated mode output accuracy.

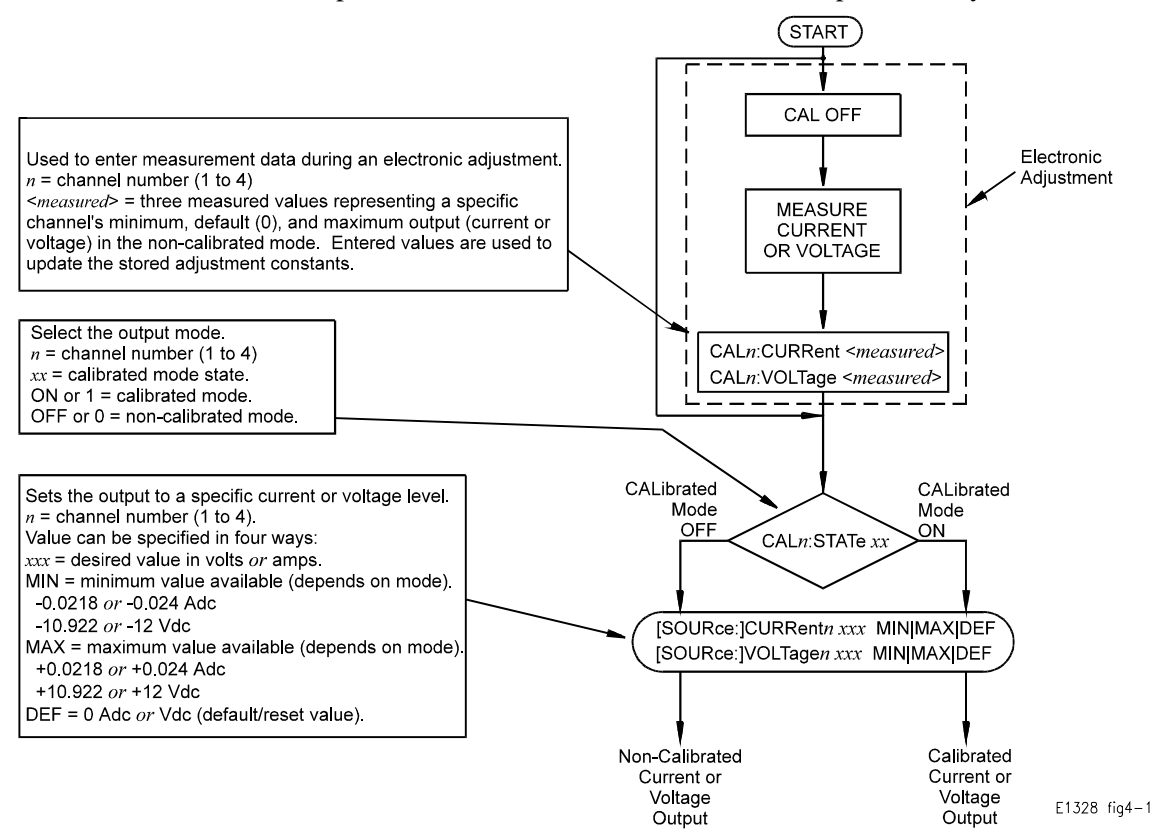

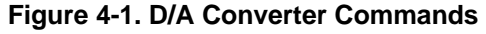

### <span id="page-31-0"></span>**Voltage Output**

The proper sequence of operation for outputting a voltage from the D/A Converter is provided below. Refer, as necessary, to Chapters 2 and 3 for additional operating information.

- 1. Determine the number of voltage outputs required, and configure the necessary channel jumpers for voltage (refer to [page 17\).](#page-16-0)
- 2. Connect the output leads to the correct channel  $V/I +$  and terminals (refer to p[age 18\). I](#page-17-0)f extending the output range, connect the required number of channels in series to obtain the desired output (refer to p[ages 24–2](#page-23-0)[5\).](#page-24-0)
- 3. If remote sensing will be used, connect leads to the  $S +$  and terminals (refer to p[ages 24–2](#page-23-0)[5\). I](#page-24-0)f remote sensing will not be used, leave the SENSE terminals disconnected.
- 4. Verify that the compliance current will not be exceeded by calculating the total circuit resistance using Fi[gure 4-2.](#page-30-0)
- 5. Install the D/A Converter in the mainframe and connect the output leads to the load (refer to Chapter 3).
- 6. Determine if an electronic voltage adjustment is necessary (refer to [page 20\).](#page-19-0)
- 7. Enter and execute the proper instructions to output the desired voltage(s), and the desired mode (refer to p[ages 23–2](#page-22-0)[5\).](#page-24-0)

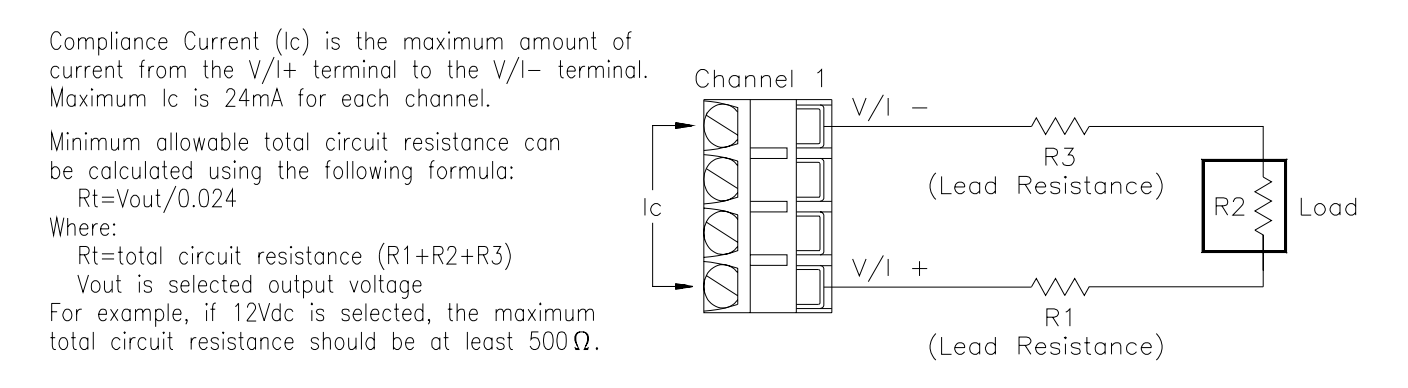

**Figure 4-2. Output Voltage Compliance Current**

### <span id="page-32-0"></span>**Remote Sense**

In remote sense mode, the D/A Converter measures the actual voltage delivered at the load, then compensates for any difference between the measured value and the selected value. The equivalent output circuit for the D/A Converter using remote sense is shown in Fi[gure 4-3.](#page-30-0)

**Note** Remote sense operation is available for voltage output only. During current output, the SENSE terminals must remain disconnected.

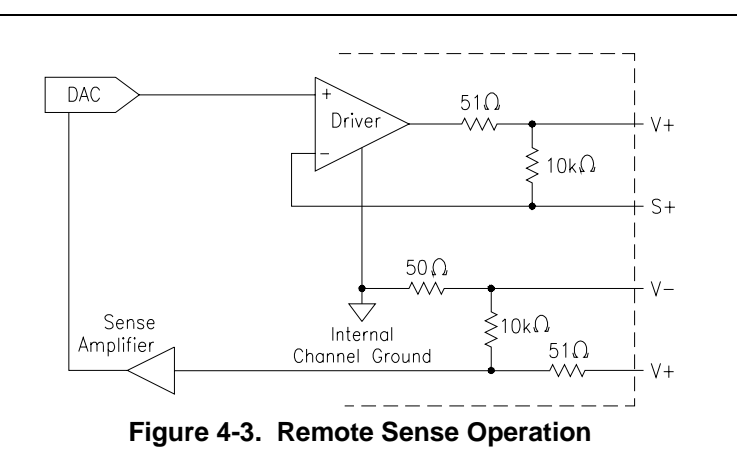

### **Maximum Lead Resistance**

When using the D/A Converter to output voltage using remote sensing (refer to p[ages 24–2](#page-23-0)[5\), th](#page-24-0)e maximum allowable lead resistance is calculated using the following procedure (refer to Fi[gure 4-3\):](#page-30-0)

- 1. The driver amplifier's maximum output voltage is less than 19 V (17 V typical) when the load resistance is infinite.
- 2. The maximum output current available is 24 mA.
- 3. The maximum load voltage ( $V_{L(max)}$ ) is normally 10.92 V, and never exceeds approximately 12 V. The maximum load voltage is calculated as follows:

 $V_{L(max)} \leq (24mA)(R_{load})$ 

4. The maximum voltage drop allowed across the resistance of the leads  $(V_{drop \, (max)})$  is calculated as follows:

$$
V_{drop(max)} = 17 - V_{L(max)} - (101\Omega) \left[ \frac{V_{L(max)}}{R_{load}} \right]
$$

5. Therefore the maximum allowable lead resistance  $(R_{lead})$  is:

$$
R_{lead} \le \frac{V_{drop(max)}}{V_{L(max)}} R_{load}
$$

### <span id="page-33-0"></span>**Operation with Fixed Voltage Sources in Series**

If a fixed voltage must be placed in series with the load, connect the voltage source to the  $V<sub>+</sub>$  lead for the most accurate output. An example of this type of application is shown in Fi[gure 4-4.](#page-30-0) [Th](#page-33-0)e emitter follower configuration increases the total available output current.

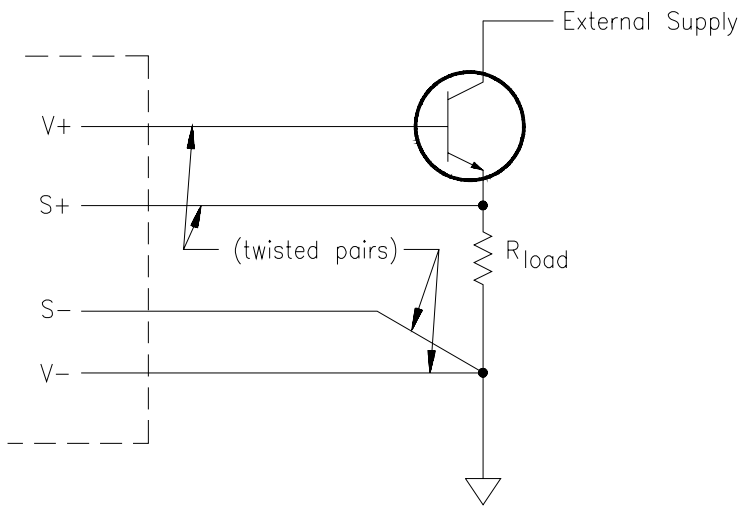

**Figure 4-4. Emitter Follower Configuration**

If the fixed voltage source is placed in the V- lead, a small error will occur in the output voltage. An output error of approximately 0.05% of the voltage between V- and S- occurs due to the  $51\Omega$  protection resistor in series with the S- terminal. This error does not occur if the voltage between V- and S- is due solely to lead resistance, provided that an electronic adjustment has been performed with the same load and lead configuration as under actual operating conditions.

### **Adjustment Under Actual Lead and Load Conditions**

Whenever possible, perform electronic adjustments with the D/A Converter connected to the leads and load to be used in operation. An electronic adjustment performed under actual operating conditions provides the best output accuracy.

If an electronic adjustment is performed with a different V- lead resistance than that encountered under actual operating conditions, small errors will occur in the output voltage due to the effect of the  $51\Omega$  protection resistor mentioned in the preceding section, "Operation with Fixed Voltage Sources in Series".

<span id="page-34-0"></span>As an example, suppose there was a difference of  $100\Omega$  between the lead resistances used for the electronic adjustment and those encountered under actual operating conditions. This would cause the voltage between V- and S- during electronic adjustment to be different than the voltage between Vand S- under actual operating conditions. The output error produced can be understood by referring to the example shown in Fi[gure 4-5 a](#page-30-0)[nd](#page-34-0) the following explanation.

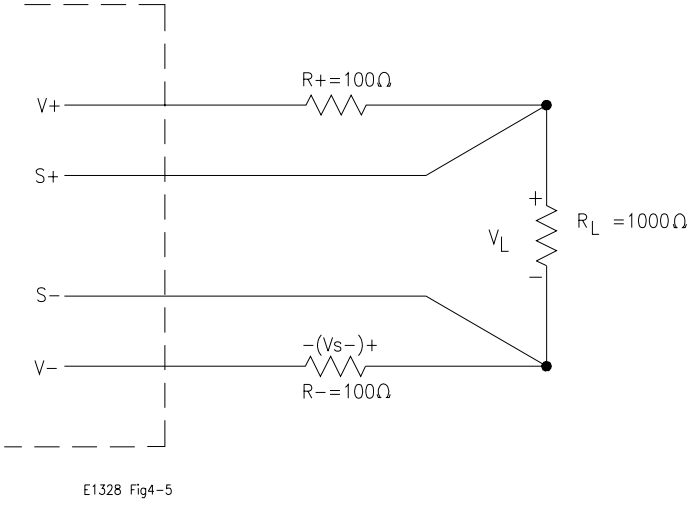

**Figure 4-5. Lead Resistance and Electronic Adjustment**

R- is the change in lead resistance. The difference in voltage drop across Rbetween the electronic adjustment and actual operating conditions is as follows:

$$
V_{S^-} = V_L \frac{R_-}{R_L}
$$

This difference in voltage drop across R- is also the change in voltage between V- and S- for electronic adjustment versus actual operating conditions. As discussed in the preceding section, this change in the voltage between V- and S- produces an output error of approximately 0.05% of the voltage between V- and S-. In this case:

Output Error = 
$$
(0.0005)(V_{S-})
$$
  
=  $(0.0005) V_L \frac{R-}{R_L}$ 

For the circuit shown in Fi[gure 4-5, t](#page-30-0)[he](#page-34-0) additional output error (caused by the change in lead resistance after electronic adjustment) is 0.005% of the load voltage.

### <span id="page-35-0"></span>**Current Output**

The proper sequence of operation for outputting a current from the D/A Converter is provided below. Refer, as necessary, to Chapters 2 and 3 for additional operating information.

- 1. Determine the number of current outputs required, and configure the necessary channel jumpers for current (refer to [page 17\).](#page-16-0)
- 2. Connect the output leads to the correct channel  $V/I +$  and terminals (refer to [page 18\). D](#page-17-0)o not connect anything to the  $S +$  and - terminals. If extending the output range, connect the required number of channels in parallel to obtain the desired output (refer to [page 29\).](#page-28-0)
- 3. Verify that the compliance voltage will not be exceeded by calculating the total circuit resistance using Fi[gure 4-6.](#page-30-0)
- 4. Install the D/A Converter in the Mainframe and connect the output leads to the load (refer to Chapter 3).
- 5. Determine if an electronic current adjustment is necessary (refer to [page 26\).](#page-25-0)
- 6. Enter and execute the proper instructions to output the desired current(s), and the desired mode (refer to p[ages 29–3](#page-28-0)[0\).](#page-29-0)

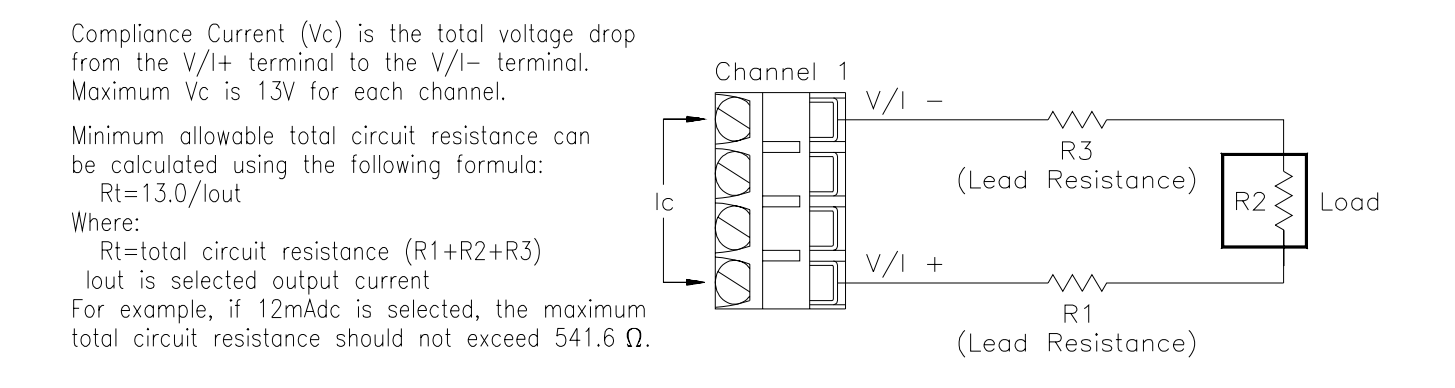

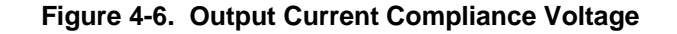

**Note** The compliance current is 24 mA. The maximum short circuit current (e.g.  $R2 = 0$  in Fi[gure 4-6\) i](#page-30-0)[s l](#page-35-0)imited to  $\leq 30$  mA by the HP E1328A.
# **Querying the D/A Converter**

This section summarizes the query commands you can use to determine the configuration or state of the D/A Converter. All commands end with the "?" which puts the data into the output buffer where you can retrieve it.

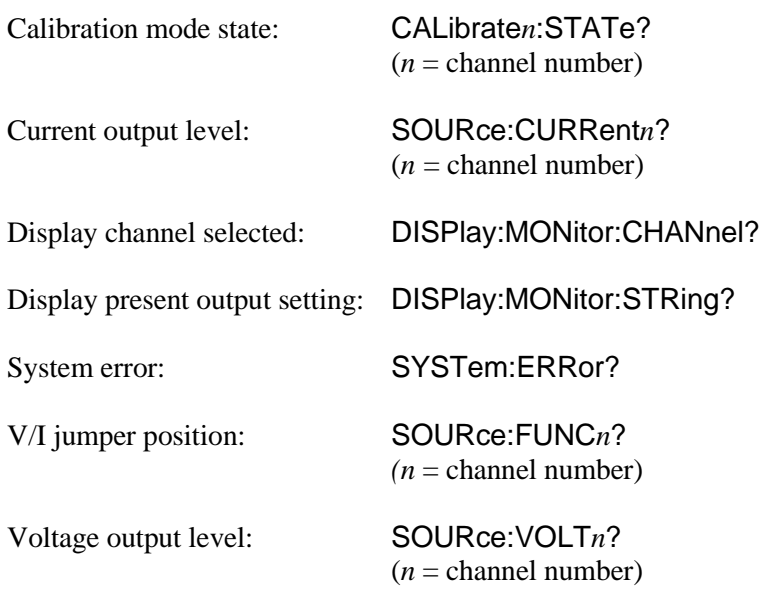

# <span id="page-38-0"></span>**Chapter 5 HP E1328A Command Reference**

# **Using This Chapter**

This chapter describes Standard Commands for Programmable Instruments (SCPI) commands and summarizes IEEE 488.2 Common (\*) Commands applicable to the 4-Channel D/A Converter.

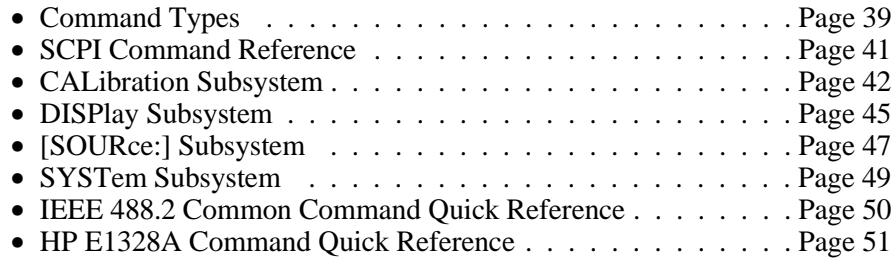

# **Command Types**

This manual covers two types of commands: IEEE 488.2 Common and SCPI Commands.

# **Common Command Format**

The IEEE 488.2 standard defines the common commands that perform functions like reset, self-test, and so on. Common commands are four or five characters in length, always begin with the asterisk character (\*), and may include one or more parameters. The command keyword is separated from the first parameter by a space character. Two common commands are:

\*RST *and* \*TST?

## **SCPI Command Format**

SCPI commands perform functions like selecting output level, selecting output mode, and querying data. A subsystem command structure is a hierarchical structure that usually consists of a top level (or root) command, one or more lower level sub commands, and their parameters. The following example shows an excerpt from a typical subsystem:

> [SOURce:] VOLTage*n* <*level*>

[SOURce:] is the root command, VOLTage*n* is the second-level sub command (where *n* is replaced by the channel number in the range of 1 to 4), and <*level*> is a parameter.

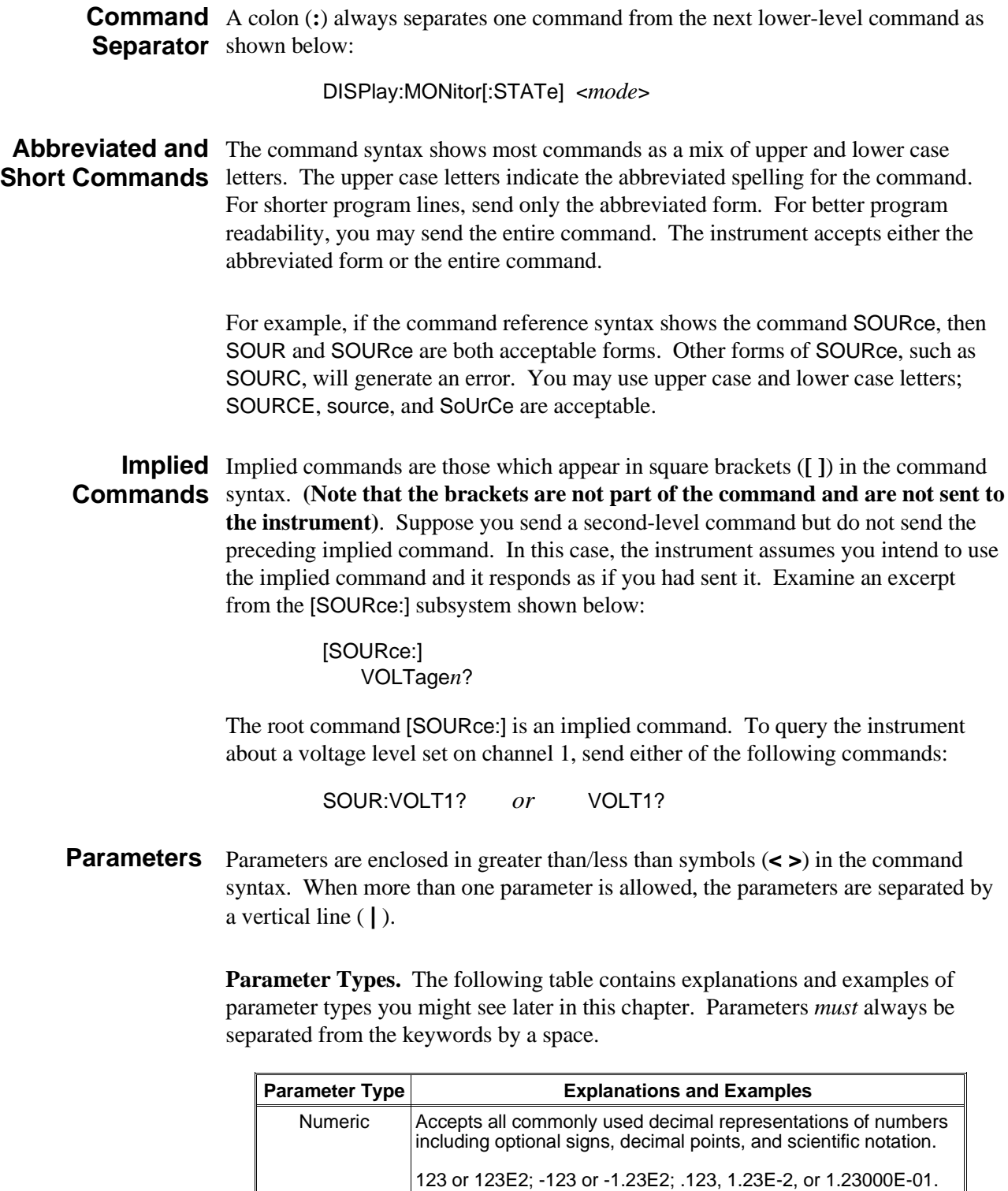

Special cases include MINimum, MAXimum, and DEFault.

Boolean Represents a single binary condition that is either true or false.

1 or ON; 0 or OFF.

#### <span id="page-40-0"></span>**Linking Commands Linking IEEE 488.2 Common Commands with SCPI Commands.** Use a semicolon (;) between the commands. For example:

#### \*RST;VOLT1?

**Linking Multiple SCPI Commands.** Use both a semicolon (;) and a colon (:) between the commands. For example:

VOLT1?;:CURR2?

# **SCPI Command Reference**

The following sections describe the Standard Commands for Programmable Instruments (SCPI) commands for the HP E1328A 4-Channel D/A Converter Module. Commands are listed alphabetically by subsystem and within each subsystem. A command guide is printed in the top margin of each page. The guide indicates the current subsystem on that page.

<span id="page-41-0"></span>The CALibration subsystem selects the mode of operation (calibrated or non-calibrated) under which a specific channel will operate, and is also used to enter updated adjustment constants during electronic adjustment procedures.

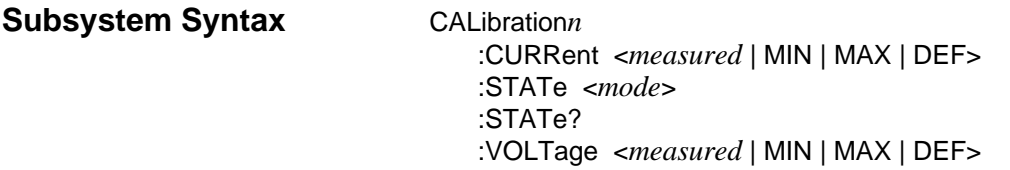

## **CALibration***n***:CURRent**

**CALibration***n***:CURRent <***measured* **| MIN | MAX | DEF>** is used to enter a channel's measurement data obtained during an electronic current adjustment. These values are used to update the stored adjustment constants. The three measured values are MINimum (-24mA), DEFault (0mA), and MAXimum (+24mA).

**Note** During an electronic adjustment, the output current must be measured with the channel configured in the non-calibrated mode (CALibration*n*:STATe OFF). If the output current is measured in the calibrated mode (CALibration*n*:STATe ON), and these measured values are entered using the CALibration*n*:CURRent command, output current errors will result when the channel is used in the calibrated mode.

#### **Parameters**

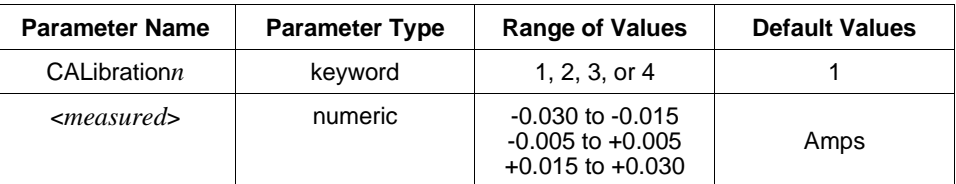

**Comments** • **Channel Number:** Select only one channel at a time.

- **Related Commands:** [SOURce:]CURRent*n*, CALibration*n*:STATe
- **Measured Values:** Three values (MIN | DEF | MAX) are measured in the non-calibrated mode, then entered to  $5\frac{1}{2}$ -digits. Once entered, the D/A Converter calculates and stores new adjustment constants. These stored constants are used to maintain the channel's accuracy in the output current calibrated mode.

#### **Example Entering Channel 4 Measurement Data.**

This command enters the minimum, default, and maximum measured values channel 4 output during an electronic adjustment procedure.

CAL4:CURR -0.02359, 0.00012, +0.02405

## **CALibration***n***:STATe**

**CALibration***n***:STATe <***mode***>** enables or disables the calibrated mode for a specific channel.

#### **Parameters**

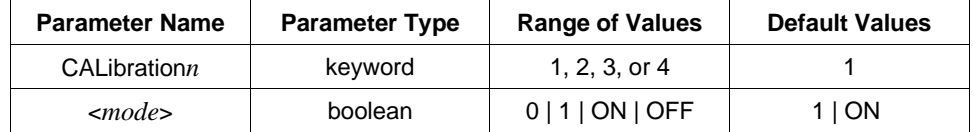

**Comments** • **Channel Number:** Select only one channel at a time.

- **Related Commands:** CALibration*n*:CURRent, CALibration*n*:VOLTage, [SOURce:]VOLTage*n*, [SOURce:]CURRent*n*
- **\*RST Condition:** CALibration:STATe 1

**Example Setting Channel 3 to Non-Calibrated Mode.**

CAL3:STAT OFF *Set channel 3 mode to non-calibrated output.*

### **CALibration***n***:STATe?**

**CALibration***n***:STATe?** queries a specific channel about the currently selected mode of operation. 1 (one) indicates operating under calibrated mode, and 0 (zero) indicates operating under non-calibrated mode.

**CALibration***n***:VOLTage <***measured* **| MIN | MAX | DEF>** is used to enter a channel's measurement data obtained during an electronic voltage adjustment. These values are used to update the stored adjustment constants. The three measured values are MINimum (-12V), DEFault (0V), and MAXimum (+12V).

**Note** During an electronic adjustment, the output voltage must be measured with the channel configured in the non-calibrated mode (CALibration*n*:STATe OFF). If the output voltage is measured in the calibrated mode (CALibration*n*:STATe ON), and these measured values are entered using the CALibration*n*:VOLTage command, output voltage errors will result when the channel is used in the calibrated mode.

### **Parameters**

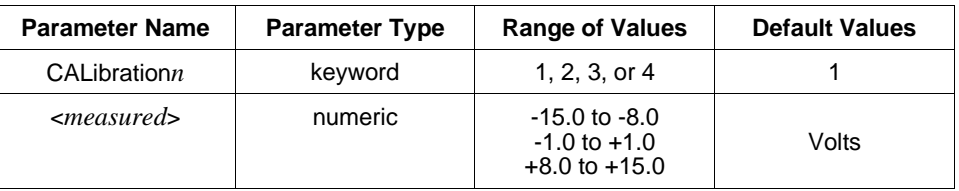

**Comments** • **Channel Number:** Select only one channel at a time.

- **Related Commands:** CALibration*n*:STATe, [SOURce:]VOLTage*n*
- **Measured Values:** Three values (MIN | DEF | MAX) are measured in the non-calibrated mode, then entered to  $5\frac{1}{2}$ -digits. Once entered, the D/A Converter calculates and stores new adjustment constants. These stored constants are used to maintain the channel's accuracy in the output voltage calibrated mode.

### **Example Entering Channel 2 Measurement Data.**

This command enters the minimum, default, and maximum measured values channel 2 output during an electronic adjustment procedure.

CAL2:VOLT -12.00346, 0.00352, +11.98342

<span id="page-44-0"></span>The DISPlay subsystem monitors the channel state of a selected module in a mainframe. This command operates with mainframes that have a display, such as the HP E1301A Mainframe.

**Subsystem Syntax** DISPlay :MONitor :CHANnel <*channel* | MIN | MAX | DEF | AUTO> :CHANnel? <*channel*> [:STATe] <*mode*> :STRing?

### **DISPlay:MONitor:CHANnel**

**DISPlay:MONitor:CHANnel <***channel* **| MIN | MAX | DEF | AUTO>** selects the channel to be monitored when the monitor mode is enabled.

#### **Parameters**

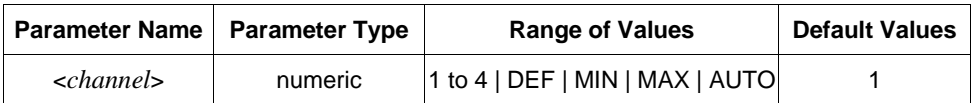

- **Comments Selecting Monitor Channel Values:** When using the DISPlay:MONitor:CHANnel command, numbers 1 to 4 select a specific channel to be monitored. In addition to selecting a specific channel, four other values can be entered. DEFault and MINimum selects channel 1, MAXimum selects channel 4, and AUTO activates the automatic mode where the last channel changed is displayed.
	- **Monitor Mode on an HP 1301A Mainframe Display:** Selecting the channel causes the information to be displayed on the mainframe's front panel. The DISPlay:MONitor:STRing? command must be used to display the information on the computer. The following shows the monitor mode display string on the display of an HP E1301A Mainframe:

CHAN1 10.00000E01 VOLT, CAL 1

The example above shows channel 1, 10 Vdc, in the calibrated mode.

• **Related Commands:** DISPlay:MONitor[:STATe]

#### **Example Selecting Channel 1 for Monitoring.**

DISP:MON:CHAN 1

**DISPlay:MONitor:CHANnel? <***channel***>** performs two different functions dependent on if the parameter (<*channel*>) is used.

**If <***channel***> is not used (blank):** queries which channel will be displayed when the monitor mode is enabled.  $-1$  indicates operating in automatic mode (displays the last channel changed). 1 through 4 indicates which specific channel will be displayed.

**If <***channel***> is used (DEF | MIN | MAX):** queries available channel information. DEFault and MINimum always returns 1, and MAXimum always returns 4.

# **DISPlay:MONitor[:STATe]**

**DISPlay:MONitor[:STATe] <***mode***>** turns the monitor mode on or off.

#### **Parameters**

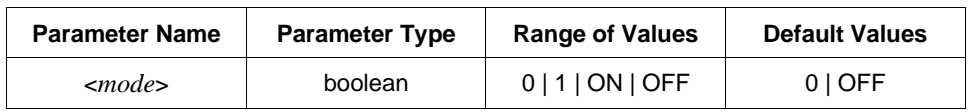

**Comments** • The [:STATe] parameter is optional. Therefore, either of the following command statements is valid:

DISP:MON:STAT ON *or* DISP:MON ON

- **Monitoring Module Channels:** DISPlay:MONitor:STATe ON or DISPlay:MONitor:STATe 1 turns the monitor mode on to show the selected channel state. DISPlay:MONitor:STATe OFF or DISPlay:MONitor:STATe 0 turns the monitor mode off.
- **Selecting the Channel to be Monitored:** Use the DISPlay:MONitor:CHANnel command to select the channel.
- **\*RST Condition:** DISPlay:MONitor[:STATe] OFF

### **Example Enabling the Monitor Mode.**

This command selects monitor mode to on.

DISP:MON:STAT 1

# **DISPlay:MONitor:STRing?**

**DISPlay:MONitor:STRing?** queries the channel for output information. Channel is selected by the DISPlay:MONitor:CHANnel command, and enabled by the DISPlay:MONitor[:STATe] command. Display string is two 25-character fields separated by a comma.

<span id="page-46-0"></span>The [SOURce:] subsystem selects a channels output type (voltage or current), and level.

**Subsystem Syntax** [SOURce:]

CURRent*n* <*level*> CURRent*n*? FUNCtion*n*? VOLTage*n* <*level*> VOLTage*n*?

## **[SOURce:]CURRent***n*

**[SOURce:]CURRent***n* **<***level* **| MIN | MAX | DEF>** configures the D/A Converter to output current on a specified channel (*n*) at a specified level.

#### **Parameters**

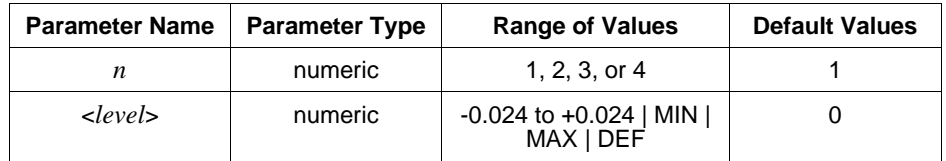

**Comments** • **Channel Number:** Select only one channel at a time.

- **If a "Settings Conflict" Error Occurs:** See "Selecting Voltage or Current Output" on [page 17.](#page-16-0)
- **Related Commands:** CALibration*n*:STATe
- **\*RST Condition:** [SOURce:]CURRent 0

#### **Example Setting Channel 2 to Current Output at +20 mAdc.**

SOUR:CURR2 .020

### **[SOURce:]CURRent***n***?**

**[SOURce:]CURRent***n***?** queries a specific channel about the currently selected current level on the channel specified by *n*. If the specified channel is configured for voltage, an error will be generated. Output format is as follows:

> SDDDDDDDESDDD Where:  $S = +$  or - $D = 0$  to 9 with floating decimal point  $E = base 100$  exponent delimiter

**[SOURce:]FUNCtion***n***?** queries a specific channel about the configuration of the specified V/I jumper in the channel's digital section. Does not indicate V/I jumper position of the two jumpers in the analog section. Returns CURR if the jumper is in the "I" position or VOLT if the jumper is in the "V" position.

#### **Parameters**

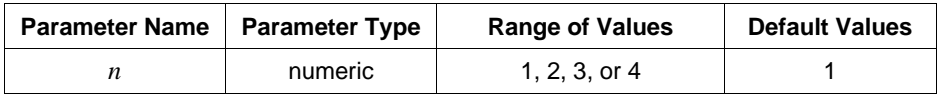

**Comments** • **Channel Number:** Select only one channel at a time.

## **[SOURce:]VOLTage***n*

**[SOURce:]VOLTage***n* **<***level* **| MIN | MAX | DEF>** configures the D/A Converter to output voltage on a specified channel at a specified level.

#### **Parameters**

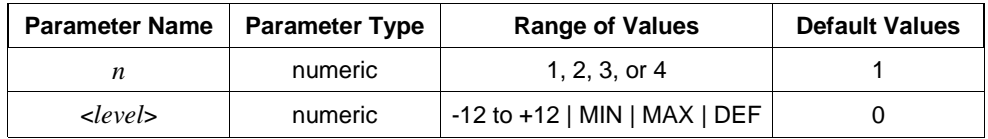

**Comments** • **Channel Number:** Select only one channel at a time.

- **If a "Settings Conflict" Error Occurs:** See "Selecting Voltage or Current Output" on [page 17.](#page-16-0)
- **Related Commands:** CALibration*n*:STATe, CALibration*n*:VOLTage
- **\*RST Condition:** [SOURce:]VOLTage 0

#### **Example Setting Channel 1 to Voltage Output at +10.000000 Volts.**

VOLT1 10.000000

### **[SOURce:]VOLTage***n***?**

**[SOURce:]VOLTage***n***?** queries a specific channel about the currently selected voltage level on the channel specified by *n*. If the specified channel is configured for current, an error will be generated. Output format is as follows:

> SDDDDDDDESDDD Where:  $S = +$  or  $D = 0$  to 9 with floating decimal point  $E =$  base 100 exponent delimiter

<span id="page-48-0"></span>The SYSTem subsystem returns the error numbers and error messages in the error queue, and returns the types of modules (cards).

**Subsystem Syntax** SYSTem

:ERRor?

### **SYSTem:ERRor?**

**SYSTem: ERRor?** returns the error numbers and error messages in the error queue. See Appendix C for a listing of the error numbers and messages.

- **Comments Error Numbers/Messages in the Error Queue:** Each error generated by the D/A Converter stores an error number and corresponding error message in the error queue. Each error message can be up to 255 characters long.
	- **Clearing the Error Queue:** An error number/message is removed from the queue each time the SYSTem:ERRor? command is sent. The errors are cleared first-in, first-out. When the queue is empty, each SYSTem:ERRor? command returns "0, No error". To clear all error numbers/messages in the queue, execute the \*CLS command (see the mainframe operating manual).
	- **Maximum Error Numbers/Messages in the Error Queue:** The queue holds a maximum of 30 error numbers/messages for the D/A Converter. If the queue overflows, the last error number/message in the queue is replaced by "-350, Too many errors". The least recent error numbers/messages remain in the queue and the most recent are discarded.

#### **Example Reading the Error Queue.**

This command queries the error queue, reads and prints the numbers/message.

SYST:ERR?

<span id="page-49-0"></span>The following table lists the IEEE 488.2 Common (\*) Commands that can be executed by the D/A Converter Module. For more information on Common Commands, refer to the *HP E1300A/E1301A User's Manual*, the *HP E1406A Command Module User's Manual*, or the *ANSI/IEEE Standard 488.2-1987*.

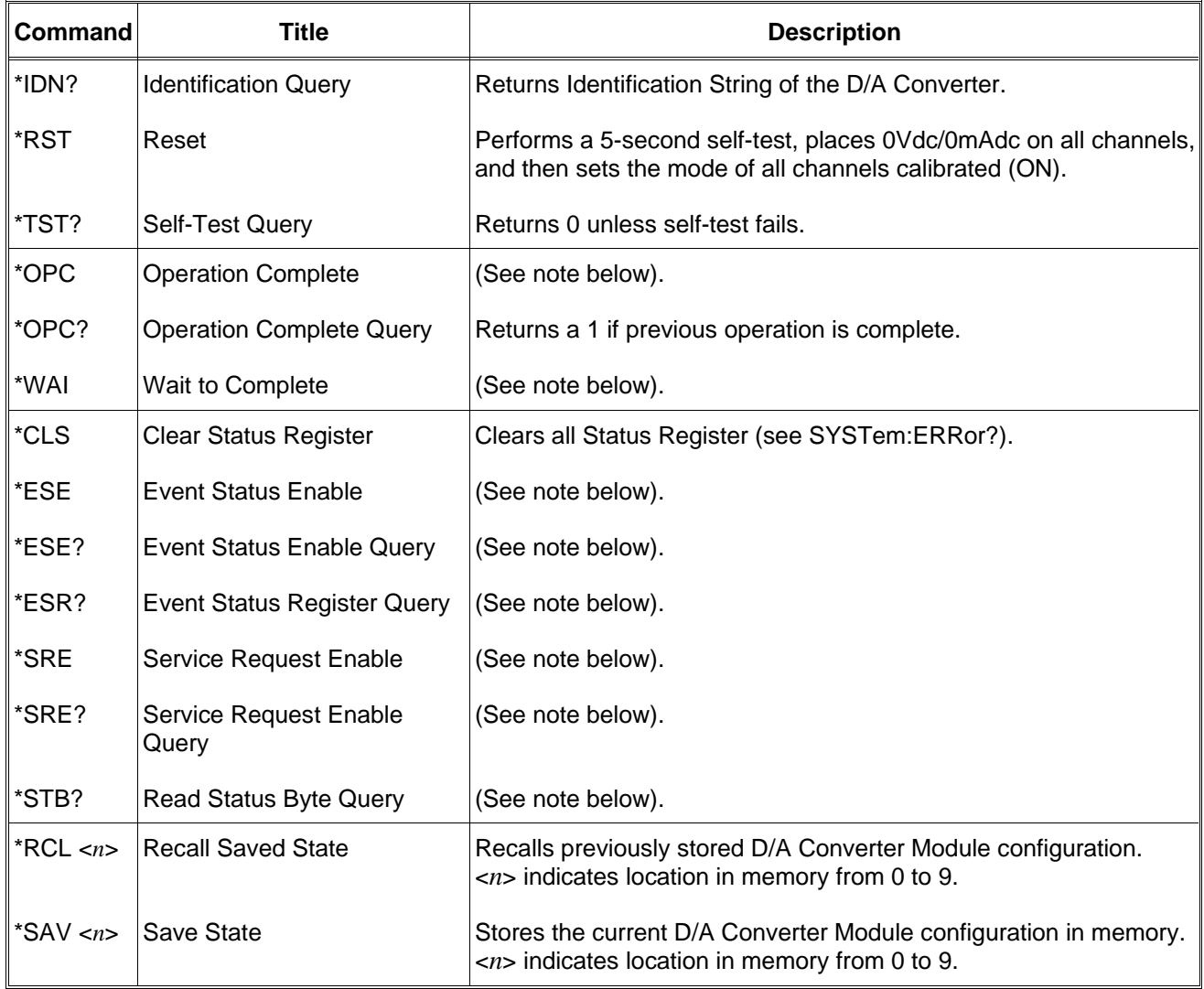

#### **Note** These commands have little or no effect on D/A Converter operation. Refer to the *HP E1300A/E1301A Mainframe User's Manual*, the *HP E1406A Command Module User's Manual*, or the *ANSI/IEEE Standard 488.2-1987* for more information.

<span id="page-50-0"></span>The following table summarizes SCPI Commands for the HP E1328A.

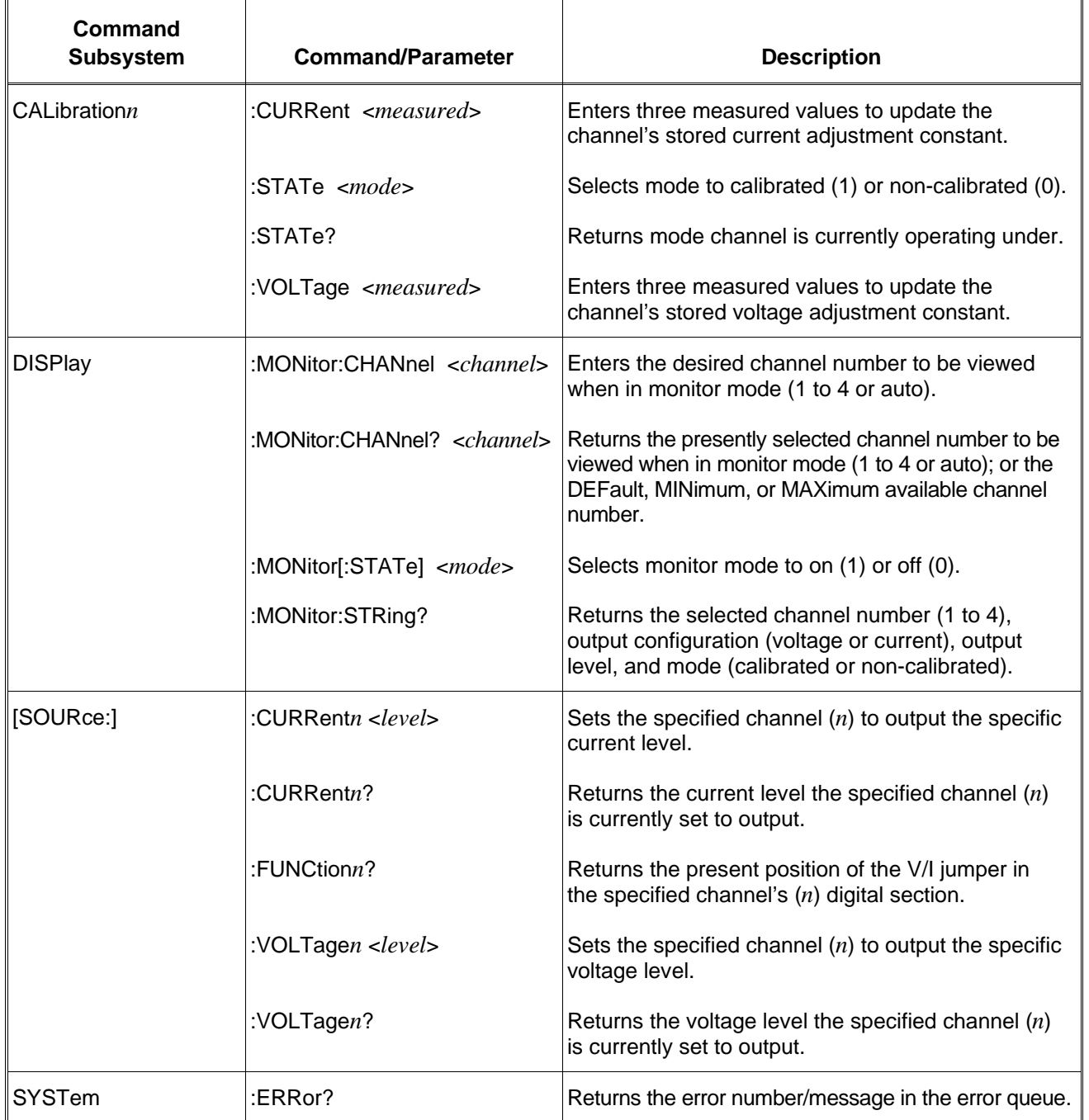

### **SCPI Commands Quick Reference**

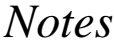

# **Appendix A HP E1328A Specifications**

### **DC Voltage**

**Range:**  $\pm 10.92$  V (cal on)  $\pm$  12 V (cal off)

#### **Resolution:**

333 µV programming interval (cal on) 16-bit resolution (cal off) Monotonic to 2 mV at 25<sup>o</sup>C.

**Accuracy:**  $\pm$  (% of output + volts) Conditions: cal on, within  $\pm$  5°C of cal temperature and same load as at calibration. 24-hour:  $\pm (0.05\% \text{ of output} + 3.3 \text{ mV})^*$ 90-day:  $\pm (0.15\% \text{ of output} + 29 \text{ mV})$ 1 year:  $\pm (0.30\% \text{ of output} + 110 \text{ mV})$ 

**Temperature Coefficient:**  $\pm (0.01\% + 0.667 \text{ mV})^{\circ}\text{C}$ \*(For loads  $\geq 500 \Omega$ , the maximum additional error due to using a load different than that used for calibration is  $\pm$  0.02% of output.)

#### **Output Current:**

Compliance current: 24 mA Short circuit current:  $\leq 30 \text{mA}$ 

#### **Differential Ripple and Noise:**

 $< 2$  mV<sub>rms</sub> in HP 75000 mainframe  $(20 \text{ Hz} - 250 \text{ kHz}, 1 \text{ k}\Omega \text{ load})$ 

#### **Common Mode Noise**

(V/I to chassis, 1 kΩ**): <**30 mV in HP 75000 Mainframe

### **DC Current**

**Range:**  $\pm 21.8 \text{ mA}$  (cal on)  $\pm$  24.0 mA (cal off)

#### **Resolution:**

667 nA programming interval (cal on) 16-bit resolution (cal off) Monotonic to 4  $\mu$ A at 25°C

#### **Accuracy:**  $\pm$  (% of output + amps) Conditions: Cal on, within  $\pm$  5°C of cal temperature and same load as at calibration. 24-hour:  $\pm (0.05\% \text{ of output} + 7 \text{ }\mu\text{A})$ 90-day:  $\pm (0.15\% \text{ of output} + 59 \text{ }\mu\text{A})$ 1 year:  $\pm (0.3\% \text{ of output} + 220 \text{ }\mu\text{A})$

**Temperature Coefficient:**  $\pm (0.01\% + 1.33 \mu A)/^{\circ}C$ 

#### **Output Voltage:**

Compliance voltage: 13 V Max open circuit voltage:  $\leq 19V$ Typical output impedance:  $> 25$  M $\Omega$ 

#### **Differential Ripple and Noise:**

 $<$  4  $\mu$ A<sub>rms</sub> in HP 75000 mainframe  $(20 \text{ Hz} - 250 \text{ kHz}, \text{ into } 100 \Omega)$ 

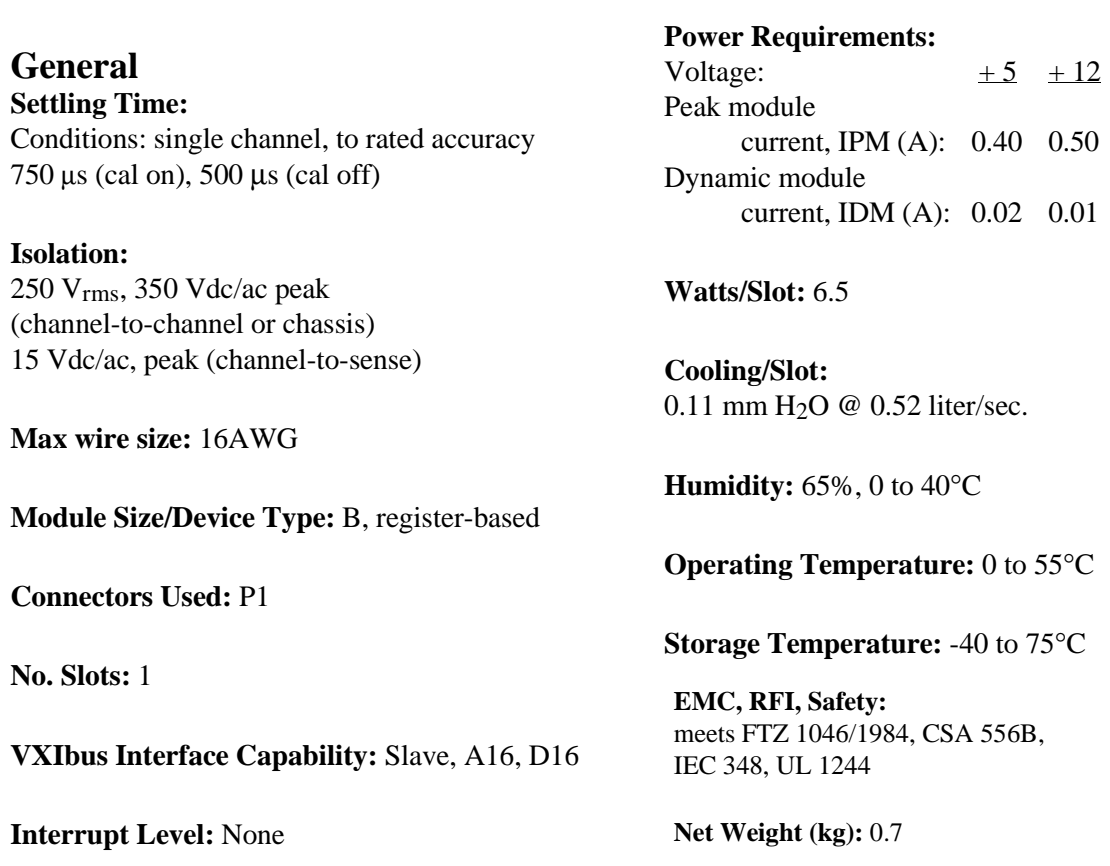

54 HP E1328A Specifications Appendix A Appendix A

# <span id="page-54-0"></span>**Appendix B HP E1328A Register-Based Programming**

# **Using This Appendix**

The contents of this appendix are:

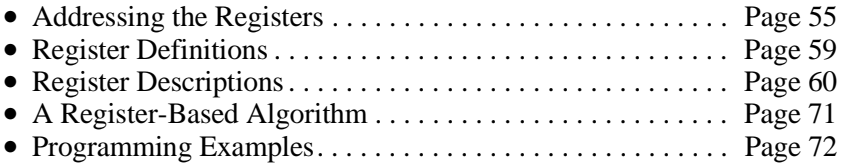

# **Addressing the Registers**

To access a specific register for either read or write operations, the address of the register must be used. Register addresses for the plug-in modules are found in an address space known as VXI A16. The exact location of A16 within a VXIbus master's memory map depends on the design of the VXIbus master you are using; for the HP E1300/1301 Mainframe and HP E1405/E1406 Command Module, the A16 space location starts at  $1F0000<sub>16</sub><sup>1</sup>$ .

The A16 space is further divided so that the modules are addressed only at locations above  $1FCOO<sub>16</sub>$  within A16. Further, every module is allocated 64 register addresses  $(40<sub>16</sub>)$ . The address of a module is determined by its logical address (set by the address switch on the module) times  $64 (40_{16})$ . In the case of the D/A Converter module, the factory default address setting is 72 or 4816.

Register addresses for register-based devices are located in the upper 25% of VXI A16 address space. Every VXI device (up to 256) is allocated a 64-byte block of addresses.

Fi[gure B-1 s](#page-54-0)[how](#page-55-0)s the register address location within A16. Fi[gure B-2 s](#page-54-0)[how](#page-56-0)s the location of A16 address space in the HP E1405/E1406 Command Module.

1 The "16" at the end of the address indicates a hexadecimal base number.

<span id="page-55-0"></span>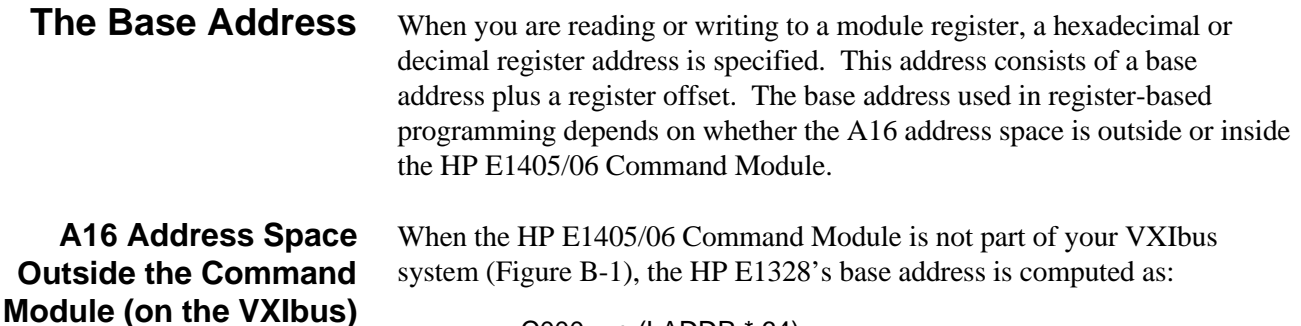

C00016 + (LADDR \* 64)16 *or* (decimal) 49,152 + (LADDR \* 64)

where  $C000<sub>16</sub>$  (49,152) is the starting location of the register addresses, LADDR is the module's logical address, and 64 is the number of address bytes per VXI device. For example, the HP E1328's factory set logical address is 72 (4816), therefore it will have a base address of:

> $C000_{16} + (72 * 64)_{16} = C000_{16} + 1200_{16} = D200_{16}$ *or* (decimal) 49,152 + (72 \* 64) = 49,152 + 4,608 = **53,760**

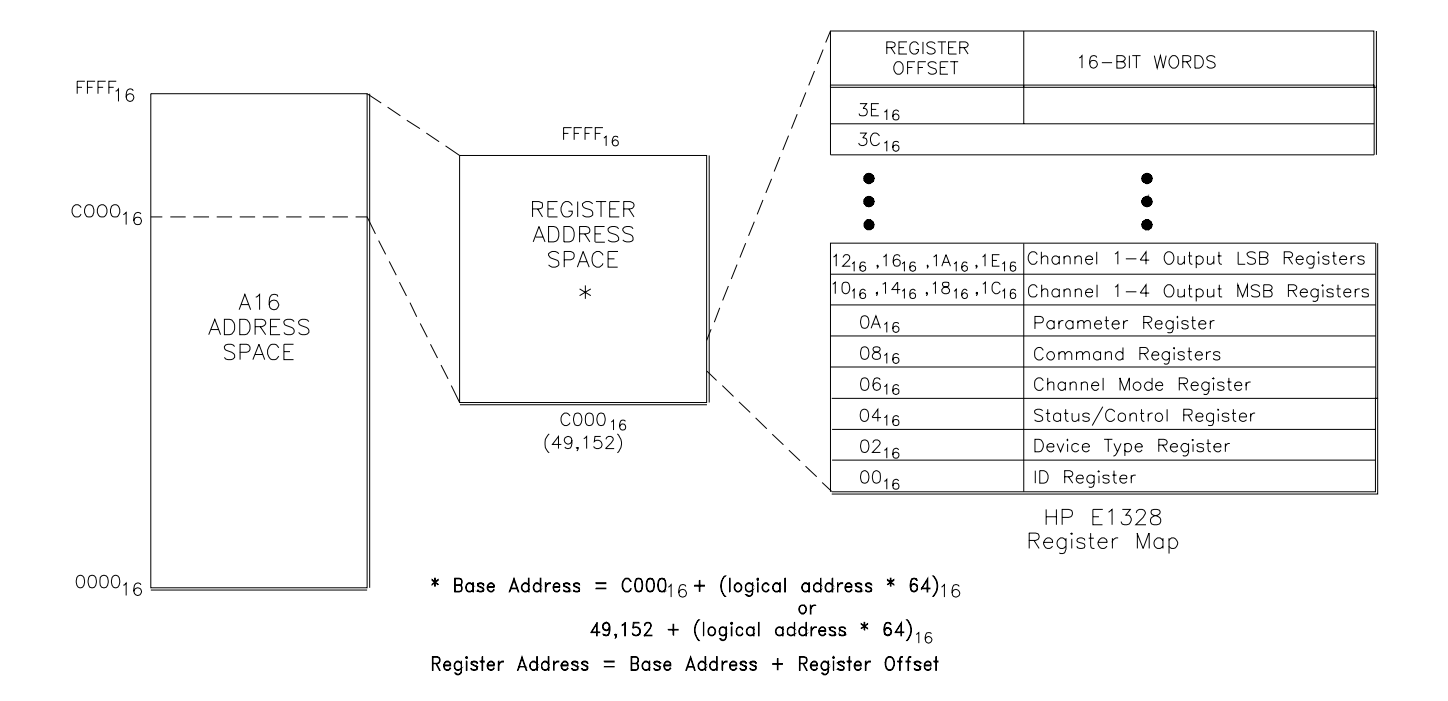

**Figure B-1. Register Address Location within A16 Address Space**

#### <span id="page-56-0"></span>**A16 Address Space Inside the HP E1405/06 Command Module or HP E1300/01 Mainframe**

When the A16 address space is inside the HP E1405/E1406 Command Module (Fi[gure B-2,](#page-54-0) [the](#page-56-0) module's base address is computed as:

> $1FC000_{16} + (LADDR * 64)_{16}$ *or* 2,080,768 + (LADDR \* 64)

where  $1FC000<sub>16</sub>$  (2,080,768) is the starting location of the VXI A16 addresses, LADDR is the module's logical address, and 64 is the number of address bytes per register-based device. Again, the HP E1328's factory set logical address is 72. If this address is not changed, the module will have a base address of:

> $1FC000_{16} + (72 * 64)_{16} = 1FC000_{16} + 1200_{16} = 1FD200_{16}$ *or* 2,080,768 + (72 \* 64) = 2,080,768 + 4608 = **2,085,376**

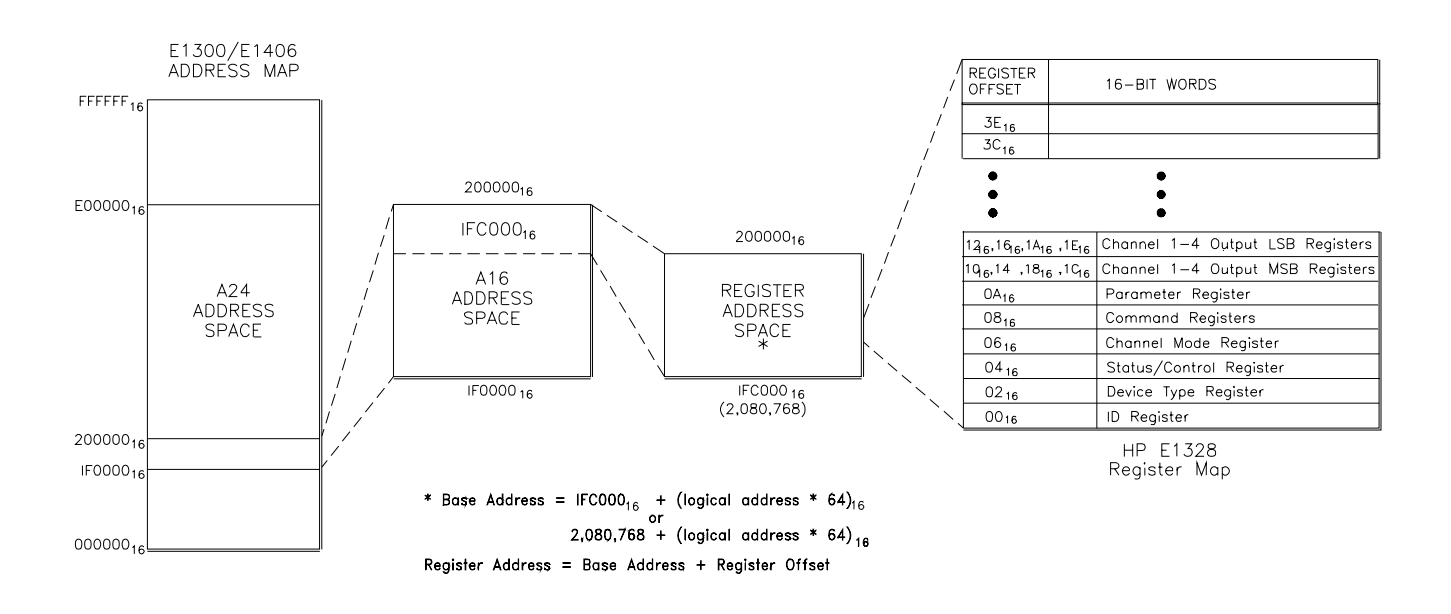

**Figure B-2. Address Space in the HP Mainframe and Command Module**

**Register Offset** The register offset is the register's location in the block of 64 address bytes that belong to the module. For example, the module's Status/Control Register has an offset of 0416. When you write a command to this register, the offset is added to the base address to form the register address:

D20016 + 0416 = **D20416**1FD20016 + 0416 = **1FD20416**

*or*

53,760 + 4 = **53,764** 2,085,376 + 4 = **2,085,380**

Table B-1 shows the general programming method for accessing the HP E1328A registers using different computers.

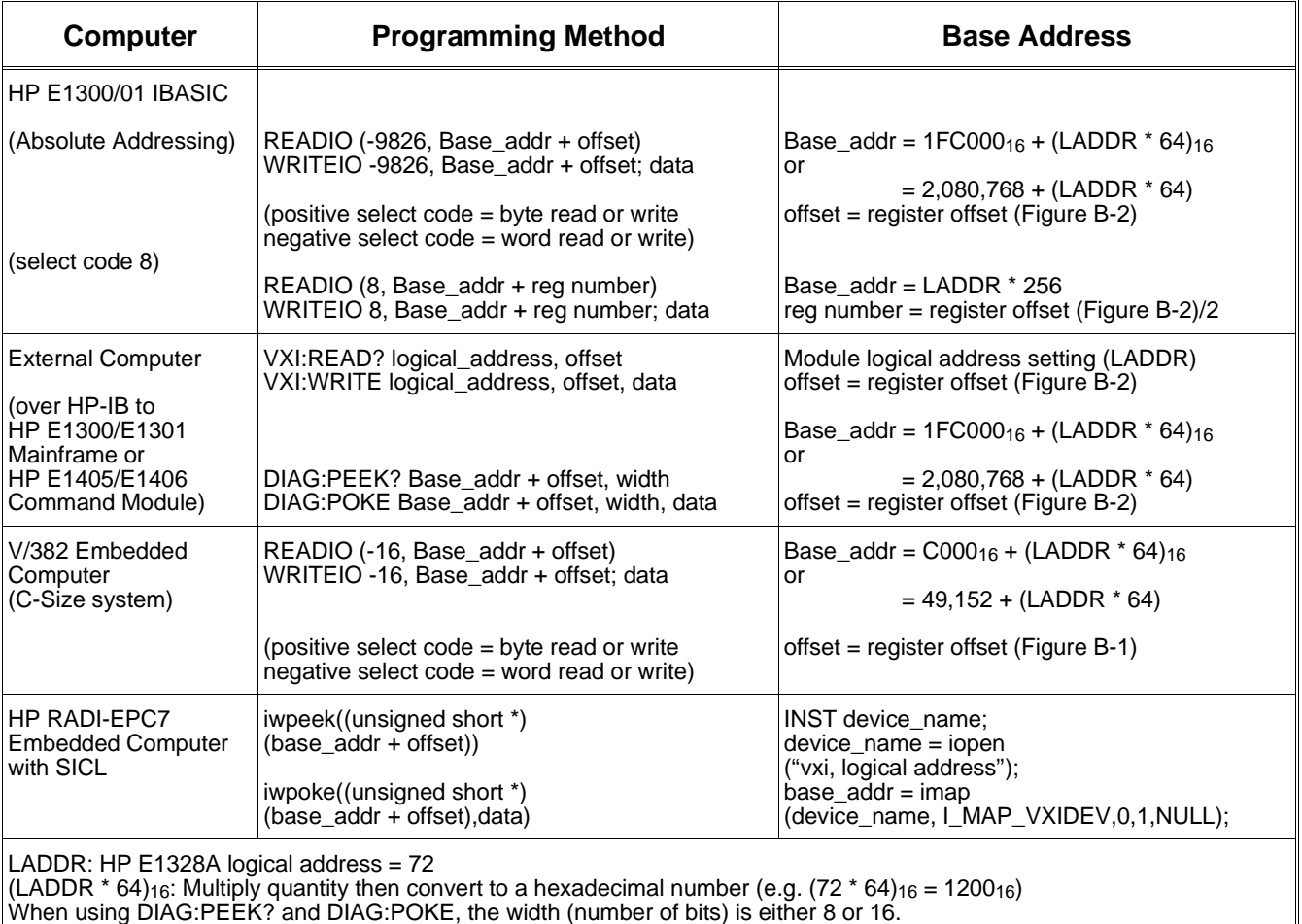

#### **Table B-1. Accessing the HP E1328A Registers**

# <span id="page-58-0"></span>**Register Definitions**

Table B-2 lists the registers on the HP E1328A 4-Channel D/A Converter Module and whether you can read or write to the registers.

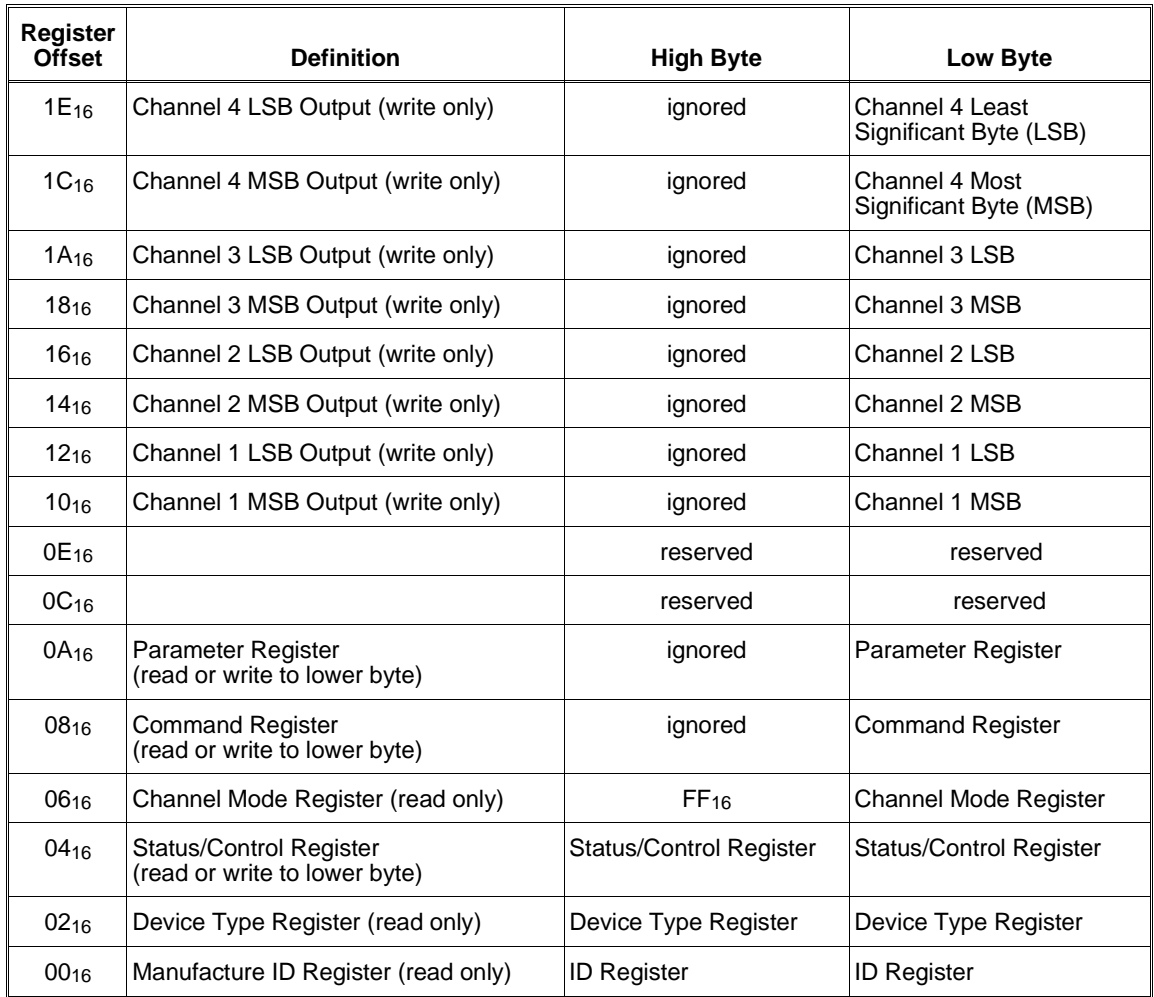

#### **Table B-2. Register Map**

# <span id="page-59-0"></span>**Register Descriptions**

The following pages detail register descriptions for the HP E1328A 4-Channel D/A Converter Module.

### **Manufacturer ID Register**

Reading this register returns FFFF16. This shows Hewlett-Packard as the manufacturer and that the module is an A16 register based device.

#### **Manufacturer ID Register (Read Only)**

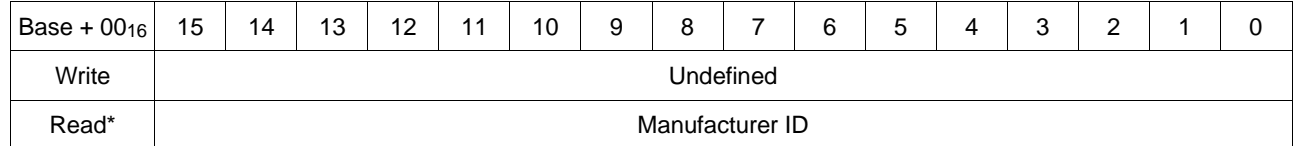

\*Returns FFFF<sub>16</sub> = Hewlett-Packard A16 only register-based.

## **Device Type Register**

Reading this register returns  $FF7F_{16}$ . This shows that the device is an HP E1328A 4-Channel D/A Converter Module.

#### **Device Type Register (Read Only)**

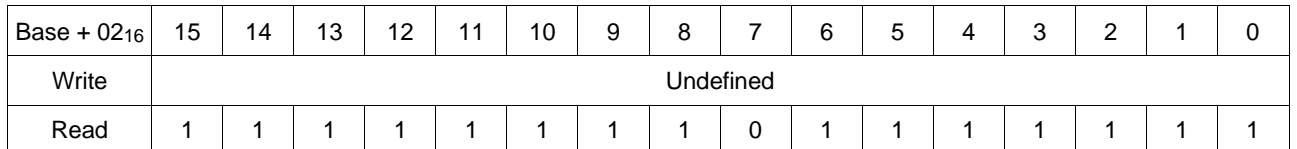

# **Status/Control Register**

Eleven 1-bit fields provide information on equipment and operational status. Refer to the register definitions and the following explanation for Status/Control Register information.

#### **Status/Control Register (Read/Write)**

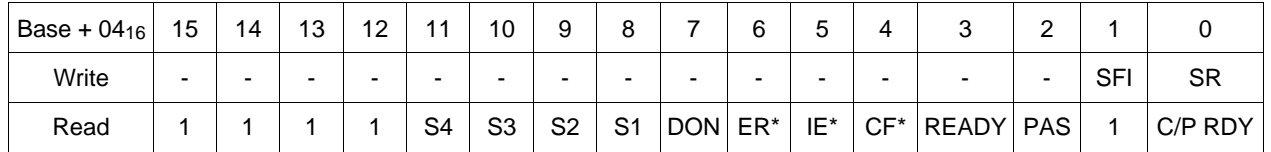

**C/P RDY:** (Ready - bit 0). A one (1) in this field indicates that the D/A Converter's data buffer is empty and that data may be written to registers 0816 through 1E16. Note: This bit was formerly called RDY.

**Note** This bit must be checked before writing to registers  $08_{16}$  through  $1E_{16}$ (except the RESTART command).

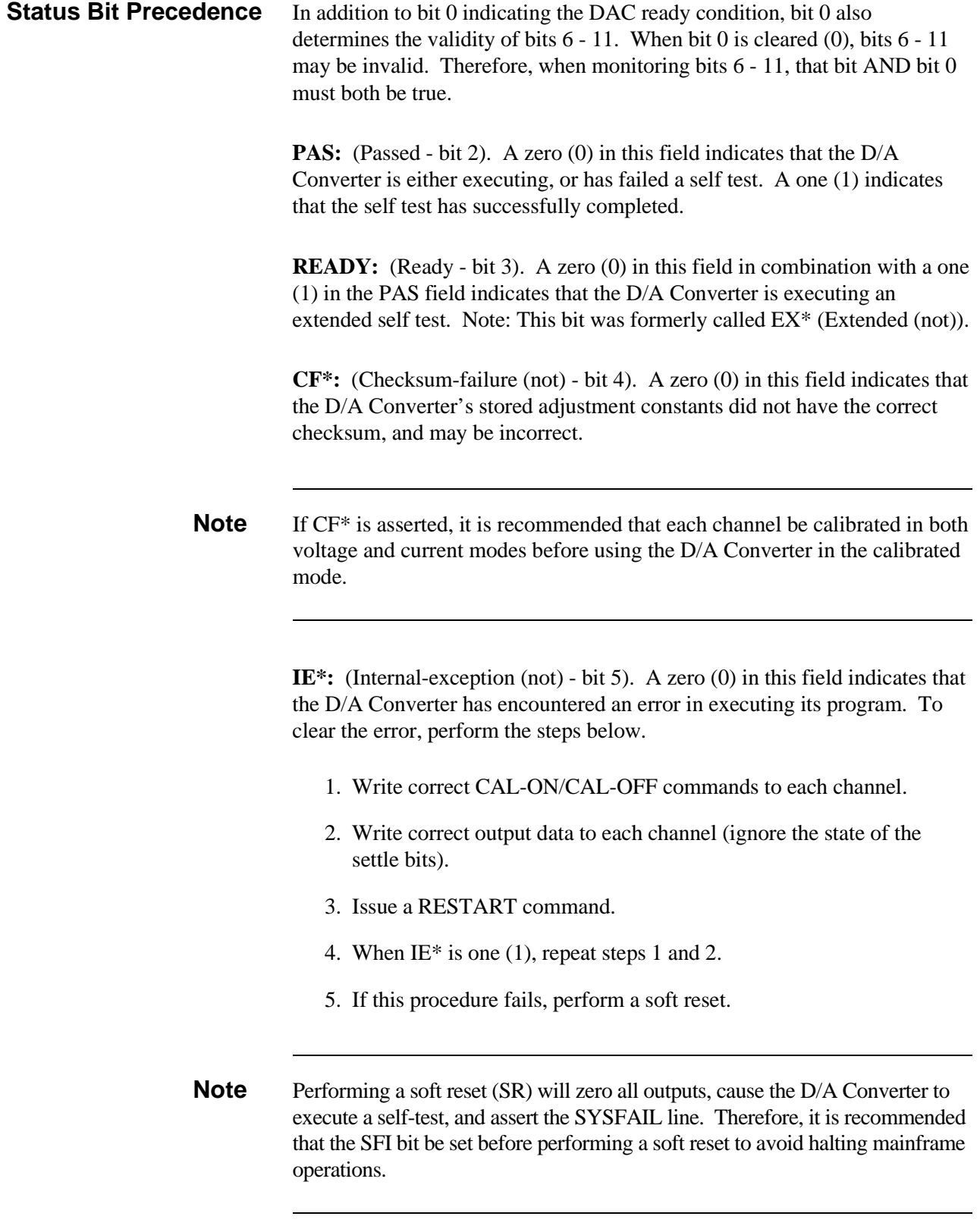

**ER<sup>\*</sup>:** (Error (not) - bit 6). A zero (0) in this field indicates that an error has occurred in executing a command. The error condition is cleared on receipt of another command. The recommended way of clearing the error condition is by sending the NULL command. Channel output operations have no effect on this bit.

**DON:** (Done - bit 7). A one (1) this field indicates that the previous command has been completed. Writing to the Command Register (0816) when this bit is zero (0) may abort the command in progress. Channel output operations have no effect on this bit.

**S1 through S4:** (Settle Flags - bits 8 to 11). A one (1) in one of these fields indicates that the corresponding channel output is stable. A zero (0) indicates that the channel output is or will be changing. Writing to a channel when its settle flag is low (0) could corrupt the output data.

**SR:** (Soft Reset - bit 0). Writing a one (1) causes the D/A Converter to enter a reset state. Channel output data will be lost and all pending commands will be terminated. Registers  $08_{16}$  through  $1E_{16}$  cannot be accessed when Soft Reset is set. The D/A Converter will be held in the reset condition until a zero (0) is written to the SR bit, at which time the power-on self test and start-up sequence will be executed. It is recommended that the SR bit remain high for **>**200 msec.

**CAUTION** Only perform a soft reset if the "RESTART" command fails (see "Command") and Parameter Registers" later in this appendix). This is because when the D/A Converter is soft reset, power is removed from the output channels, and the output state during power-down is indeterminate.

> **SFI:** (SysFail Inhibit - bit 1). Writing a one (1) inhibits the assertion of the SYSFAIL line on the backplane.

#### <span id="page-62-0"></span>**Channel Mode Registers** V1 through V4 (bits 0 to 3). A one (1) in any of these bits indicates that the corresponding channels digital section V/I jumper is configured to operate in voltage output mode. A zero (0) indicates current output mode. Configuration of the channel's two analog section V/I jumpers are not indicated; therefore, it is essential that all three V/I jumpers match for each

**Channel Mode Register (Read Only)**

channel.

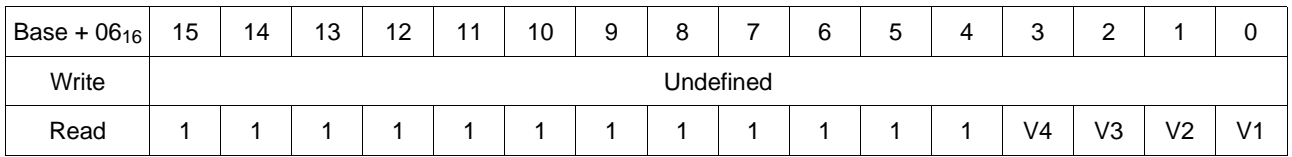

# **Channel Output Registers**

Eight registers (two per channel) allow output value to be set. Two writes are required to set each channel. Refer to the register definitions and the following explanation for Channel Output Register information.

#### **Channel Output MSB Registers (Write Only)**

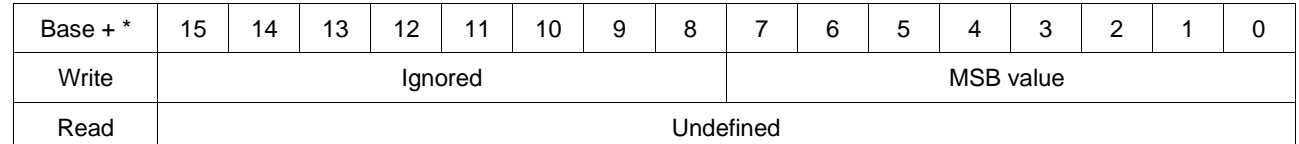

\*base + 10<sub>16</sub> for channel 1, base + 14<sub>16</sub> for channel 2, base + 18<sub>16</sub> for channel 3, or base + 1C<sub>16</sub> for channel 4.

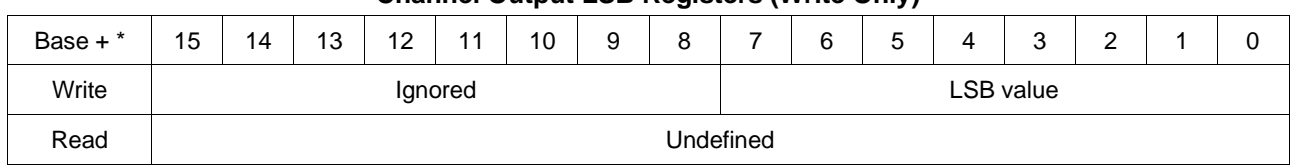

#### **Channel Output LSB Registers (Write Only)**

\*base + 12<sub>16</sub> for channel 1, base + 16<sub>16</sub> for channel 2, base + 1A<sub>16</sub> for channel 3, or base + 1E<sub>16</sub> for channel 4.

The procedure for setting or changing an output level is as follows:

1. Determine the output data. The required value is a 16-bit number in offset binary. FFFF16 represents positive full scale, 000016 is negative full scale, and  $8000<sub>16</sub>$  is zero. Calibrated output modes provide "3 counts per 1 mV" or "3 counts per 2µA" (1.5 counts per 1µA) resolution.

For example, to program  $100 \text{mV}$ , multiply  $100 \text{ by } 3$  ( = 300 decimal, or 12C<sub>16</sub>). Add this to  $8000_{16}$  to get the output data (812C<sub>16</sub>). For negative output values, subtract from 8000<sub>16</sub> instead of adding. Or, to program  $2500\mu$ A, multiply 2500 by 1.5 and add 8000<sub>16</sub>.

- 2. Poll the Status/Control Register until C/P RDY is one (1).
- 3. Verify that the selected channel's Status/Control Register settle bit is one (1).

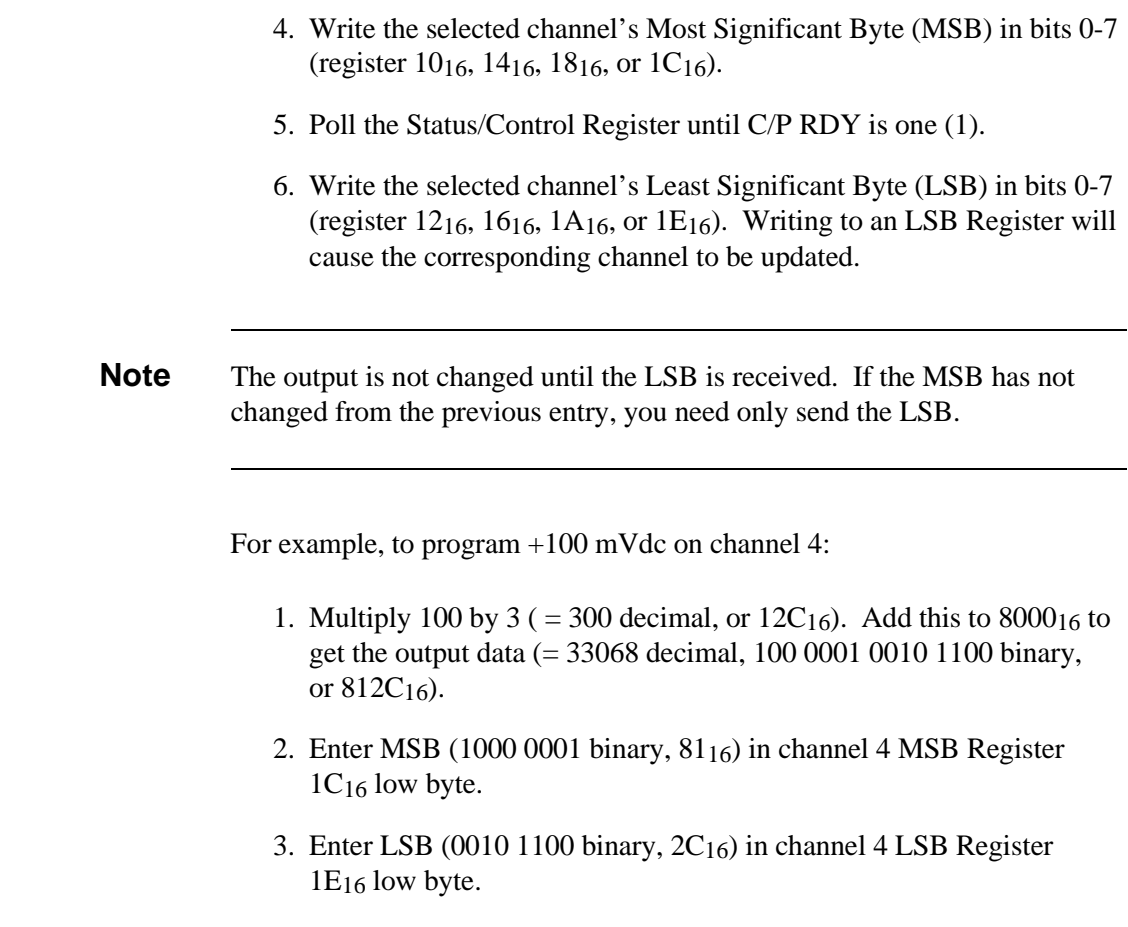

# **Command and Parameter Registers**

Seven commands control equipment operation using the 0816 register. Three of these commands have parameters used to enter data in the 0A16 register. Refer to the register definitions and the following explanation for Command and Parameter Register information.

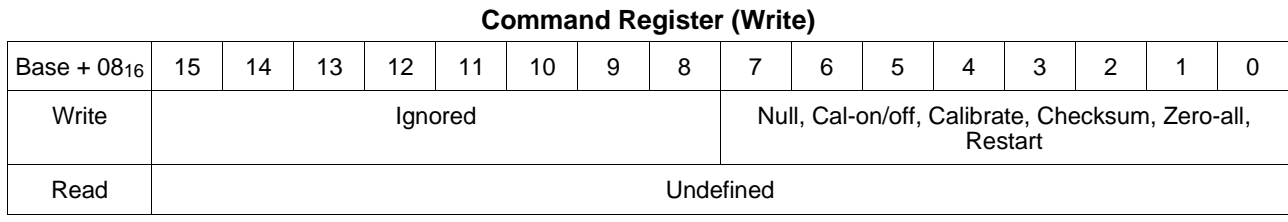

### **Parameter Register (Write)**

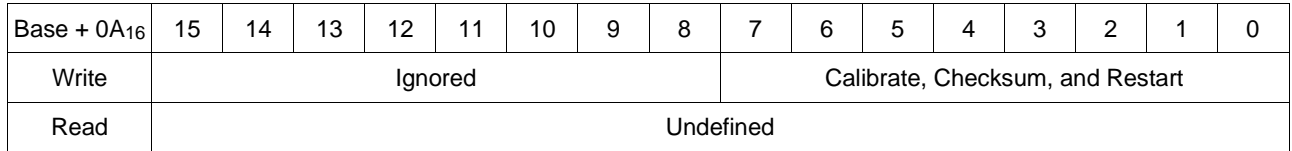

The procedure for sending a command is as follows:

- 1. Poll the Status/Control Register until both DON and RDY are asserted (1).
- 2. Write the Command byte to the Command Register  $(08<sub>16</sub>)$ . If the command is invalid (and DONE is true again), ER\* will be zero (0). The command will not be executed until all required parameters (if any) have been received. If the command is CALIBRATE, CHECKSUM or RESTART, enter parameters as follows:
- 3. Poll the Status/Control Register until C/P RDY is asserted (1).
- 4. Write a Parameter byte to the Parameter Register (0A16).
- 5. Repeat steps 3 and 4 as required to send all parameters.

**Note** The D/A Converter channel number physical markings and SCPI commands are numbered from 1 to 4, but for register-based programming the channels are numbered 0 to 3, respectively.

> Commands referencing higher channel numbers than 3 will be ignored, and the  $ER*$  bit will be set to one (1) after receipt of the final parameter. In the command formats given,  $\mathbf{XXX} = \text{don't care}, \mathbf{CCCC} = \text{channel number from 0 to 3},$  **= binary, and**  $16$  **= hex.**

**NULL:** Resets the ER\* bit of the Status/Control Register and terminates any pending command. The NULL command does not have a parameter. Command format is as follows:

0000xxxxb *or* 0x16.

**CAL-OFF:** Disables gain and offset adjustment for the indicated channel, providing greater speed and output range, but less accuracy. The CAL-OFF command does not have a parameter. Command format is as follows:

0010ccccb *or* 2c16

For example, the command  $00100000<sub>b</sub>$  or  $20<sub>16</sub>$  sets channel 1 mode to non-calibrated (CAL-OFF).

**CAL-ON:** Enables gain and offset adjustment for the indicated channel, providing greater accuracy, but less speed and output range. The CAL-ON command does not have a parameter. Command format is as follows:

0011ccccb *or* 3c16

For example, the command  $00110001<sub>b</sub>$  or  $31<sub>16</sub>$  sets channel 2 mode to calibrated (CAL-ON).

**CHECKSUM:** Checksums the stored adjustment constants for the specified channel, and sets the  $ER^*$  bit accordingly.  $ER^*$  is asserted (low) if checksum is bad, and deasserted (high) if good. The CHECKSUM parameter bit (m) is 0 to check current mode constants, and 1 to check voltage mode constants. The state of the D/A Converter module's V/I jumpers is ignored. Command format (register 0816) is as follows:

0101ccccb *or* 5c16

Parameter format (register  $0A_{16}$ ) is as follows (m is parameter):

0000000mb *or* 0m16

For example, the Command  $01010010<sub>b</sub>$  or  $52_{16}$  (08<sub>16</sub> Register) and Parameter  $00000001<sub>b</sub>$  or  $01<sub>16</sub>$  (0A<sub>16</sub> Register) performs a checksum on the adjustment constant for channel 3 voltage.

**ZERO-ALL:** Writes (uncalibrated) zero to all channels as quickly as possible. The ZERO-ALL command does not have a parameter. Command format is as follows:

10101010b *or* AA16

**RESTART:** This command is used to recover from AC FAIL and IE\* conditions. Command format is as follows:

11110000b *or* F016

Parameter format is as follows (fixed parameter):

11110111b *or* F716

**CALIBRATE:** Used to change a channel's stored voltage and/or current adjustment constant. The state of the channel's V/I jumpers determines which constant is entered. These constants are used by the D/A Converter to maintain the required output accuracy when in the calibrated mode.

The CALIBRATE command and parameter are used to enter new offset, gain, and checksum values. These values are calculated from actual channel output measurements, then entered into the Parameter Register.

<span id="page-66-0"></span>Command format (register 0816) is as follows:

0100ccccb *or* 4c16

Parameter format (register  $0A_{16}$ ) consists of seven bytes as follows:

- **–** Offset high byte
- **–** Offset low byte
- **–** Gain high byte
- **–** Gain second byte
- **–** Gain third byte
- **–** Gain low byte
- **–** Checksum byte

The procedure to perform an electronic adjustment on a channel is as follows:

- 1. Configure the selected channel's V/I jumpers to voltage or current as required (refer to [page 17\).](#page-16-0)
- 2. Connect the load and a precision multimeter to the selected channel's V/I output terminals. Configure the multimeter for voltage or current as required.
- 3. Change the selected channel mode to CAL-OFF.
- 4. Output the value  $0000_{16}$  (minimum) and measure the resulting voltage or current. Record the measured value as ym.
- 5. Output the value 800016 (default or reset) and measure the resulting voltage or current. Record the measured value as yo.
- 6. Output the value  $\text{FFF}_{16}$  (maximum) and measure the resulting voltage or current. Record the measured value as yp.
- 7. Calculate the offset (J) and gain (K) constants using the equations given below. The equations must be calculated using double precision floating point arithmetic. (A sample program (in C) to compute the J, K, and checksum (steps 7 to 8) is listed below.) If the sample program is used, proceed to step 9.

Calculate  $b_0$  and  $b_1$  as follows:

 $b_o = \frac{ad - eq}{dp - cq}$  and  $b_1 = \frac{ep - ac}{dp - cq}$ 

where:  $w = 3.65$ ym = measured value in step 4  $y_0$  = measured value in step 5  $y_p$  = measured value in step 6 a=  $(\text{ym}) + (\text{w})(\text{yo}) + (2^{16} - 1)(\text{yp})$  $p= w+2$ c=q=  $(2^{15})$ (w) + 2<sup>16</sup> - 1  $d = (2^{30})(w) + 2^{32} - 2^{17} + 1$ 

Calculate J and K as follows:

$$
k = 2^{32} \left[ 1 - \frac{R}{(2^{15} - 1)(b_1)} \right]
$$

$$
J = \frac{-bo}{b_1} + \frac{k}{2^{17}} - 2^{15}
$$

where:  $R = 10.92233$  for volts 0.02184467 for current

K should be rounded to a 32 bit unsigned integer. Use the rounded value of K to compute J. Round J to the nearest integer and express in 8-bit two's complement form.

NOTE: For maximum speed, precompute the actual output data using the following equation, and operate the HP E1328A in uncalibrated mode:

$$
y = J + x - \left\{ \frac{k \times x}{2^{32}} \right\}
$$

where:  $x =$  desired output code (calculated as shown under "Channel" Output Registers" on [page 63\) an](#page-62-0)d  $y =$  value actually sent to the HP E1328A.

8. Compute a checksum by adding the 6 bytes representing J and K (on an 8-bit wide basis) and taking the two's complement of the result. (Checksum is defined to be that number which causes all seven bytes to sum to zero in byte-wide arithmetic.)

For example (in hex), if offset (J) is 0B 7C and gain (K) is 16 F8 F2 1A (as calculated in step 6), then checksum would be 5F.

9. Use the CALIBRATE command and parameter to load J, K and the checksum into the D/A Converter's memory.

For example (using hex example values in step 8), entering the following calculated offset (J), gain (K), and checksum for channel 4 is as follows:

00110011b *or* 3316 (register 0816)

instructs channel 4 to accept the following data entries.

The seven parameters (register  $0A_{16}$ ) are entered as follows:  $0B_{16}$  is high 8 bits of calculated offset (J).  $7C_{16}$  is low 8 bits of calculated offset (J).  $16<sub>16</sub>$  is high 8 bits of calculated gain (K). F816 is second 8 bits of calculated gain (K).  $F2_{16}$  is third 8 bits of calculated gain (K). 1A16 is low 8 bits of calculated gain (K). 5F16 is calculated check sum.

10. Change the selected channel mode to CAL-ON.

11. If desired, check that the constants have been loaded correctly by outputting  $8000_{16}$  and verifying that the channel output is zero 24 hour accuracy for voltage or current (see Appendix A).

**Sample Program** The following is a sample program written in C to calculate J, K, and checksum. "ym, yo, and yp" (from steps 4-6 on [page 67\) ar](#page-66-0)e measured and entered. Note, the program does not prompt for the value of *w*, the default value of 3.65 is used.

/\* This program demonstrates a weighted least-squares approach to determining DAC calibration constants.

ym = (uncalibrated) negative full-scale output value

yp = positive full-scale output

```
y0 = uncalibrated zero
```
w = weighting factor for relative importance of zero

 $w = 3.65$  is the recommended weighting factor

 $w = 1$  yields conventional least-squares algorithm

```
The DAC characteristic is modeled as y = b1*x + b0.
```

```
The coefficients b1 and b0 are used to calculate the actual calibration constants, J and K. */
```

```
dac_line(yp, y0, ym, w, b1, b0)
```

```
double yp, y0, ym, w, *b1, *b0;
{
```

```
double u[2], M[2][2], N[2][2], d;
```
 $u[0] = ym + w * y0 + yp;$ 

 $u[1] = w * 0x8000 * y0 + 0x$  FFFF \* yp;

 $M[0][0] = w + 2;$ 

 $M[0][1] = 0x8000 * w + 0x$  FFFF;

 $M[1][0] = M[0][1];$ 

M[1][1] = w \* (double)(0x8000) \* 0x8000 + (double)(0xFFFF) \* 0xFFFF;

 $d = M[0][0]^*M[1][1] - M[0][1]^*M[1][0];$ 

```
N[0][0] = M[1][1]/d;
```

```
N[1][0] = - M[1][0]/d;N[1][1] = M[0][0]/d;*b0 = N[0][0]*u[0] + N[0][1]*u[1];
*b1 = N[1][0]*u[0] + N[1][1]*u[1];
return;
}
main() 
int i, Jint;
double yp, y0, ym, b1, b0, w, J, K, Rx;
unsigned long Kint, checksum;
char string[81];
w=3.65; w=3.65;
printf("\nEnter yp, y0, ym (in Volts or Amps)\n"); /* prompt for data */
gets(string);
sscanf(string,"%lf, %lf, %lf",&yp,&y0,&ym);
dac_line(yp,y0,ym,w,&b1,&b0); \frac{1}{2} /* find best fit line */
printf("\nCoefficients of best-fit line, using w = \%g:\n \neg N, w);
printf("\tb1 = %g\n",b1);
printf("\tb0 = %g\n",b0);
/* compute cal constants from best fit line */
if(yp=1) Rx = 10.92233; \frac{1}{2} /* voltage case */
else Rx = .02184467; /* current case */
K = 1.0 - (Rx / (0x7fff * b1));K * = 4.0 * 0x8000 * 0x8000; \frac{1}{2}(x^2 + 4x^2 - 4x^2) /* mult by 2^32 */
Kint = K + .5; \frac{1}{2} /* round to integer */
J = -b0/b1 - 0x8000;
J += ((double)Kint)/(4.0*(double)0x8000); /* divisor is 2^17 */
if(J=(double)0.0) Jint = J + .5; /* round to integer */
else Jint = J - .5; / * J is negative * / J/* compute an eight bit checksum */ 
checksum = Jint & 0xff;
checksum += Jint>8 & 0xff;
for(i=0;i=3;i++) checksum += (Kint>(i*8)) & 0xff;
checksum \text{A} = -1; checksum += 1; \sqrt{\frac{1}{2}} /* two's complement */
checksum &= 0xff; \lambda is a checksum &= 0xff; \lambda and \lambda is a checksum \lambda and \lambda is a checksum of \lambda is a checksum of \lambda is a checksum of \lambda is a checksum of \lambda is a checksum of \lambda is a checksum of \lambda is
printf("\nCalibration constants are as follows for Rx = \%g:\n \mathbb{R}^n; Rx);
printf("\tJ = %04x h\n",Jint); printf("\tK = %8lx h\n",Kint);
printf("\tchecksum = %02lx h\n",checksum);
}
```
# <span id="page-70-0"></span>**A Register-Based Algorithm**

The following algorithm describes the procedure you would use to program the registers on the HP E1328A D/A Converter module to output either a voltage or a current.

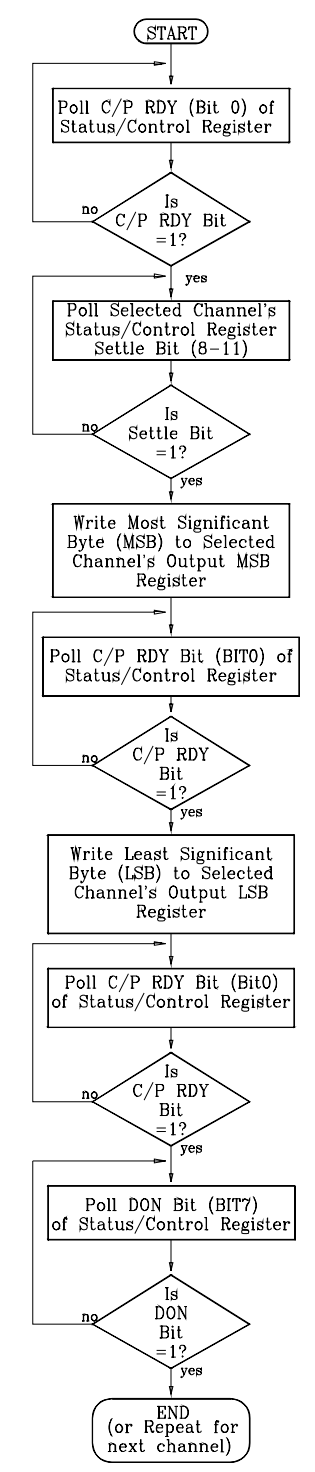

**Figure B-3. Register-Based Programming Algorithm**

# <span id="page-71-0"></span>**Programming Examples**

The examples in this section demonstrate how to program the module at the register level. The programs follow the algorithm described in a previous section. The examples include:

- **–** Resetting the Module
- **–** Reading the ID, Device Type, and Status Registers
- **–** Outputting a Voltage or Current

#### **System Configuration** The following example programs were developed with the module at logical address 72.

- **–** The HP BASIC programs were developed using the HP E1300 mainframe Series B HP IBASIC language.
- **–** The C language programs were developed on an HP Vectra PC (IBM PC compatible) using Borland's Turbo  $C++^{\otimes}$  programming language, the HP 82335 HP-IB Interface and HP-IB Command Library. The last C language programming example was developed on the HP RADI-EPC7 Embedded Controller.

#### **Resetting the Module** The following program resets the HP E1328A D/A Converter module. The process is as follows:

- 1. Write a "2" to the Status/Control Register to set SFI high.
- 2. Write a "3" to the Status/Control Register to keep the SFI bit high and set the reset bit.
- 3. Wait 200 mS.
- 4. Write a "2" to the Status/Control Register to keep the SFI bit high and zero the reset bit.
- 5. Wait 100 mS.
- 6. Write a "0" to the Status/Control Register.

- **HP IBASIC Version** 10 Base\_addr = DVAL("1FD200",16) !Logical Address 72.
	- 20 Reg\_addr = 04 ! Offset for Status Control Register.
	- 30 ! Write a 2 then a 3 to the Status Register.
	- 40 WRITEIO -9826, Base\_addr + Reg\_addr; 2
	- 50 WRITEIO -9826, Base\_addr + Reg\_addr; 3
	- 60 WAIT .2 ! wait 200 mS.
	- 70 WRITEIO -9826, Base\_addr + Reg\_addr; 2
	- 80 WAIT .1 ! wait 100 mS.
	- 90 WRITEIO -9826, Base\_addr + Reg\_addr; 0
	- 100 END
### **C Version**

```
/* reset the module */ 
#include <stdio.h>
#include <chpib.h>
#include <dos.h>
#define LOG_ADDR 72 /* HP E1328A Logical Address */
#define BASE_ADDR (long) ((0x1FC000) + (64 * LOG_ADDR))
/* function to send values to the Status Register */
void send_value (int base_address, int data_value)
{
   float send_data[3], read;
   char state[2] = \{13, 10\};send_data[0] = base_address + 4; /* Status Register offset */
   send_data[1] = 16; /* base 16 */
   send_data[2] = data_value; /* data value sent to the register */
   IOEOI (7L, 0); IOEOL (7L, " ", 0); /* HP-IB library call */
   IOOUTPUTS (70900L, "DIAG:POKE ", 10);/* HP-IB library call */
   IOEOI (7L, 1); IOEOL (7L, state,0); /* HP-IB library call */
   IOOUTPUTA (70900L, send_data, 3); /* HP-IB library call */
}
main ()
{ 
       send_value(BASE_ADDR, 2);
       send_value(BASE_ADDR, 3);
       delay (200); /* wait 200 mS (delay is unique
                                        to Borland Turbo C++) */
       send_value(BASE_ADDR, 2);
       delay (100); /* wait 100 mS */
       send_value(BASE_ADDR, 0);
return 0;
}
```
# <span id="page-73-0"></span>**Reading the ID, Device Type, and Status Registers**

The following examples read the ID, Device Type, and Status/Control Registers.

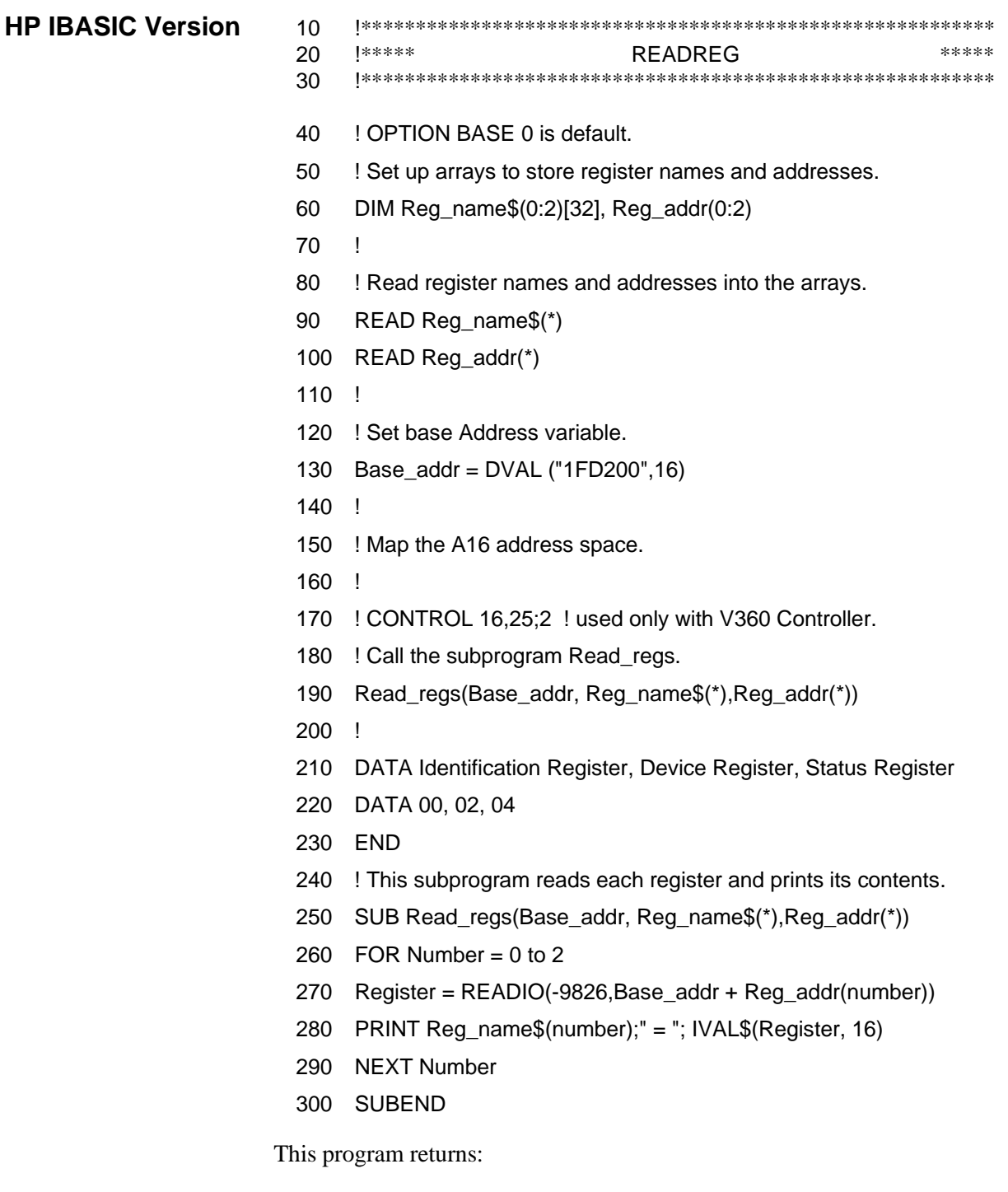

ID Register  $=$  FFFF Device Type Register = FF7F Status/Control Register = *(dependent on current status, default is FFFF)*

## **C Version**

```
#include <stdio.h>
#include <chpib.h>
#include <cfunc.h>
#define LOG_ADDR 72
#define BASE_ADDR (long) ((0x1FC000) + (64 * LOG_ADDR))
main()
{
   int reg_addr;
   float send_data[3], read;
   char state[2] = \{13, 10\};
   send_data[1] = 16;
   send_data[2] = 0;
   /* Read ID Register */
   send\_data[0] = BASE\_ADDR + 0;IOEOI (7L, 0); IOEOL (7L, , 0); /* HP-IB library call */
   IOOUTPUTS (70900L, "DIAG:PEEK? ", 11);/* HP-IB library call */
   IOEOI (7L, 1); IOEOL (7L, state, 2); /* HP-IB library call */
    IOOUTPUTA (70900L, send_data, 2); /* HP-IB library call */
    IOENTER(70900L, &read); /* HP-IB library call */
   printf(\nIdentification Register = %0x,(int)read);/* print ID Register */
   /* Read Device Type Register */
    send_data[0] = BASE_ADDR + 2;IOEOI (7L, 0); IOEOL (7L, , 0); /* HP-IB library call */
   IOOUTPUTS (70900L, "DIAG:PEEK? ", 11);/* HP-IB library call */
   IOEOI (7L, 1); IOEOL (7L, state, 2); /* HP-IB library call */
    IOOUTPUTA (70900L, send_data, 2); /* HP-IB library call */
    IOENTER(70900L, &read); /* HP-IB library call */
   printf(\nDevice Register = %0x,(int)read); /* print Device Register */
   /* Read Status Register */
   send\_data[0] = BASE\_ADDR + 4;IOEOI (7L, 0); IOEOL (7L, " ", 0); /* HP-IB library call */
   IOOUTPUTS (70900L, "DIAG:PEEK? ", 11);/* HP-IB library call */
   IOEOI (7L, 1); IOEOL (7L, state, 2); /* HP-IB library call */
   IOOUTPUTA (70900L, send_data, 2); /* HP-IB library call */
    IOENTER(70900L, &read); /* HP-IB library call */
    printf("\nStatus Register = %0x",(int)read);/* print Status Register */
return o;
```
}

# <span id="page-75-0"></span>**Outputting a Voltage or Current**

For specific information on setting or changing the output levels, see the sections titled "Channel Output Registers" on [page 63 and](#page-62-0) "A Register-Based Algorithm" on [page 71. V](#page-70-0)oltage or current mode is jumper selected on the module; it is not possible to select either the voltage or current mode by register programming. Ensure the proper mode is selected before writing data to the module.

The following examples set the D/A Converter Channel 1 to output  $+100$ mVdc. First determine the output data. The required value is a 16-bit number in offset binary. FFFF<sub>16</sub> represents positive full scale,  $0000_{16}$  is negative full scale, and  $8000<sub>16</sub>$  is zero. Calibrated output modes are arranged to provide "3 counts per 1 mV" resolution.

For our example, to program 100 mV, multiply 100 by  $3 (= 300$  decimal, or 12C<sub>16</sub>). Add this to  $8000<sub>16</sub>$  to get the output data (812C<sub>16</sub>). (For negative output values, subtract from  $8000_{16}$  instead of adding).  $81_{16}$  is the MSB and  $2C_{16}$  is the LSB. Writing to the LSB Register causes the corresponding channel to output the specified voltage or current.

## **HP IBASIC Version**

- 10 Base\_addr = DVAL("1FD200",16)
- 20 Msb\_addr = DVAL("10",16) *! Channel 1 MSB Register offset.*
	-
- 30 Lsb\_addr = DVAL("12",16) *! Channel 1 LSB Register offset.*
- 40 ! Poll Status Register Bit 0 (RDY).
- 50 REPEAT
- 60 UNTIL BIT (READIO (-9826, Base\_addr + 4),0)
- 70 ! Verify that Channel settle bit is 1.
- 80 REPEAT
- 90 UNTIL BIT (READIO (-9826, Base\_addr + 4),8)
- 100 ! Write the MSB.
- 110 WRITEIO -9826, Base\_addr + Msb\_addr; DVAL ("81",16)
- 120 ! Poll Status Register Bit 0 (RDY).
- 130 REPEAT
- 140 UNTIL BIT (READIO (-9826, Base\_addr + 4),0)
- 150 ! Write LSB.
- 160 WRITEIO -9826, Base\_addr + LSB\_addr; DVAL("2C",16)
- 170 ! Poll Status Register Bit 0 (RDY).
- 180 REPEAT
- 190 UNTIL BIT (READIO (-9826, Base\_addr + 4),0)
- 200 ! Poll Status Register Bit 7 (DON).
- 210 REPEAT
- 220 UNTIL BIT (READIO (-9826, Base\_addr + 4),7)
- 230 END

#### **C Version**

/\* Output a Voltage \*/ #include <stdio.h> #include <chpib.h> #include <dos.h>.h

#define LOG\_ADDR 72 */\* E1328 Logical Address \*/*  #define BASE\_ADDR (long) ((0x1FC000) + (64 \* LOG\_ADDR))

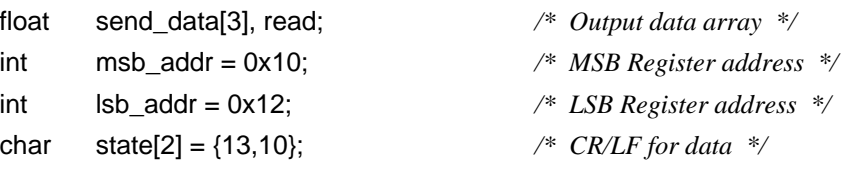

/\*Function to poll Status Register to make certain channel is ready \*/ void poll\_status\_register (base\_address)

```
{
   long bit_number; 
   float send_data[3], read;
   send_data[0] = base_address + 4; /* Status Register address */ 
   send_data[1] = 16; /* hex base */ 
   send_data[2] = 0; /* no value because reading the
                                       register */
   IOEOI (7L, 0); IOEOL (7L, " ", 0); /* HP-IB library call */
   IOOUTPUTS (70900L, "DIAG:PEEK? ", 11); /* HP-IB library call */
   IOEOI(7L,0); IOEOL(7L, " ",0); /* HP-IB library call */
   IOOUTPUTA (70900L, send_data,2); /* HP-IB library call */
   while (bit_number != 0x0101) /* wait until bits 0 and 8 
                                       (channel 1) are ready */
       {
        IOENTER(70900L, &read); /* HP-IB library call */
       bit_number = ((long)(read)); } 
}
main ()
{
   /* Poll Status Register to ensure channel ready */
   poll_status_register(BASE_ADDR);
   /* Send Channel MSB */ 
   send_data[0] = BASE_ADDR + msb_addr;/* set MSB address */
   send_data[2] = 0x81; /* MSB data */
```
IOEOI (7L, 0); IOEOL (7L, " ", 0); */\* HP-IB library call \*/* IOOUTPUTS (70900L, "DIAG:POKE ", 10);*/\* HP-IB library call \*/* IOEOI (7L, 1); IOEOL (7L, state,0); */\* HP-IB library call \*/* IOOUTPUTA (70900L, send\_data, 3); */\* HP-IB library call \*/*

/\* Poll Status Register to ensure channel ready \*/ poll\_status\_register(BASE\_ADDR);

/\* Send Channel LSB \*/ send\_data[0] = BASE\_ADDR + lsb\_addr; */\* set LSB address \*/* send\_data[2] = 0x2C; */\* LSB data \*/*

IOEOI (7L, 0); IOEOL (7L, " ", 0); */\* HP-IB library call \*/* IOOUTPUTS (70900L, "DIAG:POKE ", 10);*/\* HP-IB library call \*/* IOEOI (7L, 1); IOEOL (7L, state,0); */\* HP-IB library call \*/* IOOUTPUTA (70900L, send\_data, 3); */\* HP-IB library call \*/*

return 0;

}

<span id="page-78-0"></span>**Using an Embedded HP RADI-EPC7 Computer**

The following C language program was developed on the HP RADI-EPC7 embedded computer using the Standard Instrument Control Library (SICL) for DOS. As listed, the program sets channel 1 to output -2.00V. The program can be used to set the output voltage or current on any DAC channel.

/\* E1328\_VO.CPP - This program sets D/A Converter to output -2.00V \*/ /\* on channel 1. The program can also be used to set the output voltage or \*/ /\* output current on any channel. Note that the channel mode (voltage or \*/ /\* current) must be set using the jumpers on the HP E1328A module. \*/

#include <sicl.h> #include <stdio.h> #include <stdlib.h> #include <conio.h>  $\#$ include <dos h $>$ 

/\* define macros to monitor D/A status in the Status Register \*/

```
#define READY (iwpeek((unsigned short *)(base_addr + 0x04)) & 0x01)
#define DONE ((iwpeek((unsigned short *)(base_addr + 0x04)) & 0x81) == 0x81)
#define SETTLE1 (iwpeek((unsigned short *)(base_addr + 0x04)) & 0x100) 
#define SETTLE2 (iwpeek((unsigned short *)(base_addr + 0x04)) & 0x200) 
#define SETTLE3 (iwpeek((unsigned short *)(base_addr + 0x04)) & 0x400) 
#define SETTLE4 (iwpeek((unsigned short *)(base_addr + 0x04)) & 0x800)
#define PASS_FAIL (iwpeek((unsigned short *)(base_addr + 0X04)) & 0x04)
/* Function prototypes */
void setup_dtoa(char *base_addr, int mode, int channel, float level); 
void reset_dtoa(char *base_addr);
void main(void) 
{
          char *base_addr;
```

```
/* create and open a device session */
INST e1328a;
  e1328a = iopen("vxi, 72");
```

```
/* map the HP E1328A registers into user memory space */
base_addr = imap(e1328a, I_MAP_VXIDEV, 0, 1, NULL);
```

```
/* function call to reset the D/A converter */ 
reset_dtoa(base_addr);
```

```
/* function call to set up the D/A converter; send base address, */
\prime* mode (voltage = 1, any other number = current), channel (1-4), \prime\prime/* and level (in volts or amps) */
```

```
setup dtoa(base addr, 1, 1, -2.00); \frac{1}{2} outputs -2.0V on channel 1 \frac{1}{2}/* close session */
iclose(e1328a);
```

```
}
```

```
/*********************************************************************************/
void setup_dtoa(char *base_addr, int mode, int channel, float level)
{
/* This function sets up the D/A converter to output voltages or currents */
/* on the specified channels. */
          unsigned short level_word = 0, msbyte = 0, lsbyte = 0;
          /* convert voltage or current level to binary number */
          if (mod e == 1) /* convert voltage */
          {
                level word = (unsigned short)(level * 3000) + 0x8000;
                msbyte = level_word >> 8;
                lsbyte = level_word & 0xFF;
          }<br>else
                                                       /* convert current */{
                level word = (unsigned short)(level * 1500000) + 0x8000;
                msbyte = level_word >> 8;
                lsbyte = level_word & 0xFF;
          }
          /* wait for the D/A ready bit and the channel's settle bit = 1, *//* and then write msbyte of voltage */
          switch (channel)
          {
                     case 1: while(!READY); /* channel 1 */ 
                                while(!SETTLE1);
                                iwpoke((unsigned short *)(base_addr + 0x10),msbyte);
          /* wait for D/A ready bit = 1, and then write lsbyte of voltage */while (!READY);
                     iwpoke((unsigned short *)(base_addr + 0x12),lsbyte);
                      break;
                     case 2: while(!READY); /* channel 2 */
                                 while(!SETTLE2);
                                 iwpoke((unsigned short *)(base_addr + 0x14),msbyte);
          \prime* wait for D/A ready bit = 1, and then write lsbyte of voltage \prime/
                                 while (!READY);
                                 iwpoke((unsigned short *)(base_addr + 0x16),lsbyte);
                                 break;
                     case 3: while(!READY); /* channel 3 */ 
                                while(!SETTLE3);
                                iwpoke((unsigned short *)(base_addr + 0x18),msbyte);
          \prime* wait for D/A ready bit = 1, and then write lsbyte of voltage \primewhile (!READY);
                                 iwpoke((unsigned short *)(base_addr + 0x1A),lsbyte);
                                 break;
```

```
case 4: while(!READY); /* channel 4 */
                               while(!SETTLE4);
                               iwpoke((unsigned short *)(base_addr + 0x1C),msbyte);
         /* wait for D/A ready bit = 1, and then write lsbyte of voltage \gammawhile(!READY);
                               iwpoke((unsigned short *)(base_addr + 0x1E),lsbyte);
                               break;
               default: exit(EXIT_FAILURE);
                         break;
         }
          /* wait for command to complete before setting next output */
          while(!READY);
          while(!DONE); }
/*********************************************************************************/
void reset_dtoa(char *base_addr)
{ 
/* This function resets the D/A converter by disabling the Status/Control */
/* Register 'SYSFAIL' bit (bit 1), by writing a '1' to the soft reset bit */ 
/* (bit 0), and then by writing a '0' to bit 0. After the reset, the 'SYSFAIL'*/ 
/* bit is re-enabled. */
          iwpoke((unsigned short *)(base_addr + 0x04),2); /* disable 'SYSFAIL' */
          iwpoke((unsigned short *)(base_addr + 0x04),3);
          delay (200);
          iwpoke((unsigned short *)(base_addr + 0x04),2); /* turn off reset */
          while (!PASS_FAIL); \frac{1}{2} wait for the reset to complete */
          iwpoke((unsigned short *)(base_addr + 0x04),0); /* enable 'SYSFAIL' */
```
}

<span id="page-82-0"></span>Table C-1 lists the error messages associated with the 4-Channel D/A Converter module programmed by SCPI. See the appropriate mainframe manual for a complete list of error messages.

| No.     | <b>Title</b>                        | <b>Potential Cause(s)</b>                                        |
|---------|-------------------------------------|------------------------------------------------------------------|
| $-350$  | Too many errors                     | The error queue is full as more than 30 errors<br>have occurred. |
| $-330$  | Self-test Failure                   | Module malfunction.                                              |
| $-240$  | Hardware Failure                    | Module malfunction.                                              |
| $-221$  | Jumper Settings                     | Channel's V/I jumper in incorrect position.                      |
| $+2801$ | Channel 1 current<br>checksum error | Channel 1 stored adjustment<br>constant (current) is corrupted.  |
| $+2802$ | Channel 2 current<br>checksum error | Channel 2 stored adjustment<br>constant (current) is corrupted.  |
| $+2803$ | Channel 3 current<br>checksum error | Channel 3 stored adjustment<br>constant (current) is corrupted.  |
| $+2804$ | Channel 4 current<br>checksum error | Channel 4 stored adjustment<br>constant (current) is corrupted.  |
| +2805   | Channel 1 voltage<br>checksum error | Channel 1 stored adjustment<br>constant (voltage) is corrupted.  |
| $+2806$ | Channel 2 voltage<br>checksum error | Channel 2 stored adjustment<br>constant (voltage) is corrupted.  |
| $+2807$ | Channel 3 voltage<br>checksum error | Channel 3 stored adjustment<br>constant (voltage) is corrupted.  |
| $+2808$ | Channel 4 voltage<br>checksum error | Channel 4 stored adjustment<br>constant (voltage) is corrupted.  |

**Table C-1. 4-Channel D/A Converter Error Messages**

# **Index**

#### [\\*CLS, 49–50](#page-48-0) [\\*ESE, 50](#page-49-0) [\\*ESE?, 50](#page-49-0) [\\*ESR?, 50](#page-49-0) [\\*IDN?, 50](#page-49-0) [\\*OPC, 50](#page-49-0) [\\*OPC?, 50](#page-49-0) [\\*RCL, 50](#page-49-0) [\\*RST, 19, 50](#page-18-0) [\\*SAV, 50](#page-49-0) [\\*SRE, 50](#page-49-0) [\\*SRE?, 50](#page-49-0) [\\*STB?, 50](#page-49-0) [\\*TST?, 50](#page-49-0) [\\*WAI, 50](#page-49-0)

# **A**

A16 Address Space [description, 55–57](#page-54-0) [inside command module, 57](#page-56-0) [inside mainframe, 57](#page-56-0) [outside command module, 56](#page-55-0) [Abbreviated SCPI Commands, 40](#page-39-0) [AC FAIL Line, 12](#page-11-0) [Accessing the Registers, 58](#page-57-0) [Accuracy, 53](#page-52-0) Address [base address, 56–57](#page-55-0) [inside the command module, 57](#page-56-0) [logical, 16, 55, 57](#page-15-0) [outside the command module, 56](#page-55-0) [registers, 55–57](#page-54-0) [secondary HP-IB, 12](#page-11-0) Adjustment [electronic, 34–35, 67–70](#page-33-0) [electronic current, 26–28, 42](#page-25-0) [electronic voltage, 20–22, 44](#page-19-0) [Algorithm, register-based, 71](#page-70-0)

# **B**

[Base Address, 56–57](#page-55-0) [Block Diagram, 11](#page-10-0) [Boolean Command Parameters, 40](#page-39-0) Bytes [checksum bytes, 67](#page-66-0) [gain bytes, 67](#page-66-0) [least significant byte \(LSB\), 59, 63–64](#page-58-0) [most significant byte \(MSB\), 59, 63–64](#page-58-0) [offset bytes, 67](#page-66-0)

# **C**

Calibrated Mode [disabling, 43](#page-42-0) [enabling, 43](#page-42-0) [output accuracy, 12](#page-11-0) [output current, example, 29](#page-28-0) [output voltage, example, 23–25](#page-22-0) [output voltage, range, 11](#page-10-0) [output voltage, range expanding, 24–25](#page-23-0) [query, 43](#page-42-0) [CALibration Subsystem, 42–44](#page-41-0) [CALibration:CURRent, 19, 42](#page-18-0) [CALibration:STATe, 19, 43](#page-18-0) [CALibration:STATe?, 43](#page-42-0) [CALibration:VOLTage, 19, 44](#page-18-0) [CAUTIONS, 15](#page-14-0) [Certification, 5](#page-4-0) Changing [output level, 63](#page-62-0) **Channel** [calibrated mode, 43](#page-42-0) [electrically isolated, 12](#page-11-0) [electronic adjustment, 67–70](#page-66-0) [measurement data, entering, 42, 44](#page-41-0) [mode register, 63](#page-62-0) [monitoring, 45–46](#page-44-0) [output current, 27–30, 36](#page-26-0) [output current, expanding range, 12, 29–30](#page-11-0) [output current, query, 47](#page-46-0) [output current, selecting, 17, 47](#page-16-0) [output current, short circuit protection, 12](#page-11-0)

[output current, specified channel, 47](#page-46-0) [output LSB registers, 63–64](#page-62-0) [output MSB registers, 63–64](#page-62-0) [output registers, 63–64](#page-62-0) [output voltage, 23–25, 32](#page-22-0) [output voltage, expanding range, 12, 24–25](#page-11-0) [output voltage, query, 48](#page-47-0) [output voltage, selecting, 17, 48](#page-16-0) [output voltage, short circuit protection, 12](#page-11-0) [output voltage, specified channel, 48](#page-47-0) [query calibrated mode, 43](#page-42-0) [query output, 46](#page-45-0) [query V/I jumper, 48](#page-47-0) [specifying, 13](#page-12-0) [stored current constants, updating, 26](#page-25-0) [stored voltage constants, updating, 20](#page-19-0) **Checksum** [bytes, 67](#page-66-0) [calculating, 69–70](#page-68-0) [Clearing Error Queue, 49](#page-48-0) [\\*CLS, 49–50](#page-48-0) Command Module [A16 address space inside, 57](#page-56-0) [A16 address space outside, 56](#page-55-0) [Command Reference, 39–52](#page-38-0) [CALibration subsystem, 42–44](#page-41-0) [\\*CLS, 49–50](#page-48-0) [DISPlay subsystem, 45–46](#page-44-0) [\\*ESE, 50](#page-49-0) [\\*ESE?, 50](#page-49-0) [\\*ESR?, 50](#page-49-0) [\\*IDN?, 50](#page-49-0) [\\*OPC, 50](#page-49-0) [\\*OPC?, 50](#page-49-0) [\\*RCL, 50](#page-49-0) [\\*RST, 19, 50](#page-18-0) [\\*SAV, 50](#page-49-0) [\[SOURce:\] subsystem, 47–48](#page-46-0) [\\*SRE, 50](#page-49-0) [\\*SRE?, 50](#page-49-0) [\\*STB?, 50](#page-49-0) [SYSTem subsystem, 49](#page-48-0) [\\*TST?, 50](#page-49-0) [\\*WAI, 50](#page-49-0) [Command Register, 64–69](#page-63-0) **Commands** [CALibration subsystem, 42–44](#page-41-0) [\\*CLS, 49–50](#page-48-0) [Common \(\\*\) Commands, 50](#page-49-0) [common format, 39](#page-38-0) [DISPlay subsystem, 45–46](#page-44-0) [\\*ESE, 50](#page-49-0) [\\*ESE?, 50](#page-49-0)

[\\*ESR?, 50](#page-49-0) [\\*IDN?, 50](#page-49-0) [implied SCPI commands, 13](#page-12-0) [in square brackets, 13](#page-12-0) [linking, 41](#page-40-0) [\\*OPC, 50](#page-49-0) [\\*OPC?, 50](#page-49-0) [operation commands, 31](#page-30-0) [query, 37](#page-36-0) [quick reference, 50–51](#page-49-0) [quick reference, IEEE common commands, 50](#page-49-0) [quick reference, SCPI commands, 51](#page-50-0) [\\*RCL, 50](#page-49-0) [\\*RST, 19, 50](#page-18-0) [\\*SAV, 50](#page-49-0) [SCPI format, 39–40](#page-38-0) [selecting SCPI commands, 13](#page-12-0) [\[SOURce:\] subsystem, 47–48](#page-46-0) [\\*SRE, 50](#page-49-0) [\\*SRE?, 50](#page-49-0) [\\*STB?, 50](#page-49-0) [SYSTem subsystem, 49](#page-48-0) [\\*TST?, 50](#page-49-0) [types, 39](#page-38-0) [used in chapter 3, 19](#page-18-0) [\\*WAI, 50](#page-49-0) [Comment Sheet, reader, 9](#page-8-0) [Common \(\\*\) Commands, 50](#page-49-0) [\\*CLS, 49–50](#page-48-0) [\\*ESE, 50](#page-49-0) [\\*ESE?, 50](#page-49-0) [\\*ESR?, 50](#page-49-0) [format, 39](#page-38-0) [\\*IDN?, 50](#page-49-0) [linking, 41](#page-40-0) [\\*OPC, 50](#page-49-0) [\\*OPC?, 50](#page-49-0) [quick reference, 50](#page-49-0) [\\*RCL, 50](#page-49-0) [\\*RST, 19, 50](#page-18-0) [\\*SAV, 50](#page-49-0) [\\*SRE, 50](#page-49-0) [\\*SRE?, 50](#page-49-0) [\\*STB?, 50](#page-49-0) [\\*TST?, 50](#page-49-0) [\\*WAI, 50](#page-49-0) [Common Mode Noise, 53](#page-52-0) **Compliance** [current, 32](#page-31-0) [voltage, 36](#page-35-0) [Configuring, 15–18](#page-14-0) [Conformity, declaration, 7](#page-6-0) **Connecting** 

[field wiring, 18](#page-17-0) [sense terminals, 18](#page-17-0) **Current** [adjustment, electronic, 26–28, 42](#page-25-0) [calibrated mode, output example, 29](#page-28-0) [DC specifications, 53](#page-52-0) [non-calibrated mode, output example, 29–30](#page-28-0) [output, 27–30, 36, 76–81](#page-26-0) [output, compliance voltage, 36](#page-35-0) [output, expanding range, 12](#page-11-0) [output, querying, 47](#page-46-0) [output, range, expanding, 29–30](#page-28-0) [output, register-based algorithm, 71](#page-70-0) [output, selecting, 17, 47](#page-16-0) [output, short circuit protection, 12](#page-11-0) [output, using embedded computers, 79–81](#page-78-0)

## **D**

D/A Converter [commands, 19, 39–52](#page-18-0) [operation commands, 31](#page-30-0) [query commands, 37](#page-36-0) [specifications, 53–54](#page-52-0) [Declaration of Conformity, 7](#page-6-0) [Description, 11](#page-10-0) [registers, 60–69](#page-59-0) [Device Type Register, 60](#page-59-0) [reading the, 74–75](#page-73-0) [Differential Ripple and Noise, 53](#page-52-0) **Disabling** [calibrated mode, 43](#page-42-0) [monitor mode, 46](#page-45-0) [DISPlay Subsystem, 45–46](#page-44-0) [DISPlay:MONitor:CHANnel, 45](#page-44-0) [DISPlay:MONitor:CHANnel?, 46](#page-45-0) [DISPlay:MONitor\[:STATe\], 46](#page-45-0) [DISPlay:MONitor:STRing?, 46](#page-45-0) [Documentation History, 6](#page-5-0)

# **E**

Electronic [adjustment, 34](#page-33-0) [adjustment, and lead resistance, 35](#page-34-0) [adjustment, procedure for, 67–70](#page-66-0) [current adjustment, 26–28, 42](#page-25-0) [voltage adjustment, 20–22, 44](#page-19-0) [Embedded Computers, using, 79–81](#page-78-0) Enabling [calibrated mode, 43](#page-42-0) [channel monitoring, 45](#page-44-0) [monitor mode, 46](#page-45-0)

[non-calibrated mode, 43](#page-42-0) Error [messages, 83–84](#page-82-0) [queue, 49](#page-48-0) [\\*ESE, 50](#page-49-0) [\\*ESE?, 50](#page-49-0) [\\*ESR?, 50](#page-49-0) Example [current output in calibrated mode, 29](#page-28-0) [current output in non-calibrated mode, 29–30](#page-28-0) *See also* Program Examples [voltage output in calibrated mode, 23–25](#page-22-0) Expanding [output current range, 29–30](#page-28-0) [output voltage range, 12, 24–25](#page-11-0)

## **F**

[Field Wiring, 18](#page-17-0) [Fixed Voltage Sources, 34](#page-33-0)

## **G**

Gain [bytes, 67](#page-66-0) [constants, calculating, 67–70](#page-66-0) [General Description, 11](#page-10-0) [Getting Started, 11–14](#page-10-0)

## **H**

[HP-IB Secondary Address, 12](#page-11-0)

## **I**

[ID Register, 60](#page-59-0) [reading the, 74–75](#page-73-0) [\\*IDN?, 50](#page-49-0) IEEE-488.2 Common Commands *See* Common (\*) Commands [Implied SCPI Commands, 13, 40](#page-12-0) [Instrument Definition, 12](#page-11-0) [Isolated Channels, 12](#page-11-0) [Isolation, 54](#page-53-0)

## **J**

**Jumper** [V/I, query configuration, 48](#page-47-0) [V/I, setting, 17](#page-16-0)

## **L**

[LADDR, 16](#page-15-0) [Lead Resistance, 34–35](#page-33-0) [and electronic adjustment, 35](#page-34-0) [maximum, 33](#page-32-0) [Least Significant Byte \(LSB\), 59, 63–64](#page-58-0) Load [connecting output terminals to, 23–25, 27–30](#page-22-0) [connecting sense terminals to, 24–25](#page-23-0) Logical Address [factory setting, 16, 55, 57](#page-15-0) [setting, 16](#page-15-0) [LSB Registers, 63–64](#page-62-0)

#### **M**

Mainframe [A16 address space, 57](#page-56-0) [AC FAIL line, 12](#page-11-0) [displaying commands, 45–46](#page-44-0) Manufacturer ID Register *See* ID Register [Map of Registers, 59](#page-58-0) Maximum [errors in error queue, 49](#page-48-0) [lead resistance, 33](#page-32-0) [short circuit current, 36](#page-35-0) [voltage, 15](#page-14-0) [wiring size \(AWG\), 18, 54](#page-17-0) **Measurement** [entering current data, 42](#page-41-0) [entering voltage data, 44](#page-43-0) [Mode of Operation, setting, 43](#page-42-0) Module [block diagram, 11](#page-10-0) [configuring the, 15–18](#page-14-0) [description, 11](#page-10-0) [programming, 13](#page-12-0) [resetting, 72–73](#page-71-0) [specifications, 53–54](#page-52-0) [understanding the, 31–38](#page-30-0) [using the, 19–30](#page-18-0) [V/I jumper setting, 17](#page-16-0) **Monitoring** [channels, 45–46](#page-44-0) [mode, 46](#page-45-0) [Most Significant Byte \(MSB\), 59, 63–64](#page-58-0) [MSB Registers, 63–64](#page-62-0) **Multimeter** [electronic current adjustment, 27–28](#page-26-0) *See also* Voltmeter

### **N**

Non-Calibrated Mode [electronic current adjustment, 26](#page-25-0) [electronic voltage adjustment, 20](#page-19-0) [enabling, 43](#page-42-0) [output current, example, 29–30](#page-28-0) [output current, range expanding, 29–30](#page-28-0) [output voltage, range, 11](#page-10-0) [query, 43](#page-42-0) [Numeric Command Parameters, 40](#page-39-0)

## **O**

**Offset** [bytes, 67](#page-66-0) [constants, calculating, 67–70](#page-66-0) One Channel [current output, 27–29](#page-26-0) [voltage output, 23](#page-22-0) [voltage output, with remote sensing, 24](#page-23-0) [\\*OPC, 50](#page-49-0) [\\*OPC?, 50](#page-49-0) [Output Current, 27–30, 36, 76–81](#page-26-0) [compliance voltage, 36](#page-35-0) [expanding output range, 12](#page-11-0) [querying, 47](#page-46-0) [range, expanding, 29–30](#page-28-0) [register-based algorithm, 71](#page-70-0) [selecting, 17, 47](#page-16-0) [short circuit protection, 12](#page-11-0) [specifications, 53](#page-52-0) [using embedded computers, 79–81](#page-78-0) [Output Level, changing/setting, 63](#page-62-0) Output Terminals [connecting, load to, 23–25, 27–30](#page-22-0) [Output Voltage, 23–25, 32, 76–81](#page-22-0) [accuracy, calibrated mode, 12](#page-11-0) [compliance current, 32](#page-31-0) [expanding output range, 12](#page-11-0) [querying, 48](#page-47-0) [range, calibrated mode, 11](#page-10-0) [range, expanding, 12, 24–25](#page-11-0) [range, non-calibrated mode, 11](#page-10-0) [register-based algorithm, 71](#page-70-0) [remote sense mode, 33](#page-32-0) [selecting, 17, 48](#page-16-0) [short circuit protection, 12](#page-11-0) [using embedded computers, 79–81](#page-78-0)

## **P**

```
Parameters
    boolean, 40
    defined, 40
    discrete, 40
    numeric, 40
    optional, 40
    register, 64–69
    SCPI commands, 40
Power Requirements, 54
Program Examples, 72–81
    calculating checksum, 69–70
    calculating gain constants, 69–70
    calculating offset constants, 69–70
    determining calibration constants, 69–70
    electronic current adjustment, using external
multimeter, 27–28
    electronic voltage adjustment, using system voltmeter,
21–22
    See also Example
    expanding current output range, 29–30
    expanding voltage output range, 24–25
    outputting voltage or current, 76–81
    reading registers, 74–75
    register-based, 72–81
    resetting the module, 72–73
    using embedded computers, 79–81
Programming
    register-based, 55–82
Programming the D/A Converter, 13
```
## **Q**

```
Query
    channel output, 46
    commands, 37
    current output, 47
    error queue, 49
    mode of operation, 43
    monitored channel, 46
    V/I jumper configuration, 48
    voltage output, 48
Querying the D/A Converter, 37
Quick Reference
    common (*) commands, 50
    SCPI commands, 51
```
## **R**

[Range, 53](#page-52-0) [\\*RCL, 50](#page-49-0) Read Registers [channel mode register, 63](#page-62-0) [device type register, 60, 74–75](#page-59-0) [ID register, 60, 74–75](#page-59-0) [status/control register, 60–62, 74–75](#page-59-0) [Reader Comment Sheet, 9](#page-8-0) [Register-Based Programming, 55–82](#page-54-0) [accessing registers, 58](#page-57-0) [addressing the registers, 55–57](#page-54-0) [algorithm, 71](#page-70-0) [base address, 56–57](#page-55-0) [outputting voltage or current, 76–81](#page-75-0) [programming examples, 72–81](#page-71-0) [reading registers, 74–75](#page-73-0) [register definitions, 59](#page-58-0) [register descriptions, 60–69](#page-59-0) [register offset, 58](#page-57-0) [resetting the module, 72–73](#page-71-0) [using embedded computers, 79–81](#page-78-0) Registers [accessing, 58](#page-57-0) [addressing, 55–57](#page-54-0) [channel mode register, 63](#page-62-0) [channel output registers, 63–64](#page-62-0) [command register, 64–69](#page-63-0) [definitions, 59](#page-58-0) [descriptions, 60–69](#page-59-0) [device type register, 60, 74–75](#page-59-0) [ID register, 60, 74–75](#page-59-0) [LSB registers, 63–64](#page-62-0) [map, 59](#page-58-0) [MSB registers, 63–64](#page-62-0) [offset, 58](#page-57-0) [parameter register, 64–69](#page-63-0) [status/control register, 60–62, 74–75](#page-59-0) [Remote Sensing, 24–25, 33](#page-23-0) [maximum lead resistance, 33](#page-32-0) [Reset Conditions, 19](#page-18-0) [Resetting the Module, 72–73](#page-71-0) [Resolution, 53](#page-52-0) [\\*RST, 19, 50](#page-18-0)

## **S**

[Safety Warnings, 6, 15](#page-5-0) [\\*SAV, 50](#page-49-0) SCPI Commands [abbreviated, 40](#page-39-0) [CALibration subsystem, 42–44](#page-41-0) [command separator, 40](#page-39-0) [DISPlay subsystem, 45–46](#page-44-0) [format, 39–40](#page-38-0) [implied, 13, 40](#page-12-0)

[linking, 41](#page-40-0) [operation commands, 31](#page-30-0) [parameters, 40](#page-39-0) [quick reference, 51](#page-50-0) [reference, 39–52](#page-38-0) [selecting, 13](#page-12-0) [short, 40](#page-39-0) [\[SOURce:\] subsystem, 47–48](#page-46-0) [SYSTem subsystem, 49](#page-48-0) [used in chapter 3, 19](#page-18-0) [used to query, 37](#page-36-0) [Secondary HP-IB Address, 12](#page-11-0) Selecting [current output, 47](#page-46-0) [monitor channel values, 45](#page-44-0) [monitor mode, 46](#page-45-0) [SCPI commands, 13](#page-12-0) [voltage output, 17, 48](#page-16-0) Sense Terminals [connecting, 18](#page-17-0) [connecting, load to, 24–25](#page-23-0) [Series Voltage Sources, 34](#page-33-0) **Setting** [logical address switch, 16](#page-15-0) [mode of operation, 43](#page-42-0) [output level, 63](#page-62-0) [V/I jumper, 17](#page-16-0) [Settling Time, 54](#page-53-0) [Shock Hazard, 15](#page-14-0) [Short Circuit Protection, 12](#page-11-0) [Short SCPI Commands, 40](#page-39-0) [\[SOURce:\] Subsystem, 47–48](#page-46-0) [\[SOURce:\]CURRent, 19, 47](#page-18-0) [\[SOURce:\]CURRent?, 47](#page-46-0) [\[SOURce:\]FUNCtion?, 48](#page-47-0) [\[SOURce:\]VOLTage, 19, 48](#page-18-0) [\[SOURce:\]VOLTage?, 48](#page-47-0) [Specifications, 53–54](#page-52-0) Specifying [channels, 13](#page-12-0) [Square Brackets, 13](#page-12-0) [\\*SRE, 50](#page-49-0) [\\*SRE?, 50](#page-49-0) [Static Electricity, 15](#page-14-0) [Status Bit Precedence, 61–62](#page-60-0) [Status/Control Register, 60–62](#page-59-0) [reading the, 74–75](#page-73-0) [\\*STB?, 50](#page-49-0) [Stored Current Constants, updating, 26](#page-25-0) [Stored Voltage Constants, updating, 20](#page-19-0) Subsystems (SCPI Commands) [CALibration, 42–44](#page-41-0) [DISPlay, 45–46](#page-44-0)

[\[SOURce:\], 47–48](#page-46-0) [SYSTem, 49](#page-48-0) [Switches, logical address, 16](#page-15-0) [SYSTem Subsystem, 49](#page-48-0) [SYSTem:ERRor?, 49](#page-48-0) System Voltmeter [electronic voltage adjustment, 21–22](#page-20-0)

#### **T**

[Temperature Coefficient, 53](#page-52-0) **Terminals** [output, connecting load to, 23–25, 27–30](#page-22-0) [sense, connecting, 18](#page-17-0) [\\*TST?, 50](#page-49-0) Two Channel [current output, 29–30](#page-28-0) [current output, non-calibrated mode, 29–30](#page-28-0) [voltage output, with remote sensing, 24–25](#page-23-0)

#### **U**

[Understanding the HP E1328A, 31–38](#page-30-0) Updating [stored current constants, 26](#page-25-0) [stored voltage constants, 20](#page-19-0) Using [embedded computers, 79–81](#page-78-0) [the HP E1328A, 19–30](#page-18-0)

## **V**

V/I Jumper [query configuration, 48](#page-47-0) [setting, 17](#page-16-0) Voltage [adjustment, electronic, 20–22, 44](#page-19-0) [calibrated mode, output example, 23–25](#page-22-0) [calibrated mode, output range, 11](#page-10-0) [DC specifications, 53](#page-52-0) [maximum allowed, 15](#page-14-0) [non-calibrated mode, output range, 11](#page-10-0) [output, 23–25, 32, 76–81](#page-22-0) [output, accuracy, calibrated mode, 12](#page-11-0) [output, compliance current, 32](#page-31-0) [output, querying, 48](#page-47-0) [output, range, expanding, 12, 24–25](#page-11-0) [output, register-based algorithm, 71](#page-70-0) [output, remote sense mode, 33](#page-32-0) [output, selecting, 17, 48](#page-16-0) [output, short circuit protection, 12](#page-11-0) [output, specified channel, 48](#page-47-0) [output, using embedded computers, 79–81](#page-78-0)

[sources, in series, 34](#page-33-0) Voltmeter [electronic voltage adjustment, 21–22](#page-20-0) *See also* Multimeter

#### **W**

[\\*WAI, 50](#page-49-0) [WARNINGS, 6, 15](#page-5-0) [Warranty, 5](#page-4-0) Wiring [guidelines, 18](#page-17-0) [maximum gauge, 18, 54](#page-17-0) Write Registers [channel output registers, 63–64](#page-62-0) [command register, 64–69](#page-63-0) [parameter register, 64–69](#page-63-0) [status/control register, 60–62](#page-59-0)